#### **UNIVERSIDAD TECNICA FEDERICO SANTA MARIA**

**Repositorio Digital USM https://repositorio.usm.cl**

Departamento de Ingeniería Química y Ambiental Ingeniería Civil Química

2016-08

# SISTEMA DE MEDICIÓN BASADO EN VISIÓN ARTIFICIAL PARA CIRCUITO ROUGHER DE LABORATORIO

UNZUETA ARCE, RODRIGO

http://hdl.handle.net/11673/21377 Repositorio Digital USM, UNIVERSIDAD TECNICA FEDERICO SANTA MARIA

# **UNIVERSIDAD TÉCNICA FEDERICO SANTA MARÍA**

DEPARTAMENTO DE INGENIERÍA QUÍMICA Y AMBIENTAL SANTIAGO-CHILE

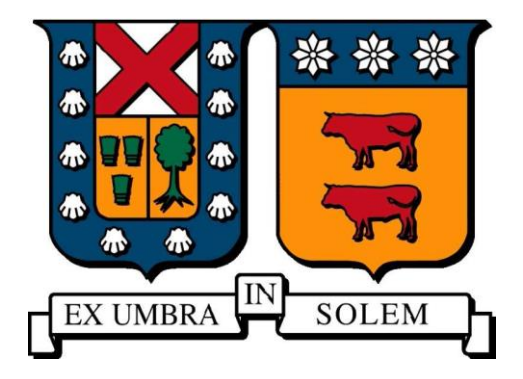

# **SISTEMA DE MEDICIÓN BASADO EN VISIÓN ARTIFICIAL PARA CIRCUITO ROUGHER DE LABORATORIO**

**RODRIGO UNZUETA ARCE**

MEMORIA DE TITULACIÓN PARA OPTAR AL TÍTULO DE **INGENIERO CIVIL QUÍMICO** 

PROFESOR GUÍA: **SR. IVÁN CORNEJO GARCÍA** PROFESOR CORREFERENTE: **DR. LUIS BERGH OLIVARES**

**AGOSTO 2016**

#### <span id="page-3-0"></span>AGRADECIMIENTOS

En primer lugar, agradezco a mis padres, Jaime y Vicky, por el apoyo constante e incondicional y su afecto en cada momento de mi vida. Sin ustedes, esto no habría sido posible.

A mis hermanos, porque aún a la distancia siempre estuvieron ahí para ayudar en lo que necesité.

A mis tíos, Coco y Rebeca, por su valiosa ayuda en los primeros años de mi carrera.

Al Profesor Iván Cornejo, por su apoyo en estos últimos años. Gracias a él, mi desarrollo como persona y profesional se potenció enormemente.

A mis amigos de la vida, por todos los buenos momento que compartimos desde hace años.

A mis amigos de Santiago, por haberme dado un hogar lejos de mi casa.

A los trabajadores de la universidad en general, por brindarnos el apoyo para desarrollar nuestras actividades de la mejor forma.

A la Universidad Técnica Federico Santa María y al Departamento de Ingeniería Química y Ambiental, por permitir el desarrollo de este trabajo.

Finalmente, me gustaría agradecer a todas las personas que por una u otra razón formaron parte de mi vida universitaria.

A mis padres, Jaime y Vicky.

#### <span id="page-5-0"></span>RESUMEN

El presente trabajo tiene como principal objetivo implementar un sistema de medición de profundidad de espuma y flujo de aire basado en visión artificial, utilizable por el sistema de control automático en un circuito de flotación *rougher* de laboratorio. Dada la importancia de dichas variables en el proceso de flotación, que influyen en el desempeño del proceso, en cuanto a ley y recuperación del material valioso, se buscó determinar una metodología de integración de la medición con el sistema de control y así tener disponibilidad de las mediciones para simulación y control en el circuito de flotación del laboratorio, haciendo uso de elementos preexistentes en el laboratorio y algoritmos de visión por computador.

Para lograr lo anterior, se ha desarrollado un algoritmo de visión artificial, que permite medir la profundidad de espuma y el flujo de aire, en base al procesamiento de imágenes obtenidas por medio de cámaras web ubicada en el laboratorio. Para la medición de profundidad de espuma, se capturó una imagen de un objeto flotador, posicionado en la interfaz entre la zona de espuma y zona de colección. Se utiliza un algoritmo basado en *Template matching* y en filtros de Haar para detectar la posición del flotador e inferir la medición de profundidad de espuma. Respecto a la medición de flujo de aire, se utilizó imágenes de un rotámetro, y un algoritmo basado en *Template matching* para detectar la posición del elipsoide al interior de él y así extraer la medición de flujo de aire. Finalmente, una secuencia de comandos se encarga de integrar las mediciones al sistema de control. Haciendo uso del protocolo de comunicación de Intercambio Dinámico de Datos (*DDE*), es posible transmitir las mediciones al sistema de control, a través de la interfaz humano-máquina, *Intouch*, o el servidor de comunicación, *GEHCS*.

La rutina fue implementada exitosamente, se logró obtener la medición de profundidad de espuma con un error de medición de  $\pm$  0,1 cm y a una tasa de muestreo mayor a 1 medición por segundo, permitiendo el control en línea de dicha variable. De igual forma, la medición de flujo de aire fue conseguida, con un error de  $\pm$  1,5 L/min, permitiendo su uso para simulación. El sistema demostró ser robusto, al no presentar fallas en un lapso tiempo superior a 2 horas de operación continua.

Adicionalmente, se desarrolló la lógica de control, que integra la medición de profundidad de espuma y de flujo de aire y se creó una Interfaz Humano-Máquina, que permite al usuario administrar valores de consigna, así como observar el desempeño del sistema.

La propuesta demostró ser una alternativa viable y portable a sistemas similares, sin embargo, presenta un costo computacional elevado, lo que limita el uso de múltiples sensores en simultáneo. Por este motivo, se recomienda su uso temporal, para casos justificados.

#### <span id="page-7-0"></span>ABSTRACT

This work aims to implement a system of measuring froth depth and airflow based on artificial vision, usable by the automatic control system in a laboratory rougher flotation circuit. Given the importance of those variables in the flotation process, influencing the process performance in terms of grade and recovery of valuable particles, it was sought to determine a methodology for measurement integration with the control system. Making use of existing elements in the laboratory, and computer vision algorithms, it was posible to have available measurements for simulation and control in the laboratory flotation circuit.

To achieve this, an objects detection algorithm was developed, which measures the froth depth and airflow, base on the processing of images obtained through webcams located in the laboratory. For froth depth measurement, an image of a floating object, positioned at the interface between the froth zone and collection zone, was captured. Template matching and Haar filters based algorithms were used for detecting the float position, and based on it, inferring the froth depth measurement. Regarding the air flow measurement, an image of a rotameter is captured, the ellipsoid position was detected, using a template matching based algorithm, and thus the airflow measurement was extracted. Finally, a script is responsible for integrating the measurements to the control system. Using Dynamic Data Exchange (DDE) comunication protocol, it was possible to transmit the measurements to the control system, through InTouch, the Human Machine Interface (HMI), or GEHCS, the host communication server.

The routine was implemented successfully, it was possible to obtain the froth depth measurement with an error of  $\pm$  0,1 cm and a sampling rate greater than 1 measurement per second, allowing the online control of said variable. Similarly, the measurement of air flow was achieved, with an error of  $\pm$  1,5 L/min, allowing its use for simulation. The system proved to be robust, bearing no failures in a period greater than 2 hours of continuos operation time.

Additionally, the control logic, which integrates the froth depth and airflow measurements, is developed. An Human-Machine Interface, which allows the user to manage setpoints and to observe the systems performance, was created.

Proposed method proved to be a viable alternative, portable to similar systems, howerer, its high computational cost, limits the use of multiple sensors simultaneously. For this reason, it is recommended temporary use, for justified cases.

## <span id="page-9-0"></span>ÍNDICE DE CONTENIDOS

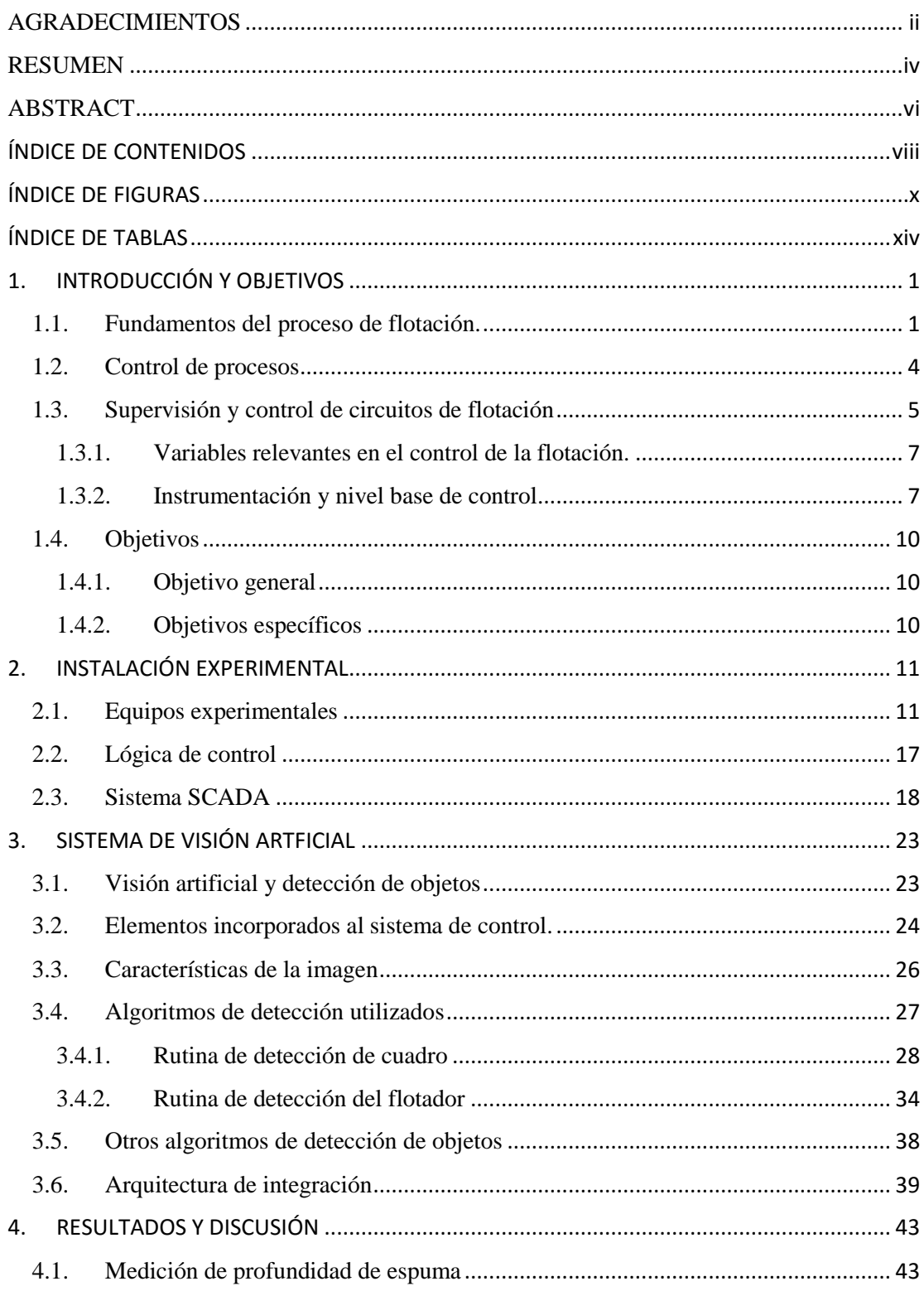

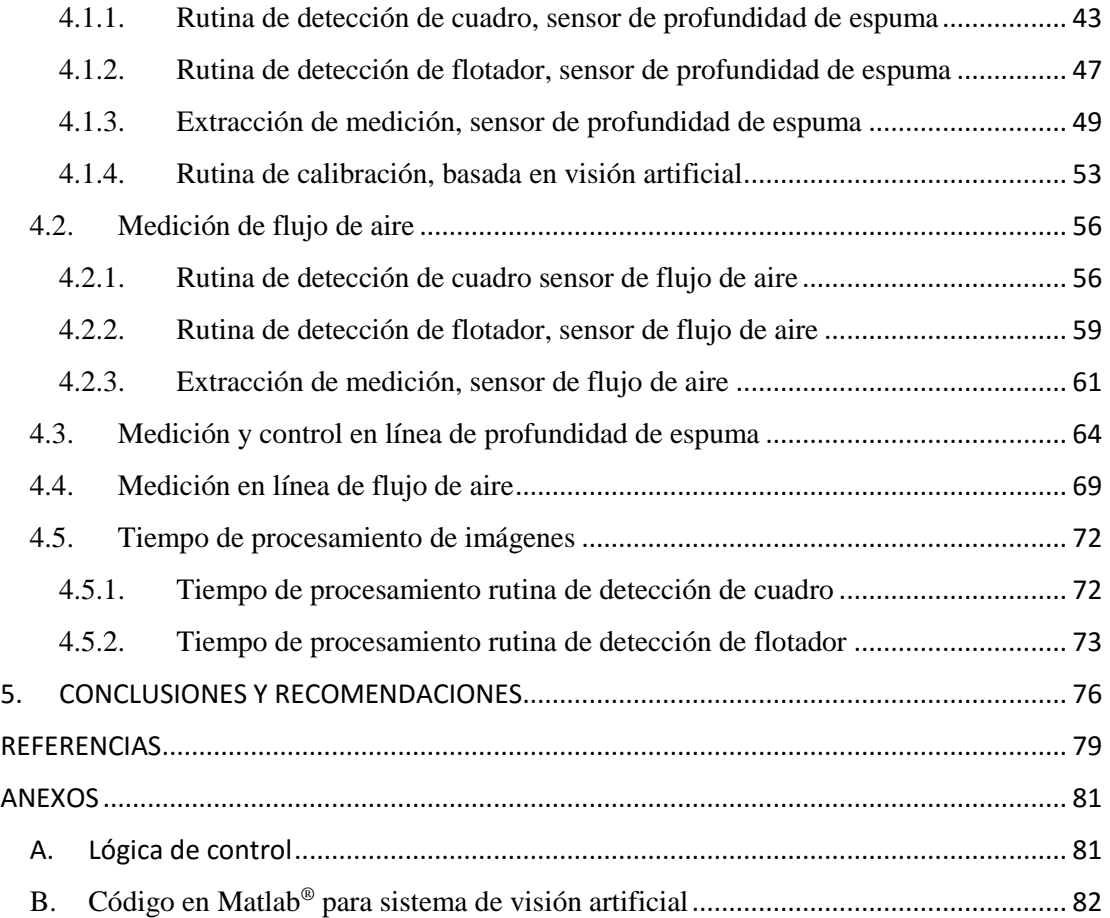

# <span id="page-11-0"></span>ÍNDICE DE FIGURAS

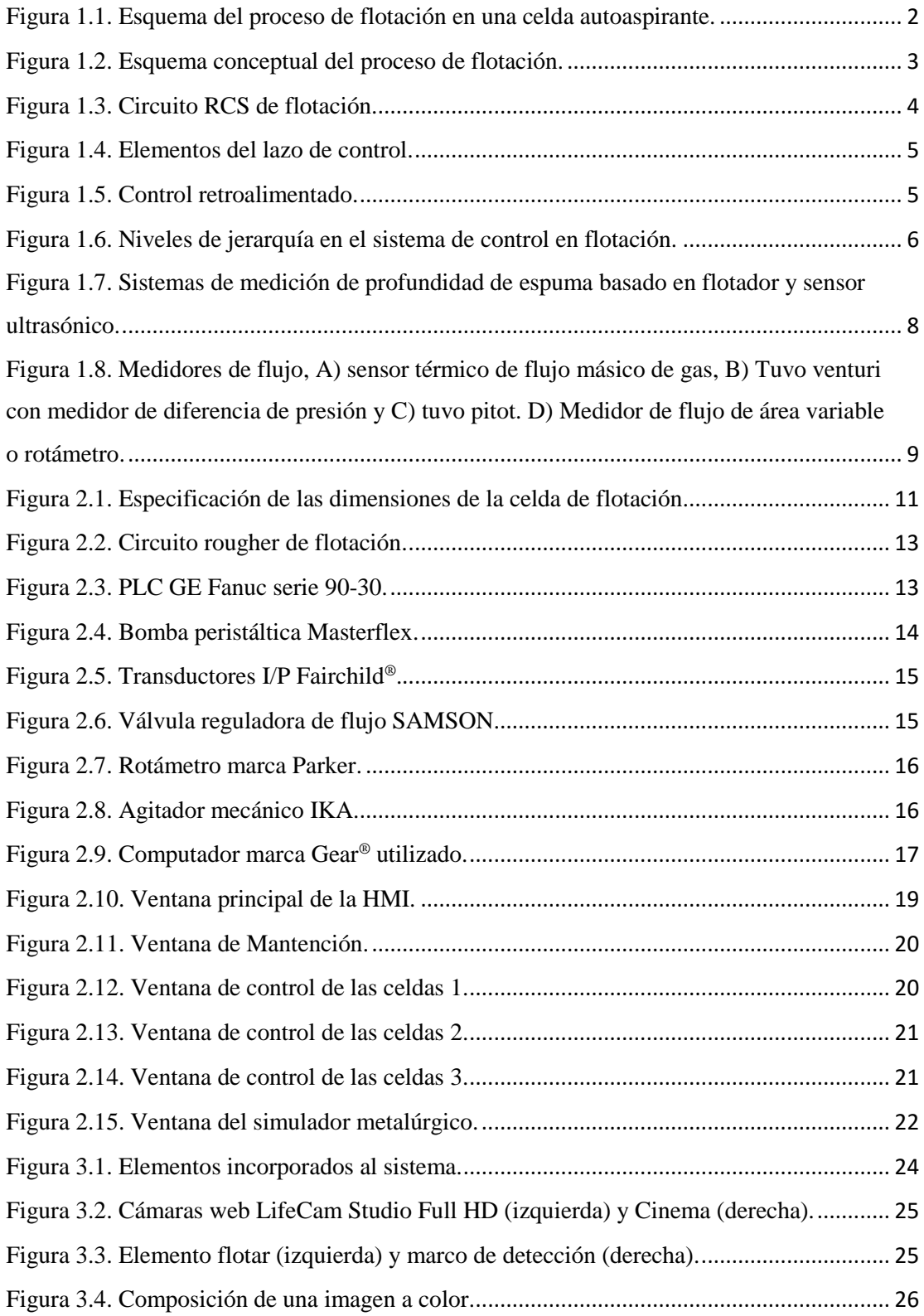

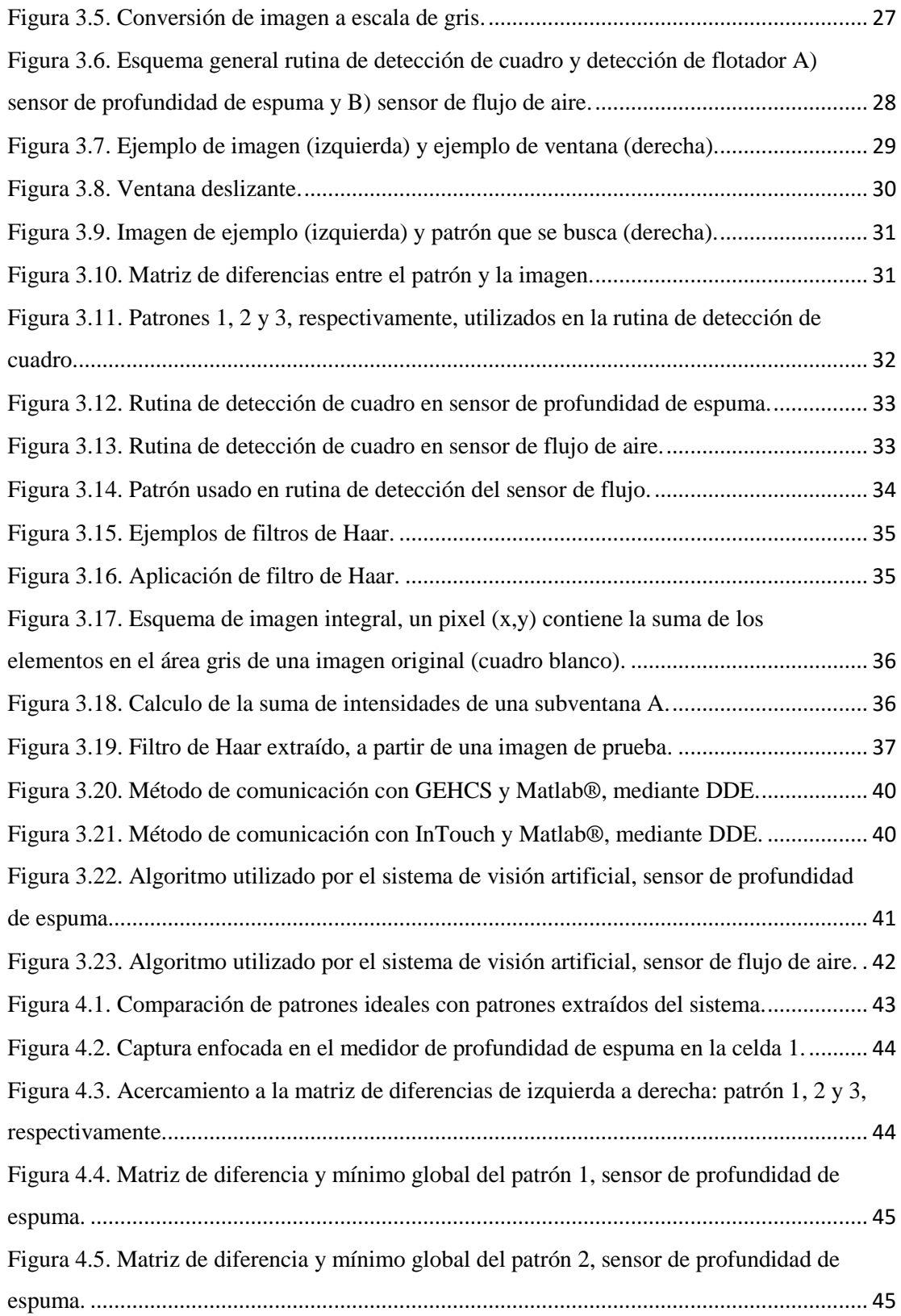

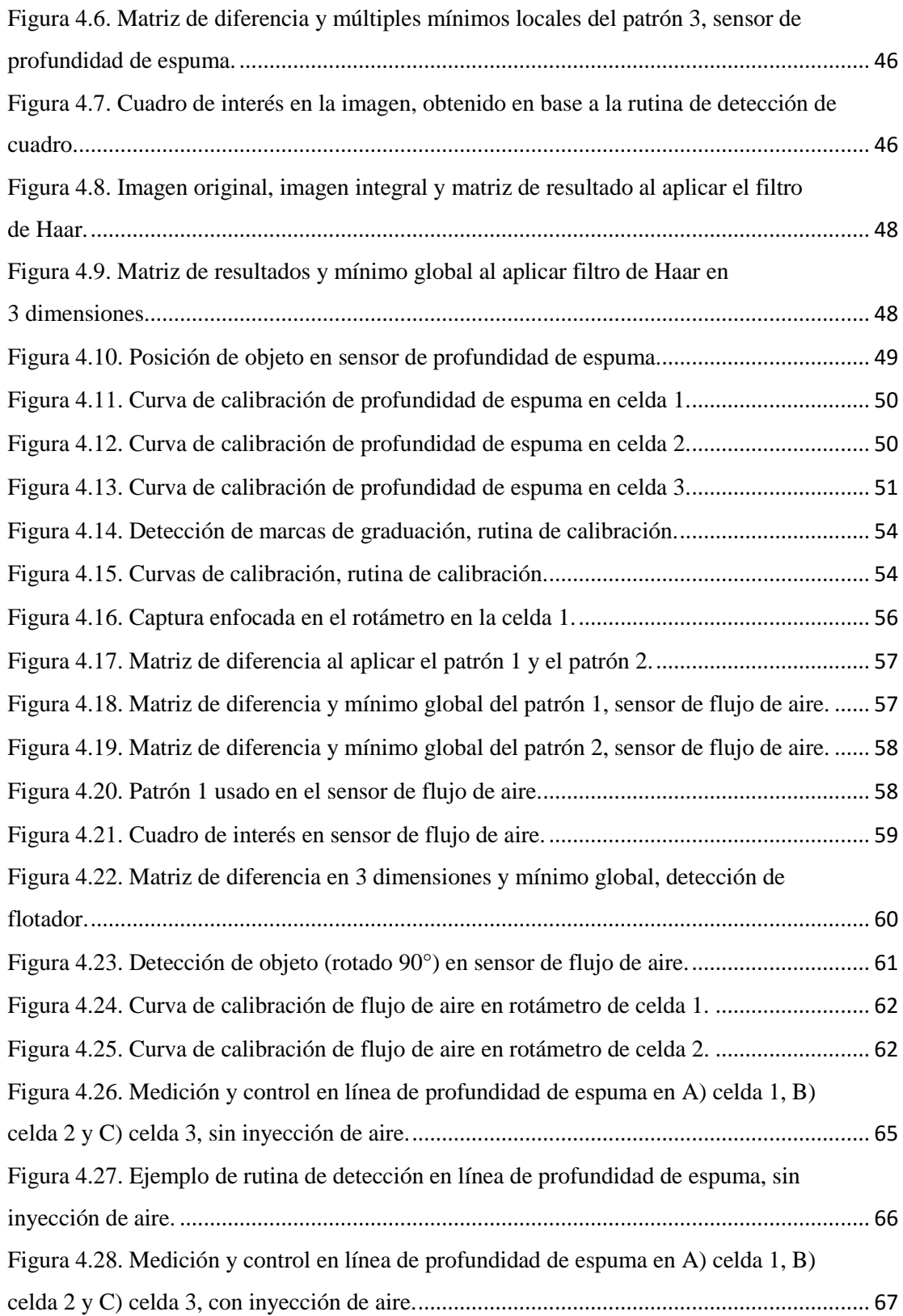

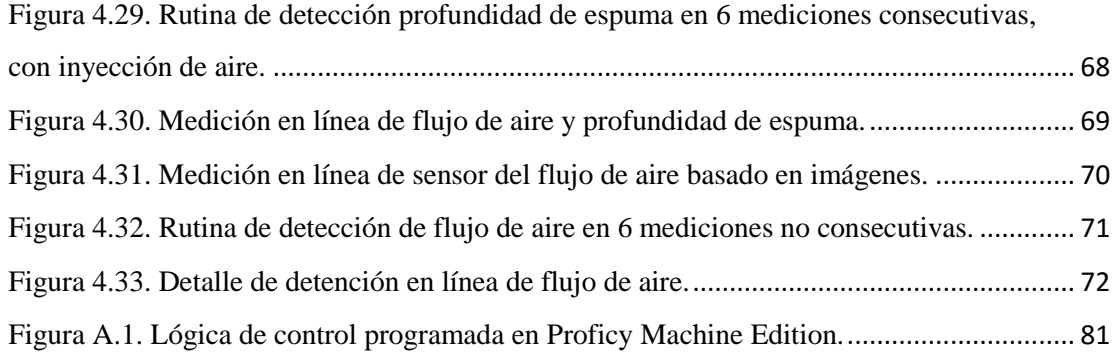

# <span id="page-15-0"></span>ÍNDICE DE TABLAS

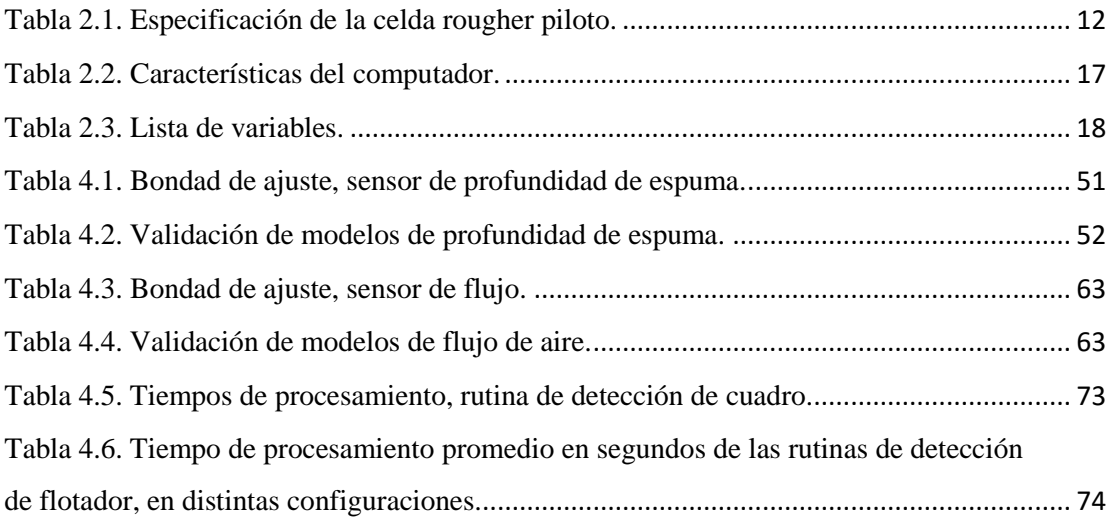

#### <span id="page-16-0"></span>1. INTRODUCCIÓN Y OBJETIVOS

Este trabajo se enmarca en el circuito *rougher* en el Laboratorio de Control de Procesos del campus San Joaquín, en donde se busca implementar un sistema de medición de profundidad de espuma y flujo de aire basado en visión artificial, que sea utilizable por el sistema de control automático del laboratorio. Dada la importancia de dichas mediciones en el proceso de flotación y que no están disponibles para realizar control automático ni simulación actualmente, se propone una alternativa basada en visión por computador que permite la integración de la medición al sistema de control distribuido. Si bien existen diversos dispositivos para realizar las mediciones, como ser: sensores ultrasónicos, transmisores capacitivos, transmisores de presión y otros, en el caso de medición de profundidad de espuma y; medidores de flujo másico, tuvo venturi con medidor de diferencia de presión y otros, en el caso la medición de flujo de aire, se opta por una alternativa que aprovecha elementos preexistentes del laboratorio y algoritmos de visión artificial.

El presente capítulo aborda los fundamentos del proceso de flotación, seguido de una reseña respecto al control de procesos y posteriormente, el sistema de control en flotación, mencionando las variables relevantes, los instrumentos y algunas estrategias de control utilizadas. Finalizando, se exponen los objetivos generales y específicos de este trabajo.

#### <span id="page-16-1"></span>1.1. Fundamentos del proceso de flotación.

La flotación es una de los métodos de separación más ampliamente utilizados en la industria de procesamiento de minerales. Su objetivo consiste en la separación y colección de partículas sólidas de interés, denominadas material valioso. El proceso se efectúa a partir de pulpas acuosas, una mezcla del material valioso, ganga y agua, y se basa en la interacción entre burbujas de aire y las partículas de mineral. Para lograr la separación del material útil, es necesario modificar las propiedades superficiales del material mediante la adición de reactivos químicos, que le confieren un carácter hidrófobo. Este carácter permite que algunas de las partículas sólidas que contienen material valioso sean colectadas y transportadas preferiblemente en forma selectiva por las burbujas de aire hacia el rebalse. El material no útil o ganga, abandona preferiblemente el sistema por una corriente de relave (Pino, 2012). La [Figura 1.1](#page-17-0) muestra una representación del proceso de flotación en una celda.

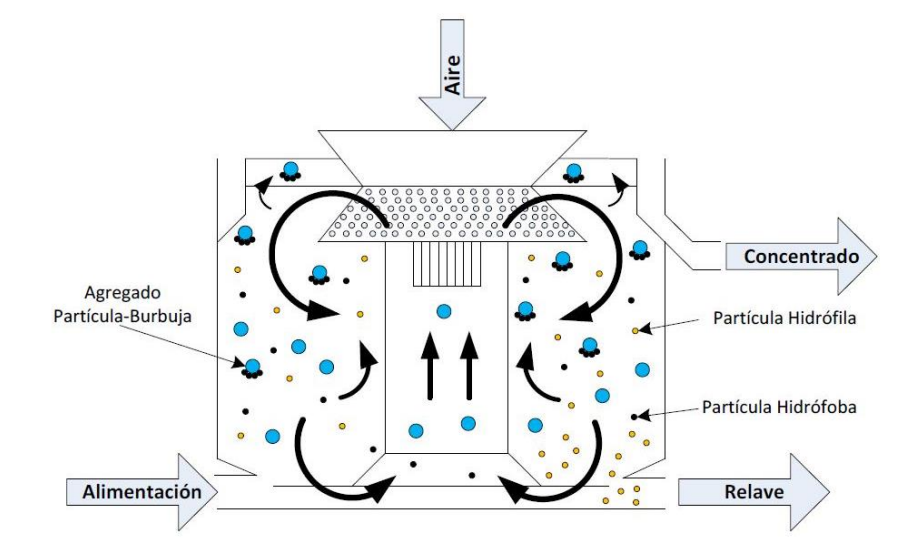

<span id="page-17-0"></span>Figura 1.1. Esquema del proceso de flotación en una celda autoaspirante (Pino, 2012; Yianatos et al. 2010).

En los equipos de flotación se diferencian dos zonas de características diferentes, una zona de colección y una de limpieza. En la zona de colección ocurre el primer contacto entre las partículas de mineral con las burbujas de aire. Aquí es donde ocurre la formación del agregado partícula-burbuja, que depende de los eventos de colisión y adhesión. La zona de limpieza o separación corresponde al tramo de espuma por el cual se produce el paso de las burbujas con material colectado hasta el rebalse. Desde un punto de vista conceptual el proceso de flotación se puede considerar una secuencia de dos operaciones: una de reacción y otra de separación (Yianatos, 2007), ver [Figura 1.2.](#page-18-0) La etapa de reacción consistente en la mezcla de la alimentación de pulpa con los reactivos y aire, agregando energía al sistema para mantener la suspensión de partículas y formando el agregado burbuja-partícula. La etapa de separación corresponde a la formación de una zona de espuma estable que permite separa parcialmente el material colectado valioso de aquel que no lo es.

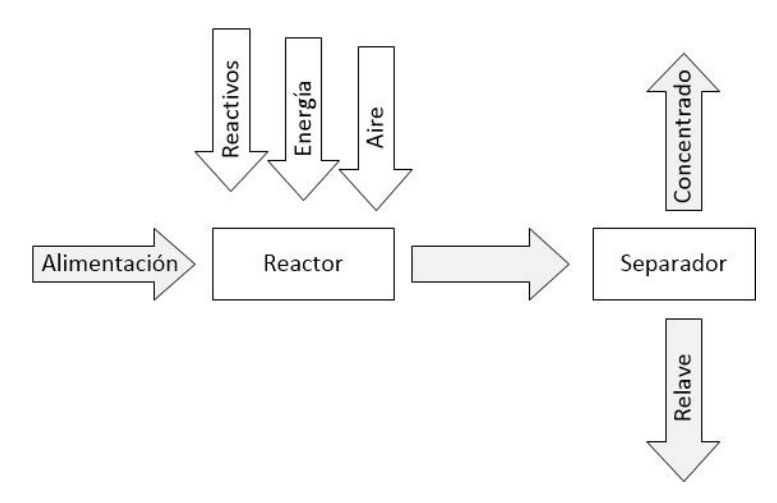

Figura 1.2. Esquema conceptual del proceso de flotación (Yianatos 2007).

<span id="page-18-0"></span>La química del proceso es principalmente contralada por la adición de reactivos químicos que cumplen diferentes funciones específicas. Los principales son: colectores, espumantes y depresantes. Los colectores son estructuras orgánicas que permiten que las partículas de mineral valioso se comporten de manera hidrófoba y puedan ser flotadas con aire. Los espumantes modifican las propiedades superficiales de las burbujas, a modo de reducir la coalescencia. Finalmente, los depresantes cumplen la función de inhibir o evitar la adsorción del colector en la superficie de ciertos minerales.

En el proceso de flotación se distinguen tres tipos de circuitos, cada uno con un objetivo metalúrgico distinto. Una línea de proceso está compuesta generalmente por un circuito *rougher, cleaner* y *scanvenger.* El circuito *rougher,* también denominado flotación primaria, procesa generalmente la alimentación proveniente de circuitos de molienda. Busca recuperar gran parte del material valioso que ingresa al sistema, sin importar tanto el arrastre de material no valioso. A su vez descarta la mayor parte de material no valioso en forma de relave. El circuito *cleaner* es donde se realiza la limpieza del concentrado primario. En esta etapa existe una mayor selectividad del concentrado con el objetivo de aumentar la calidad del producto, disminuyendo la recuperación de material no valioso. Finalmente, el circuito *scavenger* busca recuperar el material valioso que no pudo ser recuperado en la etapa de limpieza. Se incluyen, etapas de clasificación y remolienda en los circuitos para aumentar el grado de liberación del

material valioso, favoreciendo su recuperación. Una configuración típica de circuitos de flotación se aprecia en la [Figura 1.3.](#page-19-1)

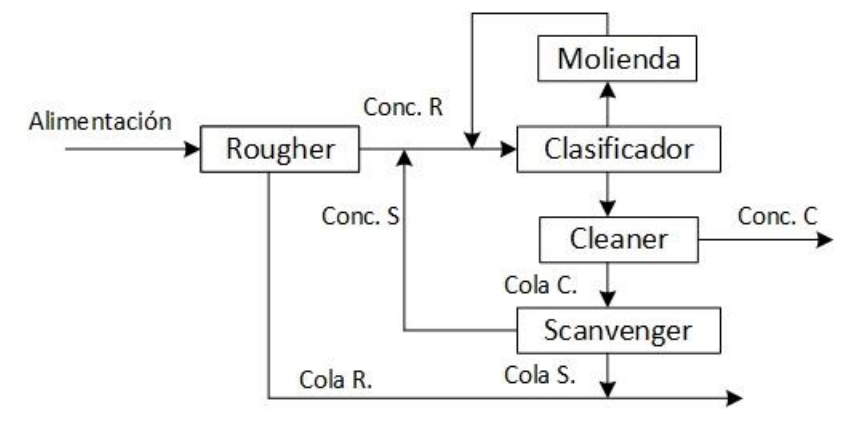

Figura 1.3. Circuito RCS de flotación.

<span id="page-19-1"></span>Los equipos que se usan en flotación se agrupan en 2 categorías principales, celdas mecánicas y neumáticas. Estas se diferencian en el mecanismo de suspensión de partículas. Las celdas mecánicas utilizan agitación mecánica, por otra parte, las celdas neumáticas, generalmente en forma de columna, utilizan agua de lavado e inyección de aire mediante *spargers* (Finch & Dobby, 1990)*.* Típicamente las celdas mecánicas son usadas como *rougher* y *scanvenger,* mientras que las columnas de flotación se utilizan como *cleaner,* debido a la mayor selectividad que presenta su operación.

#### <span id="page-19-0"></span>1.2. Control de procesos

Todo proceso debe cumplir con una serie de requerimientos, este debe ser seguro, debe operar o producir según especificaciones, cumplir con regulaciones medioambientales y velar por la economía del mismo. Para cumplir con estos objetivos se debe construir el sistema de control, formado por personas (diseñadores, operadores, entre otros) y equipos (dispositivos de medición, válvulas, controladores, computadores, etc). Para cumplir con los requerimientos, el sistema de control debe ser capaz de reducir la influencia de perturbaciones externas, asegurar la estabilidad del proceso y, si es posible, optimizar el rendimiento del mismo. Pequeños cambios en un proceso pueden tener consecuencias grandes en el resultado final.

En un principio, el control de procesos se llevó a cabo sólo por los operadores, donde el manejo del proceso se basaba en la experiencia acumulada y el criterio del mismo. La evolución y tecnificación de las tecnologías de medición y control dieron origen al control automático. El control automático, como parte del sistema de control, es un conjunto de componentes destinados a regular la conducta de un determinado proceso, sin la intervención humana directa. Los lazos de control, como uno de los elementos más básicos del control automático, constan de tres acciones, la medición, la comparación y la regulación, como se puede observar en la [Figura 1.4.](#page-20-1)

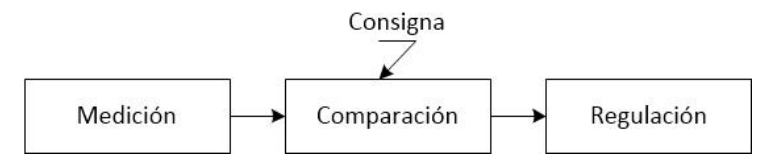

Figura 1.4. Elementos del lazo de control.

<span id="page-20-1"></span>La medición implica evaluar el estado de alguna variable del proceso, que se compara con un valor de consiga o *set point* y se manipula un actuador, a modo de regular el estado de dicha variable. El proceso descrito anteriormente se conoce como control retroalimentado (ver [Figura 1.5\)](#page-20-2), y busca mantener el estado de una variable, sopesando perturbaciones externas, usando el actuador como recurso para lograr dicho objetivo.

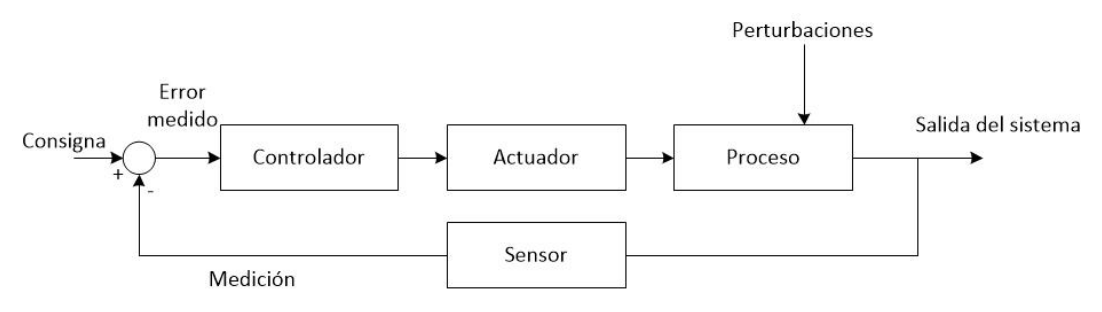

Figura 1.5. Control retroalimentado.

<span id="page-20-2"></span><span id="page-20-0"></span>1.3. Supervisión y control de circuitos de flotación

A pesar de haber sido introducida industrialmente a principio de los años 1900 y luego de numerosos años de investigación y desarrollo, la flotación sigue sin ser comprendida completamente y aún permite mejoras sustantivas. Como tal, el control y optimización de procesos, ofrecen una oportunidad de aumentar las ganancias económicas.

Laurila et al. (2002) describen el control de procesos de flotación como la jerarquía de 4 capas interconectadas en la [Figura 1.6.](#page-21-0)

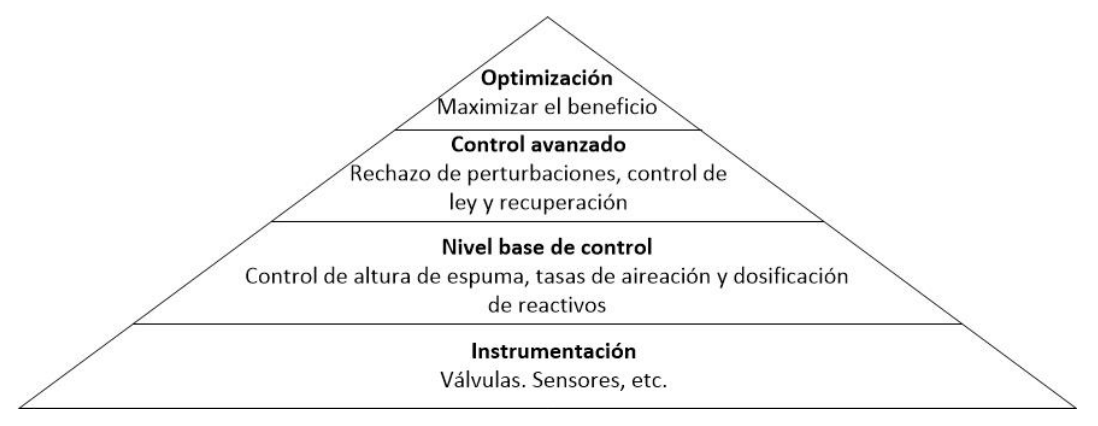

<span id="page-21-0"></span>Figura 1.6. Niveles de jerarquía en el sistema de control en flotación (Laurila et al. 2002). La instrumentación representa la base de todo el control de procesos. Como tal, el diseño y mantenimiento de la instrumentación es de extrema importancia para cualquier sistema de control de procesos. El nivel base de control se enfoca en mantener el valor de consigna de las principales variables, generalmente usando controles proporcional-integral-derivativo (PID) convencionales en sistemas *SISO* (una entrada y una salida, según sus siglas en ingles). La capa de control avanzado, implica generalmente el sopesar variables de perturbación, como lo es la variación en la composición de entrada, a modo de mantener el rendimiento del proceso en términos de ley y recuperación del material valioso. Finalmente, el nivel de optimización busca maximizar el beneficio económico del proceso. Ambas últimas capas buscan satisfacer su objetivo, manipulando los valores de consigna de las capas inferiores.

Las mejoras en la instrumentación y desarrollo en el control automático en flotación a partir de los años 70, permitieron la mejora del nivel base de control. Sin embargo, el desarrollo de carácter robusto y a largo plazo de sistemas de control avanzado y optimización han demostrado ser más desafiantes (McKee, 1991). Osorio et al. (1999) responsabilizan al acoplamiento entre lazos, variados tiempos de retardo, el conocimiento imperfecto de la fenomenología de flotación, la falta de instrumentación precisa y las características cambiantes de la alimentación como contribuyentes que complican los intentos de control.

<span id="page-22-0"></span>1.3.1. Variables relevantes en el control de la flotación.

La gran cantidad de variables involucradas y la relación compleja entre éstas, hacen que el control de flotación sea muy desafiante. Laurila et al. (2002) sugieren que las siguientes variables son las más relevantes, desde el punto de vista del control avanzado y la optimización: Reactivos químicos y su tasa de adición (colectores, espumantes, depresantes), profundidad de espuma, flujo de aire, la composición mineralógica, el tamaño de partícula, el porcentaje de sólidos y el pH.

Medir y manipular cada variable simultáneamente, puede no ser necesario para lograr un buen resultado. Sin embargo, cada variable y su efecto en el proceso de flotación debería ser considerada. Además, se debe tener en cuenta que, aunque se tenga disponibilidad de instrumentos para medir parámetros importantes, como composición del mineral, flujos, niveles, densidad y pH, otras propiedades esenciales como grado de liberación, distribución de burbujas siguen siendo difíciles de medir o inferir (Bergh & Yianatos, 2011).

#### <span id="page-22-1"></span>1.3.2. Instrumentación y nivel base de control.

En esta sección se muestran los instrumentos que se utilizan para medir las variables relevantes y las estrategias que se ocupan para su control.

#### **Profundidad de espuma**

La profundidad de espuma es una variable relevante en flotación, un aumento en la profundidad de espuma de una celda equivale a un aumento en el tiempo de residencia de las partículas en la zona de espuma, con lo cual se incrementa el drenaje de ganga. Esto produce un concentrado de mayor ley, a costa de una reducción en la recuperación. Laurila et al. (2002) sugieren el sistema de flotador con plato objetivo y sensor ultrasónico, como método típico de medición de profundidad de espuma, ver [Figura](#page-23-0)  [1.7.](#page-23-0)

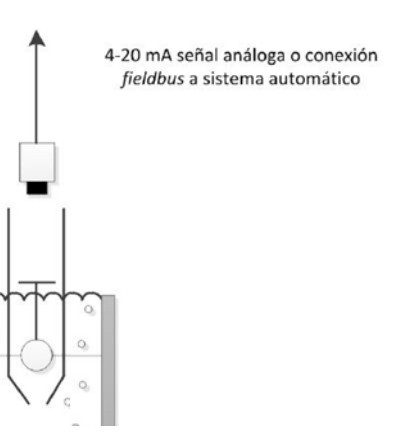

<span id="page-23-0"></span>Figura 1.7. Sistemas de medición de profundidad de espuma basado en flotador y sensor ultrasónico.

Otros métodos de medición de profundidad de espuma mencionados en la literatura incluyen la medición de la presión hidrostática, radar de microondas y transmisor ultrasónico, conductividad y capacitancia (Cilliers & Shean, 2011).

Tradicionalmente se usa un control retroalimentados PI para asegurar que la profundidad de espuma mantenga su nivel de consigna. Esto se logra manipulando el flujo de colas de la celda a partir de la actuación de la válvula de colas. Esta técnica es efectiva en el control de una celda aislada, sin embargo, usarla en el control de un banco de celdas en serie puede ser problemático. Cuando cada celda intenta mantener su nivel independientemente, se crean perturbaciones para las siguientes celdas. Por esta razón se han desarrollado controles prealimentados, que buscan calcular y compensar las actuaciones de celdas adyacentes.

#### **Flujo de aire**

El flujo de aire estará relacionado con la velocidad de superficial de gas  $J_g$ , lo cual, a su vez tiene relación con la ley y recuperación del mineral valioso. Laurila et al. (2002) reportan tres métodos comunes de medición de flujo de aire:

- Sensor térmico de flujo másico de gas
- Medidor de diferencia de presión con tubo venturi
- Transmisor de diferencia de presión con tubo pitot.

La [Figura 1.8](#page-24-0) muestra los tres métodos mencionados, más el método de medición de flujo sin señal análoga.

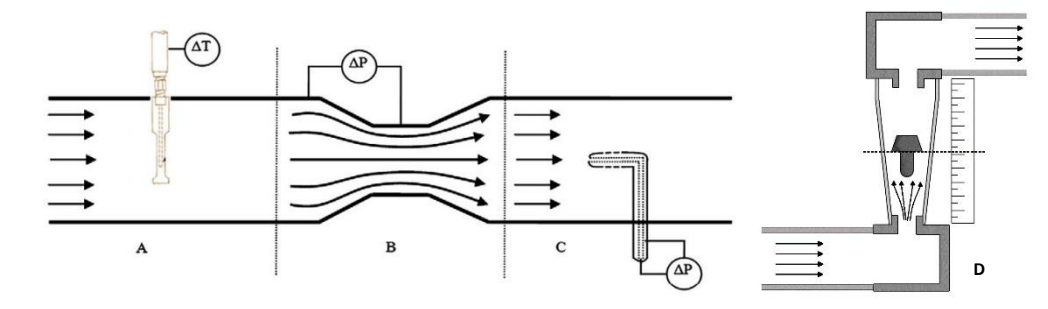

<span id="page-24-0"></span>Figura 1.8. Medidores de flujo, A) sensor térmico de flujo másico de gas, B) Tuvo venturi con medidor de diferencia de presión y C) tuvo pitot (Shean & Cilliers, 2011). D) Medidor de flujo de área variable o rotámetro.

La desventaja de los medidores de diferencia de presión, es que requieren grandes espacios, y secciones largas de tubería para asegurar un perfil de flujo totalmente definido. La ventaja en comparación con el medidor de flujo másico, es que son económicamente más accesibles y requieren de una menor mantención. El rotámetro en cambio, es usado como alternativa económicamente accesible cuando se requiere sólo la indicación de la variable y normalmente se controla manualmente por operarios. El control de flujo de aire es menos complejo que el control de profundidad de espuma. Varios autores están de acuerdo que un control PI/PID retroalimentado es adecuado para regular el flujo de aire, manipulando una válvula de control (Shean & Cilliers, 2011). Se debe tener en cuenta que celdas mecánicas con mecanismos autoaspirantes no permiten el control de esta variable.

#### **Flujo de colas**

El flujo de colas suele medirse con medidores de flujo magnético, basados en la ley de Faraday y se trata de un método no obstructivo. Presenta problemas si hay presencia de solidos magnéticos (ej. Magnetita). En circuitos de flotación, el flujo de colas suele manipularse para controlar el nivel en las celdas. Sin embargo, la medición aporta información valiosa para cerrar los balances de materia y para la adición de reactivos.

#### **Otras variables**

Entre otras variables medidas en línea se encuentran las concentraciones de metales, medidos con analizadores de fluorescencia de rayos X (*XRF*). La densidad, a partir de densímetros nucleares. El potencial electroquímico, pH y conductividad, se miden con equipos específicos y se regulan mediante la adición de reactivos químicos (ácidos o bases en el caso del pH y aire o nitrógeno en el caso del potencial electroquímico).

#### <span id="page-25-0"></span>1.4. Objetivos

<span id="page-25-1"></span>A continuación, se describen los objetivos generales y específicos.

#### 1.4.1. Objetivo general

El objetivo general de este trabajo es implementar sistemas de medición de profundidad de espuma y flujo de aire basados en visión artificial utilizables por el sistema de control automático en un circuito de flotación *rougher* de laboratorio.

#### <span id="page-25-2"></span>1.4.2. Objetivos específicos

Para satisfacer el objetivo general de esta investigación se plantean los siguientes objetivos específicos:

- Determinar una metodología de integración de medición basada en imágenes en el sistema de control.
- Evaluar la confiabilidad y exactitud de dichos medidores como instrumentos de control.
- Tener disponibilidad de las mediciones de flujo de aire y profundidad de espuma para simulación y control en el circuito del laboratorio.

#### <span id="page-26-0"></span>2. INSTALACIÓN EXPERIMENTAL

Este capítulo contiene la descripción de los materiales y procedimientos utilizados en este trabajo. Particularmente, la descripción del circuito *rougher* de laboratorio como equipo experimental, además de los sistemas de supervisión y control aplicados. Incluye una descripción de la lógica de control y el sistema SCADA (*Supervisor Control and Data Acquisition*) implementados.

#### <span id="page-26-1"></span>2.1. Equipos experimentales

El equipo experimental es un circuito *rougher* de flotación de laboratorio en las dependencias del Departamento de Ingeniería Química y Ambiental de la UTFSM, campus San Joaquín. El sistema está compuesto por 3 celdas de flotación del mismo volumen en serie en un sistema 1-1-1, donde la cola de cada celda es la alimentación de la siguiente. Los concentrados son obtenidos en los rebalses superiores y la inyección de aire forzado se realiza por la parte inferior de cada celda. La [Figura 2.1](#page-26-2) muestra el detalle de las celdas utilizadas.

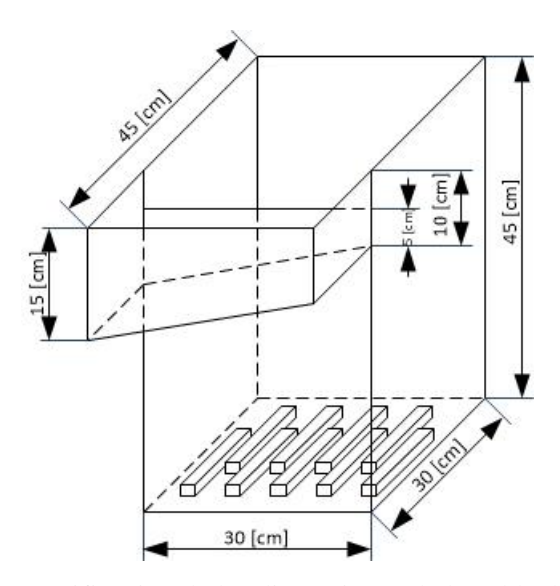

<span id="page-26-2"></span>Figura 2.1. Especificación de las dimensiones de la celda de flotación.

<span id="page-27-0"></span>La [Tabla 2.1](#page-27-0) detalla las principales características constructivas de las celdas.

| Largo                        | $30 \text{ cm}$ |  |
|------------------------------|-----------------|--|
| Ancho                        | $30 \text{ cm}$ |  |
| Alto                         | $45 \text{ cm}$ |  |
| Volumen                      | 36L             |  |
| Cantidad                     | 3               |  |
| Material                     | Acrílico 5 mm   |  |
| Rebalse                      | Un lado         |  |
| Sistema de inyección de aire | Forzado         |  |
| Tipo de difusor              | Piedra porosa   |  |
| Número de difusores          | 9 por celda     |  |
| Tipo de agitación            | Mecánica        |  |

Tabla 2.1. Especificación de la celda *rougher* piloto.

La [Figura 2.2](#page-28-0) describe el montaje experimental, donde la primera celda TK-101 se alimenta con una mezcla de agua y espumante (MIBC) impulsada por la bomba peristáltica P-101 desde el estanque TK-104. Las colas de la primera celda alimentan a la segunda TK-102 y las de la segunda pasan a la tercera TK-103. Finalmente, las colas de la tercera celda se descargan en el estanque TK-104. Los concentrados de las tres celdas se juntan y se descargan el estanque TK-104. Aire comprimido de la matriz de aire alimenta el sistema de difusores de cada celda. El sistema de control está compuesto por medidores, actuadores y el controlador lógico programable (PLC).

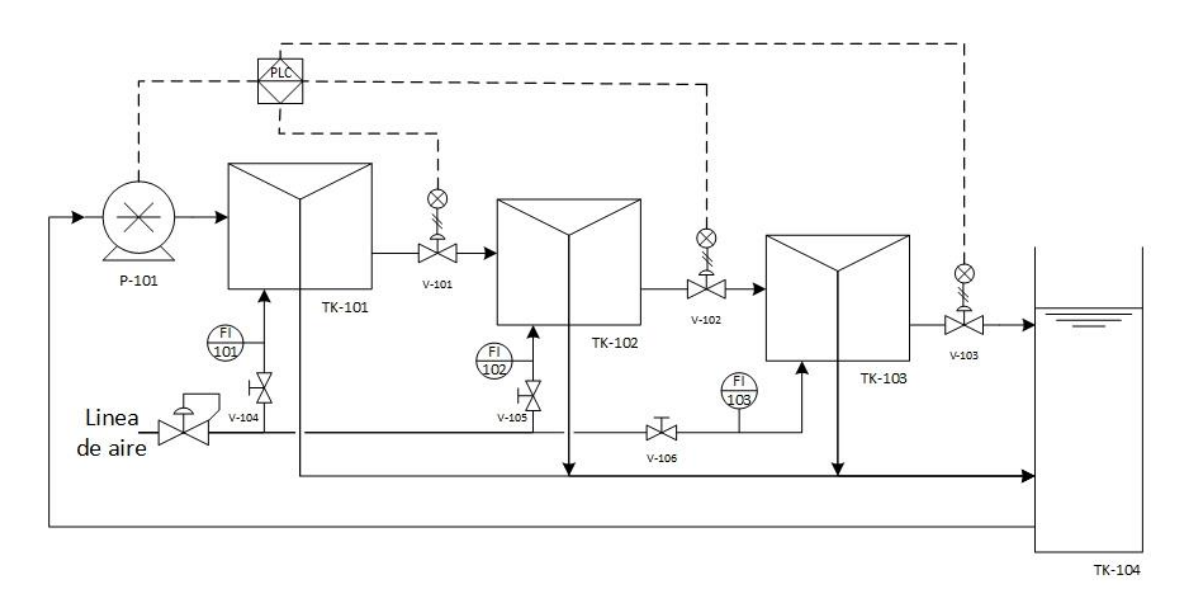

Figura 2.2. Circuito *rougher* de flotación.

<span id="page-28-0"></span>A continuación, se detallan los elementos relevantes.

#### **Controlador lógico programable (inglés:** *PLC***)**

Es el cuerpo central del sistema de control distribuido o *DCS* según sus siglas en ingles. Se encarga de colectar y enviar las señales a los medidores y actuadores, respectivamente, junto con calcular las acciones de control y complementarias.

El *PLC* utilizado en el presente trabajo corresponde a la marca *General Electric®,*  modelo GE Fanuc serie 90-30 (ver [Figura 2.3\)](#page-28-1). El dispositivo permite programar e implementar la lógica de control para el proceso. Los componentes básicos del *PLC* son: Placa base, fuente de poder, *CPU*, Módulos de entrada/salida y módulos opcionales.

<span id="page-28-1"></span>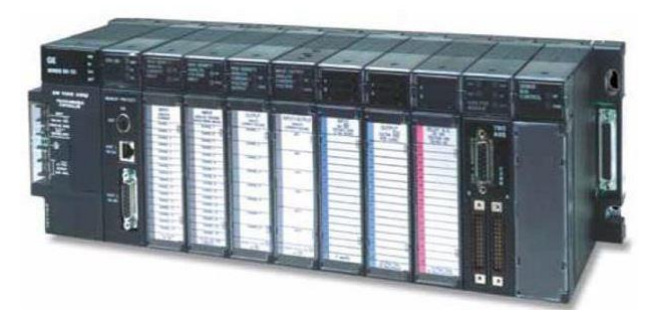

Figura 2.3. *PLC GE Fanuc* serie 90-30. "*General electric*", http://www.geautomation.com/products/series-90-30, visto 22/02/2016.

Los elementos utilizados del *PLC* en este trabajo se listan a continuación:

- i. Placa base: IC693CHS391,
- ii. Fuente de Poder: IC693PWR330
- iii. *CPU*: IC693CPU372
- iv. Módulo de salidas análogos: IC693ALG392

#### **Instrumentos**

Entre los elementos presentes en el laboratorio se encuentran; una bomba peristáltica con doble cabezal, transductores I/P, válvulas neumáticas de control, rotámetros de flujo de aire y agitadores.

Bomba peristáltica marca *Masterflex* modelo L/S 77916-10 [\(Figura 2.4\)](#page-29-0), con dos cabezales modelo 77800-52. El rango de operación es de 0 a 600 rpm, equivalente a 0 a 60 mL/s en señal de 4-20 mA.

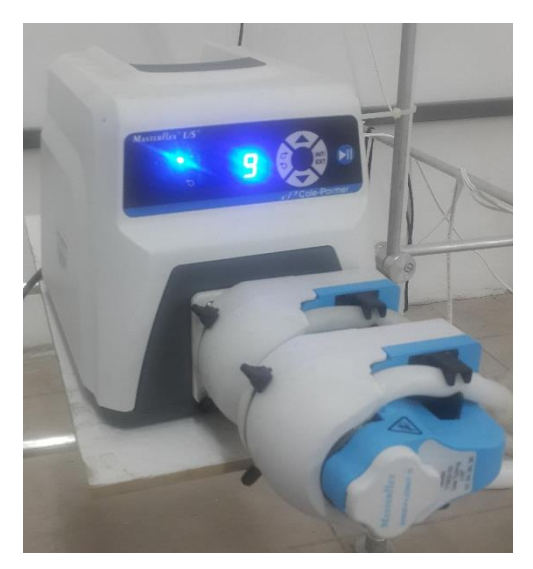

Figura 2.4. Bomba peristáltica *Masterflex*.

<span id="page-29-0"></span>Transductor I/P marca *Fairchild® Electro-Pneumatic Transducers* modelos TA6000- 401 y TTFI7800-401 [\(Figura 2.5\)](#page-30-0). Operan con señal de entrada de 4-20 mA y salida de 3-15 psig. Requieren un suministro de aire comprimido entre 20 y 120 psig. Este dispositivo es vital para el accionamiento de las válvulas neumáticas.

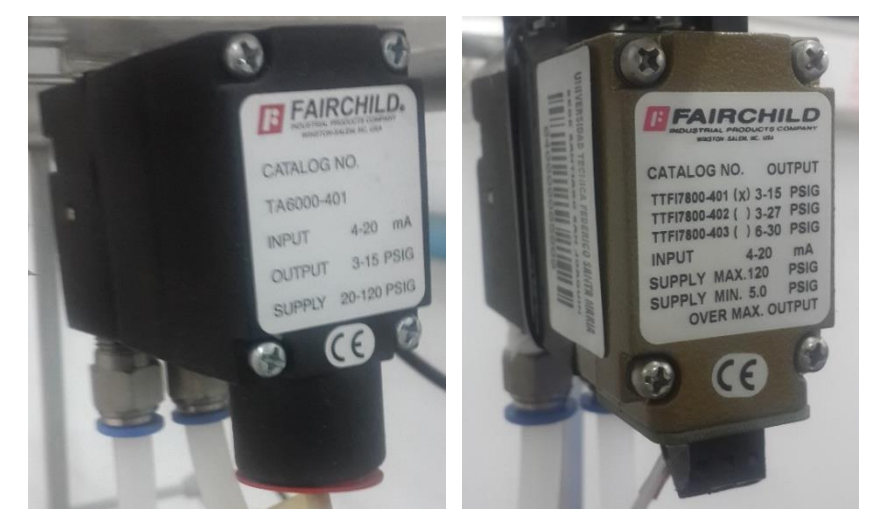

Figura 2.5. Transductores I/P *Fairchild*®.

<span id="page-30-0"></span>Válvula marca *SAMSON* modelo 3241, de hierro fundido, 15 mm de diámetro, Cv de 5 gal/min y con actuador neumático modelo 3271, ver [Figura 2.6.](#page-30-1) Realiza la función de variar el caudal de descarga de cada celda al comportarse como un orificio de área variable.

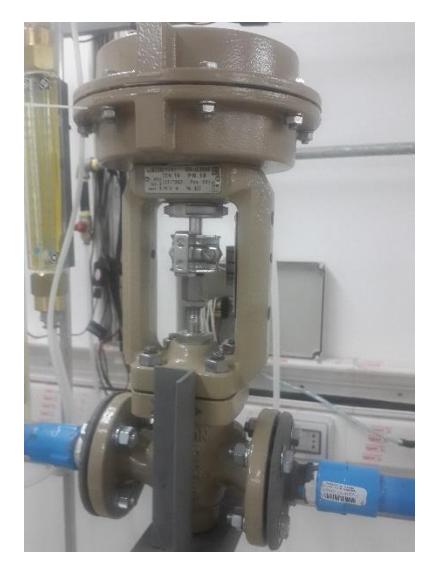

Figura 2.6. Válvula reguladora de flujo *SAMSON*.

<span id="page-30-1"></span>Los rotámetros instalados son maraca *Parker* modelo LF-3135E [\(Figura 2.7\)](#page-31-0). Son capaces de medir flujo de aire entre 20 y 135 L/min. Constan de un elemento flotador en forma de elipsoide y una estructura de plástico graduado.

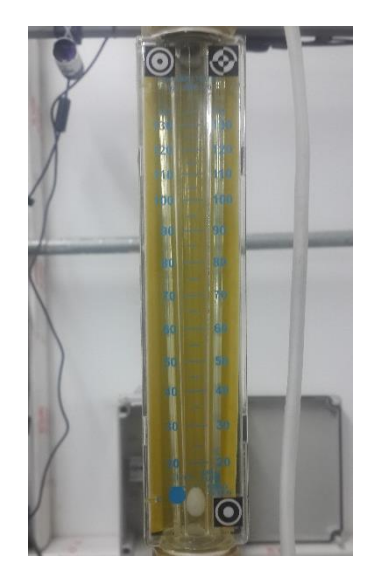

Figura 2.7. Rotámetro marca *Parker*.

<span id="page-31-0"></span>Los agitadores usados corresponden a equipos marca *IKA*, modelo *RW-20 Digital,* ver [Figura 2.8.](#page-31-1) Su función es generar el mezclado del fluido y permitir una dispersión homogénea del aire. Se encienden y apagan manualmente, operan a 700 rpm fijo, aun cuando el rango puede variar de 60 a 2000 rpm.

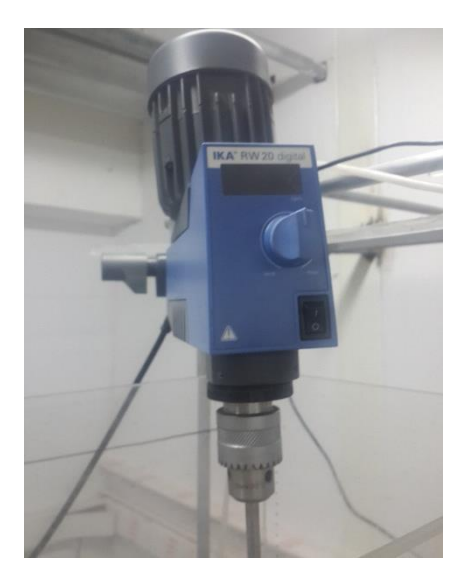

Figura 2.8. Agitador mecánico *IKA*.

<span id="page-31-1"></span>Adicionalmente, se trabaja con computadores *Gear*® (ver [Figura 2.9\)](#page-32-1), responsables de manejar la interfaz gráfica y ejecutar las rutinas de procesamiento de imágenes.

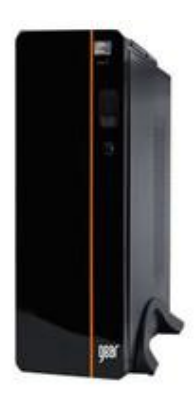

Figura 2.9. Computador marca Gear® utilizado. "*Gear*", http://www.gear.cl/productos.php, visto 25/07/2016.

<span id="page-32-2"></span><span id="page-32-1"></span>Las principales características de dichos computadores se detallan en la [Tabla 2.2.](#page-32-2)

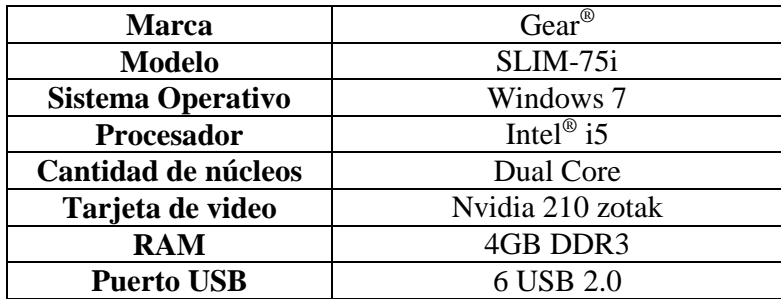

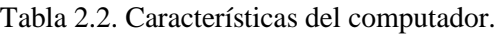

### <span id="page-32-0"></span>2.2. Lógica de control

La lógica de control se programó en lenguaje tipo escalera (*Ladder*) usando el programa *Proficy Machine Edition* 7.0 de *General Electrics*®, ver [Figura A.1](#page-96-2) en el anexo. La lógica de control implementada permite manipular la bomba de alimentación y las válvulas reguladoras de flujo, así como activar o desactivar los lazos de control de profundidad de espuma.

La [Tabla 2.3](#page-33-1) resume los elementos presentes en la lógica de control.

<span id="page-33-1"></span>

| <b>Elemento</b>                   | <b>TAG</b> | Dirección en<br><b>PLC</b> | <b>Módulo</b> |
|-----------------------------------|------------|----------------------------|---------------|
| Bomba peristáltica                | $P-101$    | %AQ0004                    | <b>ALG392</b> |
| Válvula cola 1                    | $V-101$    | %AQ0001                    | <b>ALG392</b> |
| Válvula cola 2                    | $V-102$    | %AQ0002                    | <b>ALG392</b> |
| Válvula cola 3                    | $V-103$    | %AQ0003                    | <b>ALG392</b> |
| Profundidad de espuma 1           |            | %R0801                     |               |
| Profundidad de espuma 2           |            | %R0803                     |               |
| Profundidad de espuma 3           |            | %R0805                     |               |
| Set point profundidad de espuma 1 |            | %R0800                     |               |
| Set point profundidad de espuma 2 |            | %R0802                     |               |
| Set point profundidad de espuma 3 |            | %R0804                     |               |
| Switch de encendido PID 1         |            | %M0800                     |               |
| Switch de encendido PID 2         |            | %M0804                     |               |
| Switch de encendido PID 3         |            | %M0808                     |               |

Tabla 2.3. Lista de variables.

#### <span id="page-33-0"></span>2.3. Sistema SCADA

Para el monitoreo y el control del sistema, se creó una Interfaz Humano-Máquina (*HMI)* que permite supervisar y manipular las variables del equipo de forma remota desde la sala de control. La interfaz se desarrolló en el programa *Wonderware® InTouch*  12.0, creando varias ventanas interactivas para monitorear la planta, los controladores y el simulador metalúrgico. Las variables se vinculan con la dirección correspondiente en el *PLC*, al cual se comunica a través del *I/O Server* de *General Electrics®* llamado *GE Fanuc Host Communications* (*GEHCS*)*.*

A continuación, se detallan las ventanas creadas como interfaz.

#### **Ventana Principal**

La ventana principal de la interfaz gráfica (ver [Figura 2.10\)](#page-34-0) permite el monitoreo en línea de la operación del sistema completo, así como la manipulación de los actuadores, la modificación de los valores de consigna y el prendido o apagado del control automático. También incluye parámetros relevantes del flujo de alimentación que son usados por el simulador metalúrgico, así como el resultado metalúrgico global. Finalmente se incorporaron 3 botones, que sirven para ejecutar, a pedido del operador, la rutina de medición de flujo de aire basado en visión artificial.

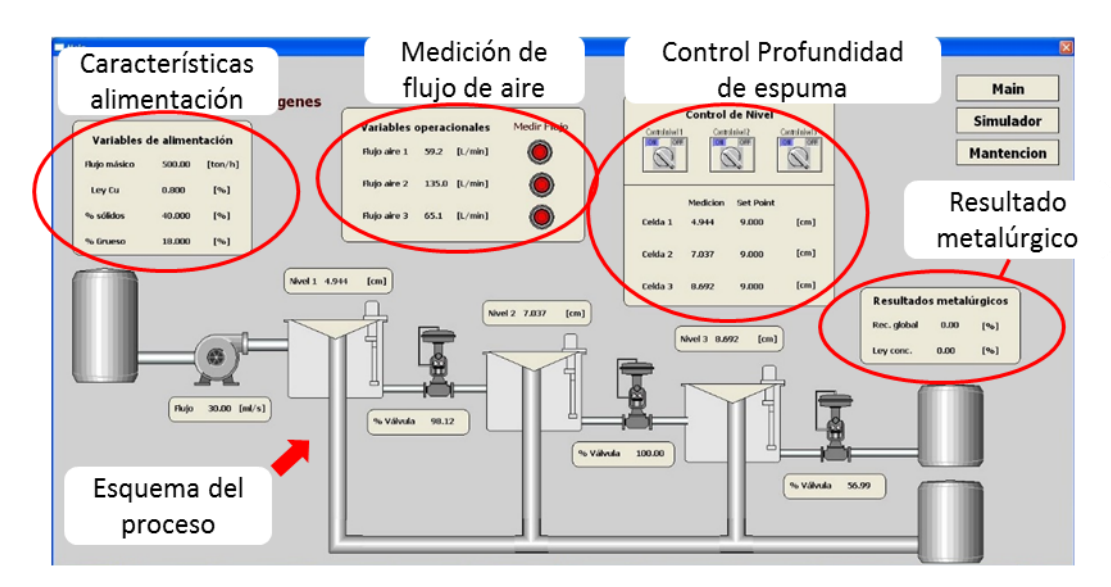

Figura 2.10. Ventana principal de la *HMI*.

#### <span id="page-34-0"></span>**Ventana de mantención**

La ventana de mantención permite monitorear el control de nivel en las 3 celdas de flotación. Presenta 3 gráficos a tiempo real de la profundidad de espuma de cada celda en relación al valor de consigna. Permite modificar los parámetros de cada controlador, así como activarlos y desactivarlos. Se incorpora un botón que ejecuta la rutina de desplegar imágenes en el monitor desde *Matlab*®, permitiendo observar el desempeño de los sensores basados en visión artificial. Desde esta venta se tiene acceso a las ventanas de las celdas 1, 2 y 3. Dicha ventana se observa en la [Figura 2.11.](#page-35-0)

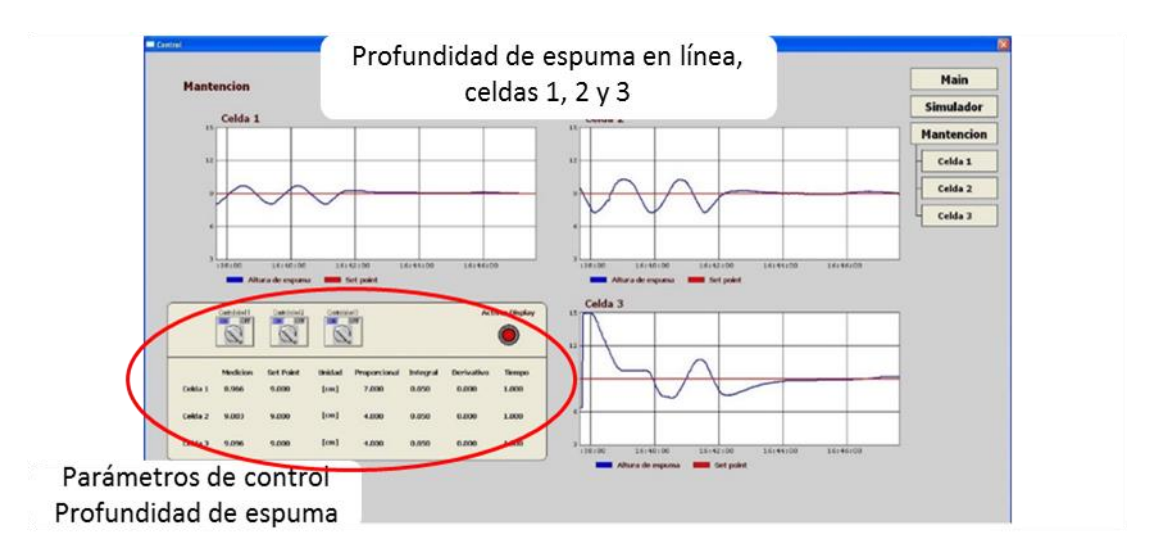

Figura 2.11. Ventana de Mantención.

#### **Ventana de celdas 1, 2 y 3**

<span id="page-35-0"></span>Las ventanas de las celdas 1, 2 y 3, presentan 2 gráficos en tiempo real, uno para observar el comportamiento de la profundidad de espuma en relación a su *set point* y otro para observar el comportamiento del actuador, ver [Figura 2.12-](#page-35-1)2.14. Permite activar y desactivar el control automático de la celda y modificar los parámetros del controlador. Se incorporan dos botones, uno para ejecutar la rutina de desplegar una imagen única del desempeño del sensor basado en visión por computar y otro para ejecutar la rutina de detección de cuadro de los sensores, cuando el medidor presenta fallas o la cámara haya sido desplazada.

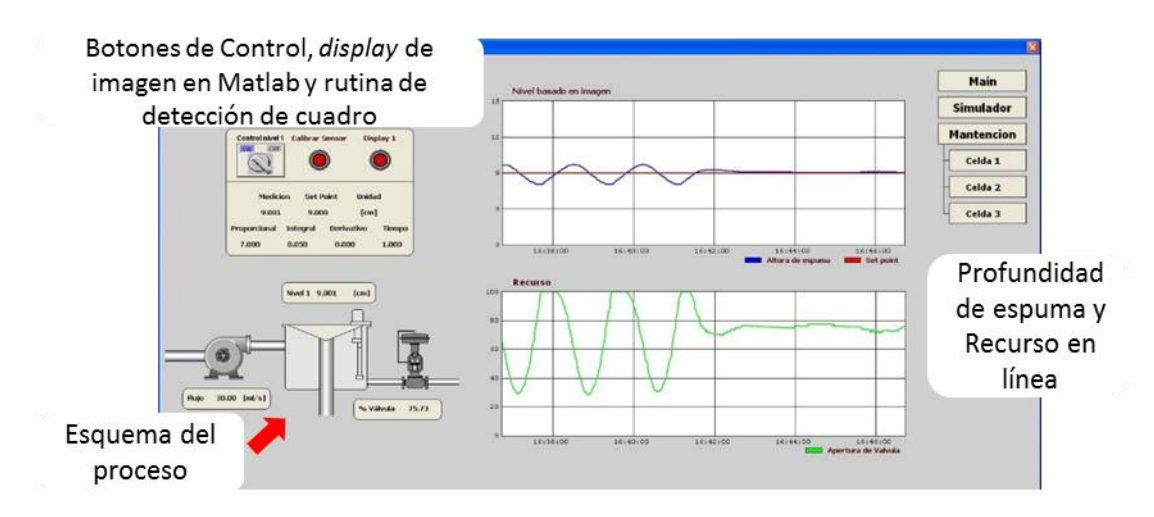

<span id="page-35-1"></span>Figura 2.12. Ventana de control de las celdas 1.
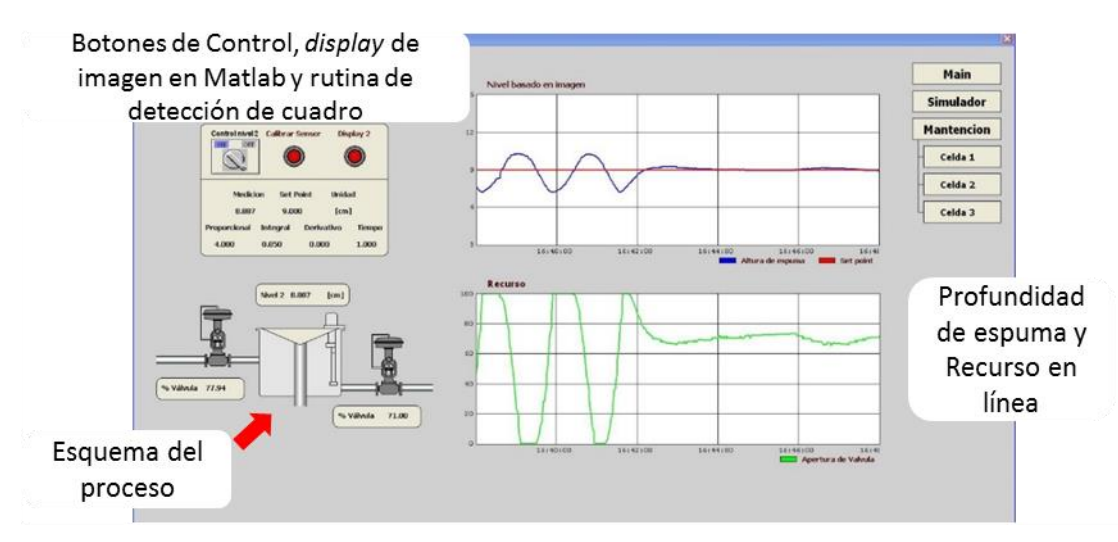

Figura 2.13. Ventana de control de las celdas 2.

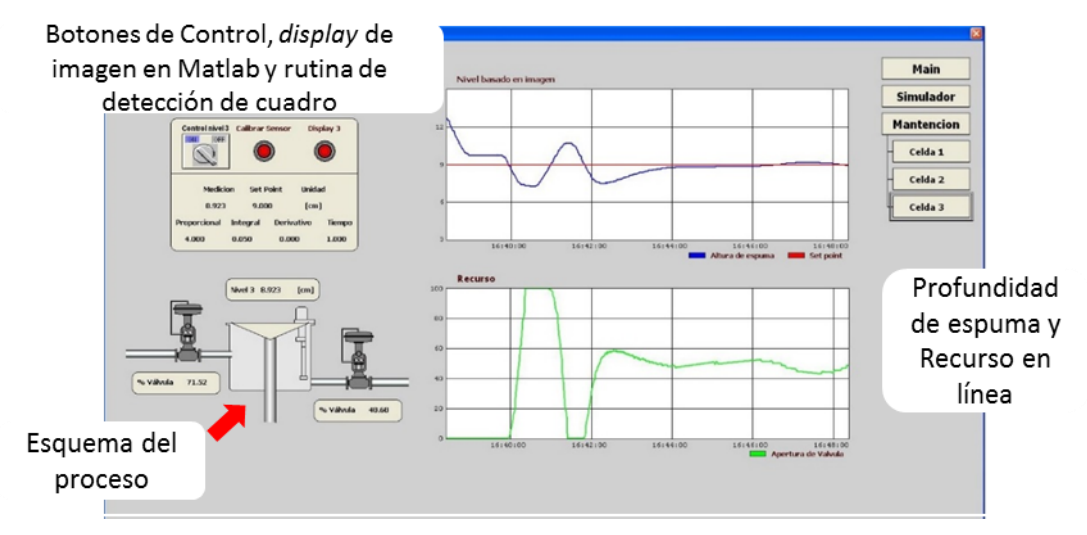

Figura 2.14. Ventana de control de las celdas 3.

### **Simulador**

La ventana del simulador metalúrgico [\(Figura 2.15\)](#page-37-0) permite visualizar y modificar las propiedades de la alimentación, como lo son: Ley de cabeza de las especies de interés, porcentaje de sólidos, densidad de sólidos y porcentaje de malla +100#. También permite monitorear la ley y recuperación global de las especies de interés.

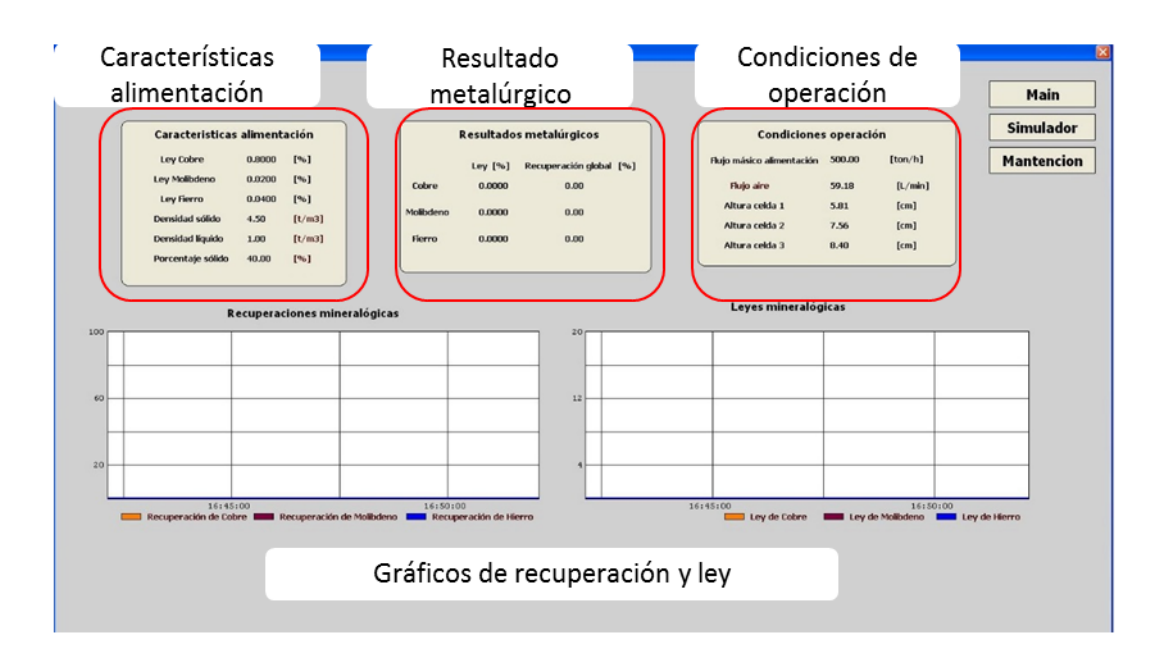

<span id="page-37-0"></span>Figura 2.15. Ventana del simulador metalúrgico.

# 3. SISTEMA DE VISIÓN ARTFICIAL

Este capítulo aborda el sistema de visión artificial propuesto. Inicia con una breve reseña de la visión por computador y la detección de objetos, así como también ejemplos de aplicaciones en la industria del procesamiento de minerales. Luego, se presentan los elementos incorporados al laboratorio y se introducen los algoritmos aplicados para los sensores de profundidad de espuma y de flujo de aire basados en visión artificial. Finalmente, se explica la propuesta de integración al sistema de control del laboratorio.

### 3.1. Visión artificial y detección de objetos

Tal como los humanos usan los ojos y el cerebro para comprender el mundo, la visión artificial o visión por computador intenta emular ese comportamiento, buscando extraer información a partir del procesamiento de una o múltiples imágenes.

En la industria del procesamiento de minerales, se aprovecha la visión artificial disponiendo de cámaras sobre las celdas de flotación que graban imágenes digitales de la superficie de la espuma. A partir de las imágenes se pueden extraer múltiples características de la espuma que pueden ser usadas para el control. La estructura de espuma desarrollada en la superficie de las celdas de flotación a escala industrial tiene un efecto significativo en la ley y la recuperación del mineral valioso en el concentrado. Estos efectos son bien conocidos a nivel operacional, así, un operador de planta experimentado es capaz de clasificar los distintos tipos de espuma y asociarla con una estrategia de operación determinada (Aldrich et al., 2010). Las características de la espuma se agrupan en tres tipos: físicas, como tamaño de burbuja y forma, estáticas, como el color y textura y dinámicas, como la velocidad de descarga y la estabilidad de la espuma (Shean & Cilliers, 2011).

En el presente trabajo se busca aplicar algoritmos de visión artificial, específicamente, métodos de detección de objetos, para medir en línea, la profundidad de espuma y el flujo de aire en cada celda del circuito *rougher* de flotación. Para llegar a la medición en línea de dichas variables, se requiere de una serie de etapas de procesamiento de imágenes.

#### 3.2. Elementos incorporados al sistema de control.

Los elementos incorporados al sistema para el desarrollo de este trabajo, incluyen 2 cámaras web y 1 elemento flotador, por celda. 1 cámara para medir la profundidad de espuma y otra para medir el flujo de aire en el rotámetro. La cámara para medir profundidad de espuma, captura la posición del elemento flotador, para estimar la posición de la interfaz entre la zona de espuma y la zona de colección. El peso del elemento flotador se ajusta para que se posicione en la interfaz y se disminuyan las oscilaciones, de tal forma que la medición sea lo más representativa posible. Un marco se coloca atrás del elemento flotador para aumentar el contraste, disminuir el espacio de búsqueda del objeto y para tener una referencia visual de la profundidad de espuma. En el caso de la cámara para medir flujo de aire, esta se enfoca en cada rotámetro, ya instalados en el circuito *rougher,* y detecta la posición del elemento flotador dentro del mismo. La [Figura 3.1](#page-39-0) muestra los elementos incorporados al sistema. Dichos elementos se replican en cada una de las 3 celdas presentes en el laboratorio.

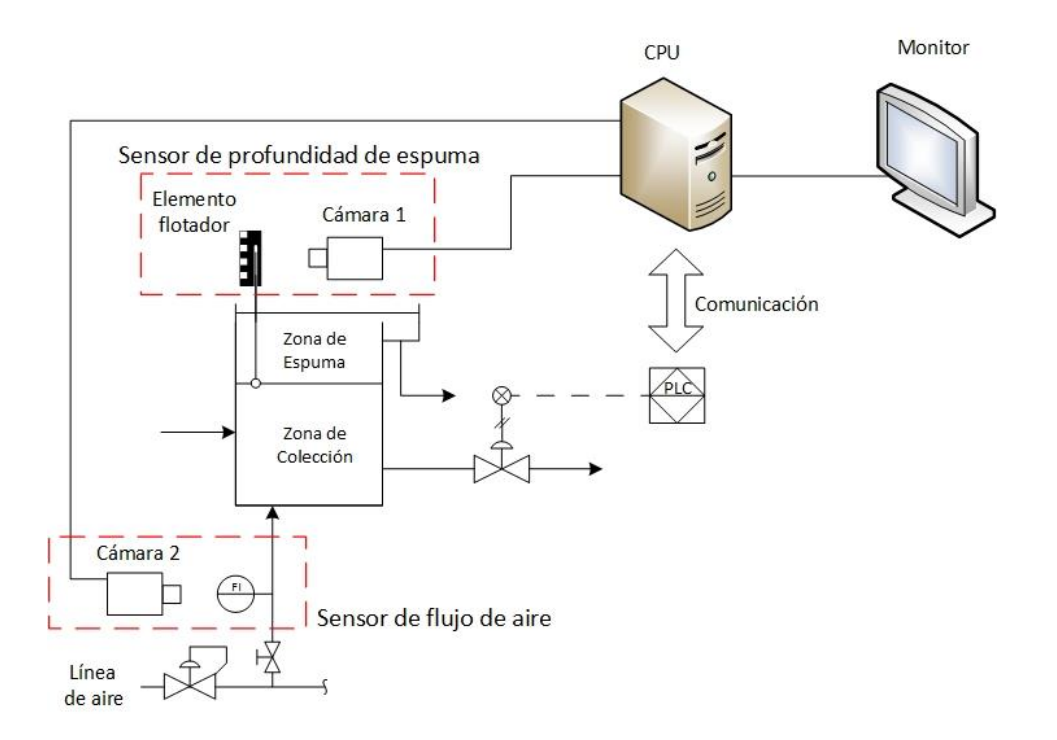

<span id="page-39-0"></span>Figura 3.1. Elementos incorporados al sistema.

Las cámaras web incorporadas al sistema son marca *Microsoft®* modelo LifeCam Studio Full HD y modelo LifeCam Cinema [\(Figura 3.2\)](#page-40-0), con capacidad para capturar imágenes y video en alta definición 1080p HD y 720p HD, respectivamente.

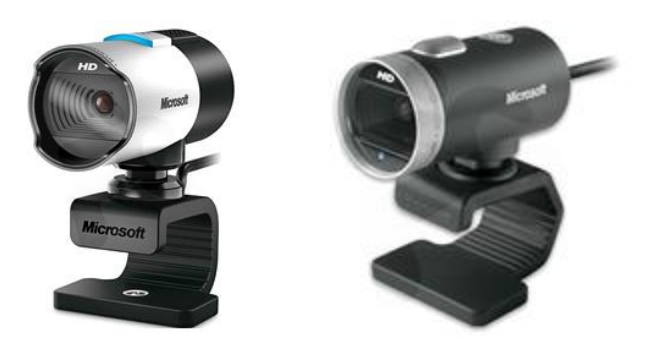

Figura 3.2. Cámaras web *LifeCam Studio Full HD* (izquierda) y *Cinema* (derecha). "*Microsoft*", https://www.microsoft.com/hardware/es-es/p/lifecam-studio, visto 20/02/2016. "*Microsoft*", https://www.microsoft.com/hardware/es-es/p/lifecam-cinema, visto 20/02/2016.

<span id="page-40-0"></span>El elemento flotador consta de una esfera plástica unida a una vara recta de madera que pasa por dos anillos fijos a la pared que restringe su movimiento al eje vertical. El peso del elemento se ajusta agregando esferas de metal, a modo de restringir las oscilaciones. El marco de 16 × 5 cm que se coloca atrás del flotador es una imagen de fondo negro, con 1 patrón definido en 3 esquinas y una graduación de 0.5 cm al costado izquierdo. Los mismos 3 patrones se colocan en los rotámetros. Los elementos mencionados se aprecian en la [Figura 3.3.](#page-40-1)

<span id="page-40-1"></span>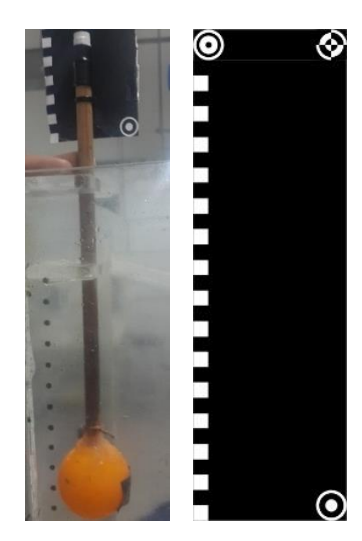

Figura 3.3. Elemento flotar (izquierda) y marco de detección (derecha).

### 3.3. Características de la imagen

Antes de mostrar los algoritmos de procesamiento de imágenes, es necesario conocer las características de la imagen.

Las imágenes son matrices de puntos, llamados pixeles, en donde cada pixel representa la menor unidad homogénea dentro de la imagen. Una imagen en color está formada por tres canales (3 matrices), RGB, correspondientes a rojo, verde y azul. Por lo tanto, cada pixel vendrá dado por 3 valores numéricos, generalmente un número entero en el rango de 0 a 255, donde 0 indica la ausencia de un color y 255 la máxima representación de ese color en ese punto. La [Figura 3.4](#page-41-0) ejemplifica como se compone una imagen a color.

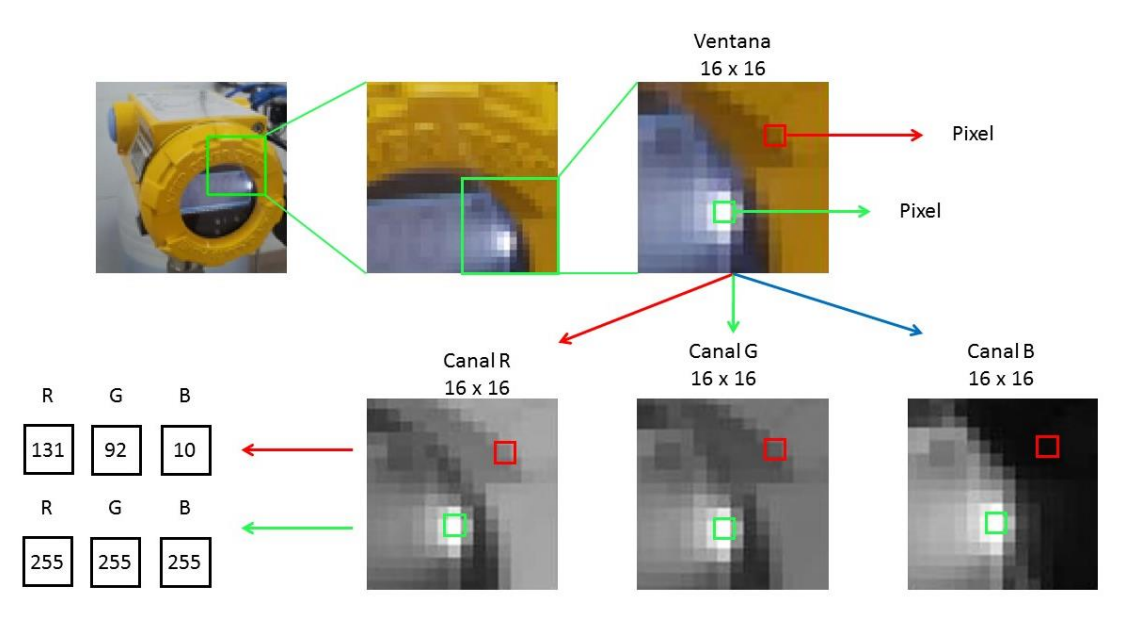

Figura 3.4. Composición de una imagen a color.

<span id="page-41-0"></span>Como se aprecia en la [Figura 3.4,](#page-41-0) un pixel de color amarillo oscuro, como el marcado en cuadro rojo, vendrá dado por componentes medios de rojo y verde, y un bajo componente de azul. En cambio, un pixel de color blanco, vendrá dado por la máxima representación en los tres canales.

En algunos casos, es suficiente trabajar con una imagen en escala de grises o intensidad. La intensidad del color viene dada por la suma de los tres canales, reescalando los valores resultantes de 0 a 255, como se observa en la Ecuación (*[3](#page-42-0)*.*1*.

<span id="page-42-0"></span>
$$
I = (R + G + B) \frac{255}{\max(R + G + B)}
$$
(3.1)

Donde *I*, es la imagen en intensidad y R, G y B son los canales rojo, verde y azul, y  $max(R + G + B)$  es el máximo valor en la matriz resultante de la suma de los 3 canales.

La [Figura 3.5](#page-42-1) muestra el resultado al aplicar la Ecuación [\(](#page-42-0)*3*.*1* en una imagen de ejemplo.

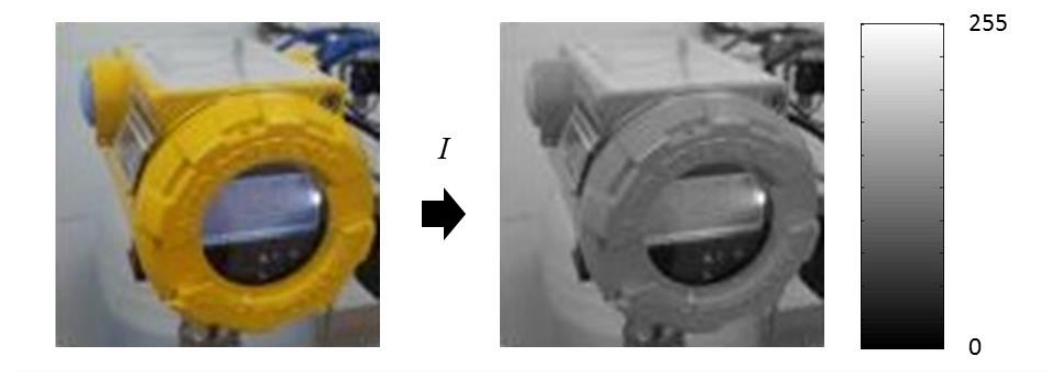

Figura 3.5. Conversión de imagen a escala de gris.

<span id="page-42-1"></span>Para efectos de este trabajo, las imágenes se adquieren con sus 3 componentes R, G y B y se transforman a la escala de grises, para su procesamiento.

## 3.4. Algoritmos de detección utilizados

Se trabaja con 2 rutinas, una de detección de cuadro, que busca la zona de interés dentro de toda la imagen capturada por la cámara, y otra de detección de flotador, que busca el elemento flotador dentro del cuadro de interés, para posteriormente extraer la medición. Se debe tener en cuenta que la rutina de detección de cuadro se ejecuta una sola vez, y sirve para delimitar el espacio de búsqueda del objeto flotador en la rutina de detección de flotador. La [Figura 3.6](#page-43-0) resume gráficamente la función de cada rutina, para el sensor de flujo de aire y profundidad de espuma.

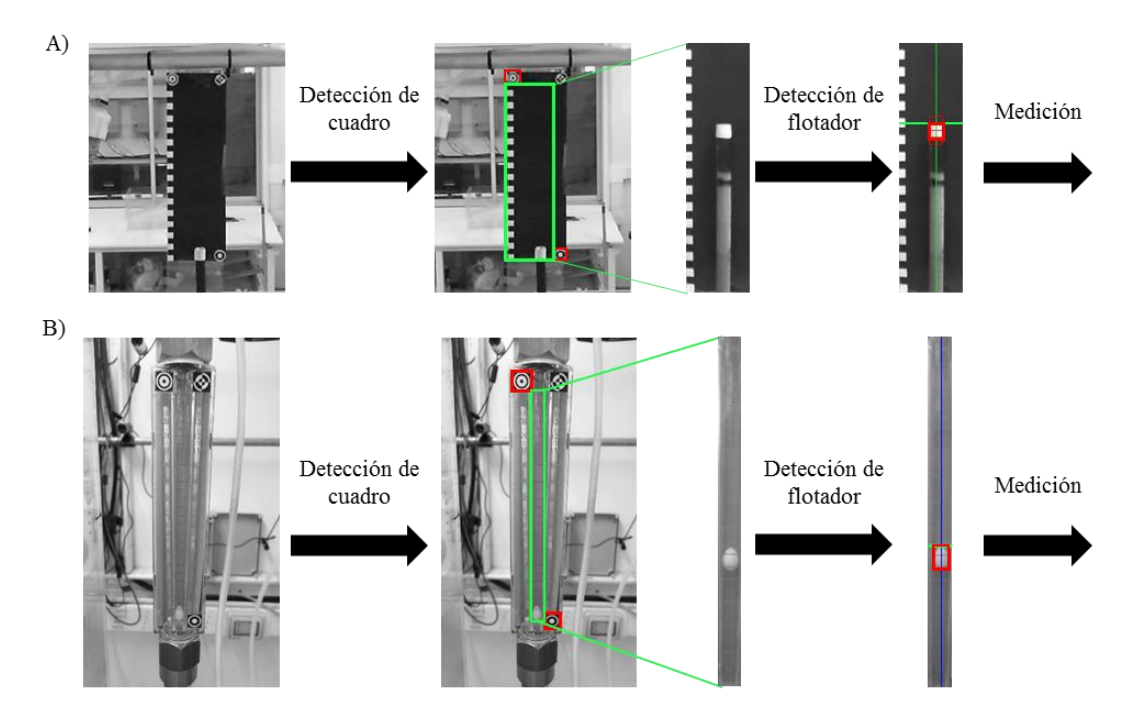

<span id="page-43-0"></span>Figura 3.6. Esquema general rutina de detección de cuadro y detección de flotador A) sensor de profundidad de espuma y B) sensor de flujo de aire.

Los algoritmos utilizados en cada rutina se detallan a continuación.

# 3.4.1. Rutina de detección de cuadro

La rutina de detección de cuadro busca una serie de patrones definidos en toda la imagen capturada y marca el cuadro de interés o espacio de búsqueda para la rutina de detección de flotador. Los patrones se colocaron en una posición definida en el área por donde se desplaza el elemento flotador del sensor de profundidad de espuma o flujo de aire. Una vez se tiene el cuadro de interés, la imagen completa se recorta para ser procesada por la siguiente rutina de detección de flotador. Una vez definido el espacio, no será necesario volver a ejecutar la rutina de detección de cuadro en cada iteración de medición, salvo que se haya cambiado la posición física de la cámara o la dirección en que apunta.

El procedimiento utilizado para detectar patrones se conoce como *Template matching,* se trata de una serie de pasos que buscan la región o ventana de la imagen que presenta la menor diferencia con respecto a un patrón predefinido.

Antes de entrar en detalle sobre el algoritmo de este método, es necesario conocer el mecanismo de ventana deslizante.

#### **Ventana deslizante**

El método de la ventana deslizante consiste en recorrer una imagen extrayendo múltiples ventanas de un tamaño de pixeles definido. La cantidad de ventanas que se extraiga dependerá del tamaño de la imagen original, el tamaño de la ventana y del paso que se da a lo largo y ancho de la imagen entre dos ventanas. Dada una ventana de dimensiones  $s_1 \times s_2$ , una imagen de dimensiones  $m \times n$  y pasos de  $\Delta x$ ,  $\Delta y$ , se obtendrán  $\left(\frac{m-s_1}{\lambda}\right)$  $\frac{1-s_1}{\Delta x}+1\right)\times\left(\frac{n-s_2}{\Delta y}\right)$  $\frac{(-5)}{\Delta y}$  + 1) ventanas.

Se empieza en el extremo superior izquierdo de la imagen, en donde se extra el primer cuadro del tamaño de la ventana. Luego se avanza en un paso en el eje horizontal de la imagen y se extrae el siguiente cuadro, el proceso se repite hasta llegar al extremo derecho de la imagen. En ese punto se vuelve al extremo izquierdo de la imagen, se avanza un paso en el eje vertical y se reitera el procedimiento, hasta terminar de barrer la imagen completa.

El método se ejemplifica visualmente en la [Figura 3.7.](#page-44-0) Si se tiene la siguiente ventana de  $3 \times 3$  y una imagen de  $7 \times 7$ .

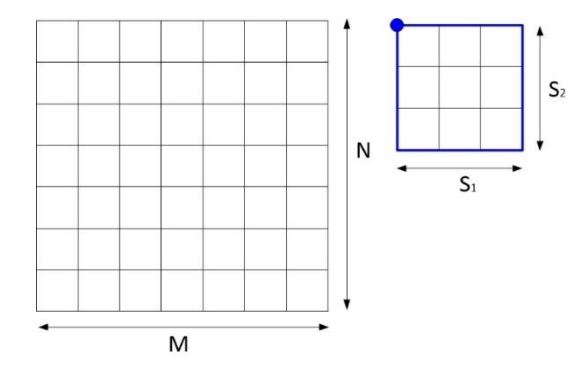

<span id="page-44-0"></span>Figura 3.7. Ejemplo de imagen (izquierda) y ejemplo de ventana (derecha).

Como se observa en la [Figura 3.8,](#page-45-0) la ventana deslizante se coloca en el extremo superior izquierdo y se define el tamaño de paso en ambos ejes (paso de 2 pixeles para el ejemplo). La ventana se desliza a lo largo y ancho de la imagen hasta haberla recorrido por completo.

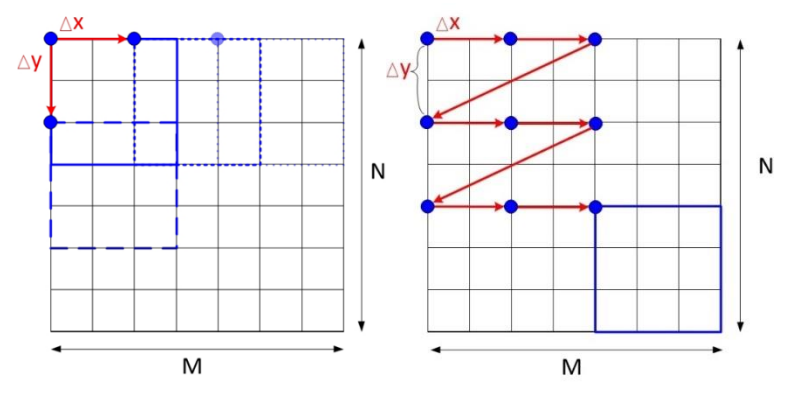

Figura 3.8. Ventana deslizante.

<span id="page-45-0"></span>Como se puede observar en la anterior figura, se extrajeron un total de 9 ventanas de  $3 \times 3$ , a partir de una imagen de 7 × 7, dando un paso de  $\Delta x = \Delta y = 2$ .

Para efectos de este trabajo el paso en ambos ejes fue de 1 pixel, el tamaño del patrón depende de la resolución de la cámara, su distancia al objeto y el tamaño del mismo. El tamaño de la imagen dependerá exclusivamente de la resolución de la cámara.

# *Template matching*

El algoritmo de *Template matching,* consiste en buscar una región de la imagen que tenga el mayor parecido a un patrón definido (Johansson et al., 2015). El algoritmo se divide en dos etapas; El cálculo de las diferencias y la extracción de mínimos.

# **Cálculo de diferencias**

Se crea un mapa de diferencias, en donde cada punto representa la semejanza entre el patrón y una ventana de la imagen que tiene tamaño igual al patrón. Se utiliza el método de la ventana deslizante para barrer la imagen y extraer ventanas que se comparan con el patrón.

Dado:

 $P(x, y)$ : Patrón de tamaño  $s_1 \times s_2$ 

 $I(x, y)$ : Imagen de tamaño  $m \times n$ 

La matriz de diferencias  $(Diff(x, y))$ , estará dada por:

<span id="page-46-1"></span>
$$
Diff(x, y) = \sum_{i=1}^{s} \sum_{j=1}^{s} (P(i, j) - I(x + i - 1, y + j - 1))^{2}
$$
  
Para:  $x = 1, ..., m - s_{1} + 1$   
 $y = 1, ..., n - s_{2} + 1$  (3.2)

La matriz de diferencias o mapa de diferencias tendrá dimensiones de:  $(m - s_1 + 1) \times$  $(n - s<sub>2</sub> + 1)$  y guardará en cada punto información de las diferencias entre una determinada ventana de la imagen original y el patrón.

Por ejemplo, dada la imagen de dimensión 31 × 11 y el patrón de tamaño 5 × 5 en la [Figura 3.9.](#page-46-0)

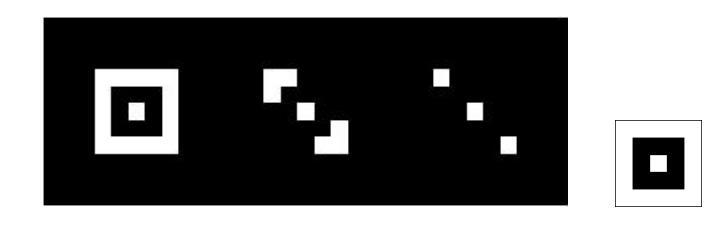

Figura 3.9. Imagen de ejemplo (izquierda) y patrón que se busca (derecha).

<span id="page-46-0"></span>Usando el método de ventana deslizante con un paso de 1 en ambos ejes, se extraen las ventanas y se calcula las diferencias usando la Ecuación (*3*.*2*[\).](#page-46-1) Los resultados se guardan en una matriz y sus valores se escalan de 0 a 255 para que se puedan presentar como imagen en escala de grises. Como resultado se obtiene una imagen de 27 × 7 pixeles, que se presenta en la [Figura 3.10.](#page-46-2)

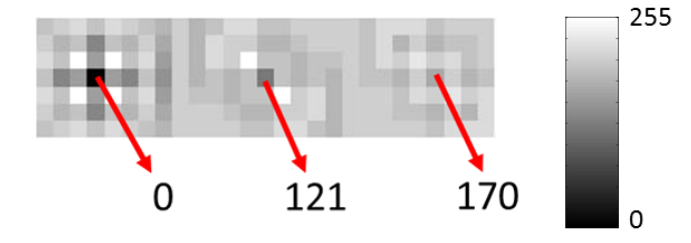

<span id="page-46-2"></span>Figura 3.10. Matriz de diferencias entre el patrón y la imagen.

A partir de la información en la matriz de diferencias, se aplica la segunda etapa del *Template matching,* la extracción de mínimos*.*

### **Extracción de mínimos**

El punto del mapa de diferencias que presente el valor mínimo indicará la localización del objeto encontrado en la imagen, es decir la ventana en la imagen que tiene una menor diferencia con respecto al patrón. Si una ventana es idéntica al patrón, la matriz de diferencias tomara un valor de 0 en el punto correspondiente a dicha ventana. Si se busca detectar varios objetos en la imagen, será necesario extraer otros mínimos locales del mapa de diferencias, además del mínimo global. En el ejemplo dado anteriormente se observa un mínimo global y otras 2 zonas de mínimos locales, ver [Figura 3.10.](#page-46-2) Se debe tener en consideración que, en la escala de grises, un valor de 0 se representa con el color negro, mientras que un valor de 255 se representa con el color blanco. Por lo tanto, una sola ventana de la imagen es idéntica al patrón, mientras que otras 2 tienen cierta similitud, pero no son iguales.

En el caso de la rutina de detección de cuadro utilizada en este trabajo, se usaron 3 patrones que se muestran en la [Figura 3.11.](#page-47-0)

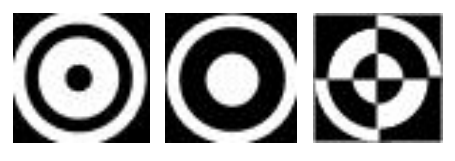

Figura 3.11. Patrones 1, 2 y 3, respectivamente, utilizados en la rutina de detección de cuadro.

<span id="page-47-0"></span>Se ajusta el tamaño de los patrones para que sea similar a los objetos de interés en las imágenes que se capturan en planta y se aplica el algoritmo de *Template matching.* Una vez que se encuentran los patrones en la imagen, se crea el cuadro de interés, dado por la esquina inferior izquierda de los patrones en el caso del sensor de profundidad de espuma, como se puede apreciar en la [Figura 3.12.](#page-48-0)

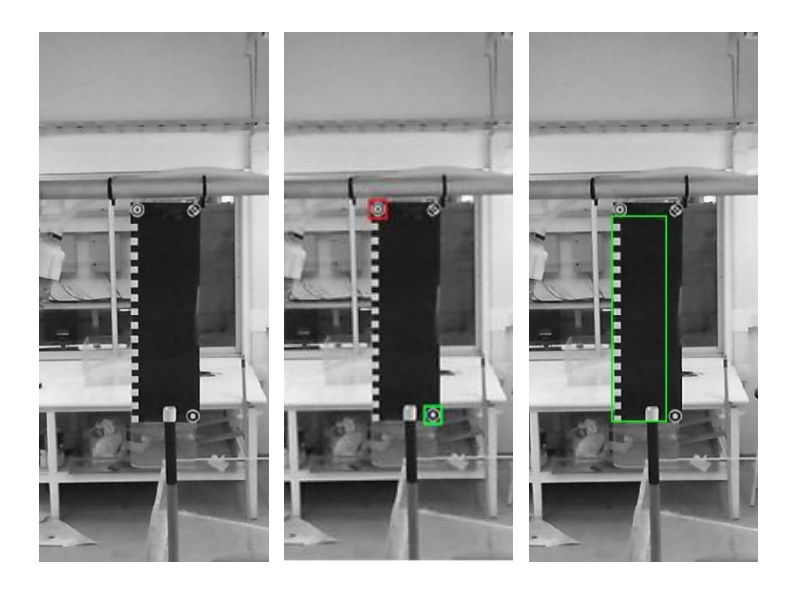

Figura 3.12. Rutina de detección de cuadro en sensor de profundidad de espuma.

<span id="page-48-0"></span>Análogamente, en base a los patrones detectados en el rotámetro de aire, se crea el cuadro de interés. En esta ocasión el cuadro queda determinado por la esquina inferior derecha del primer patrón y centro izquierdo del segundo [\(Figura 3.13\)](#page-48-1).

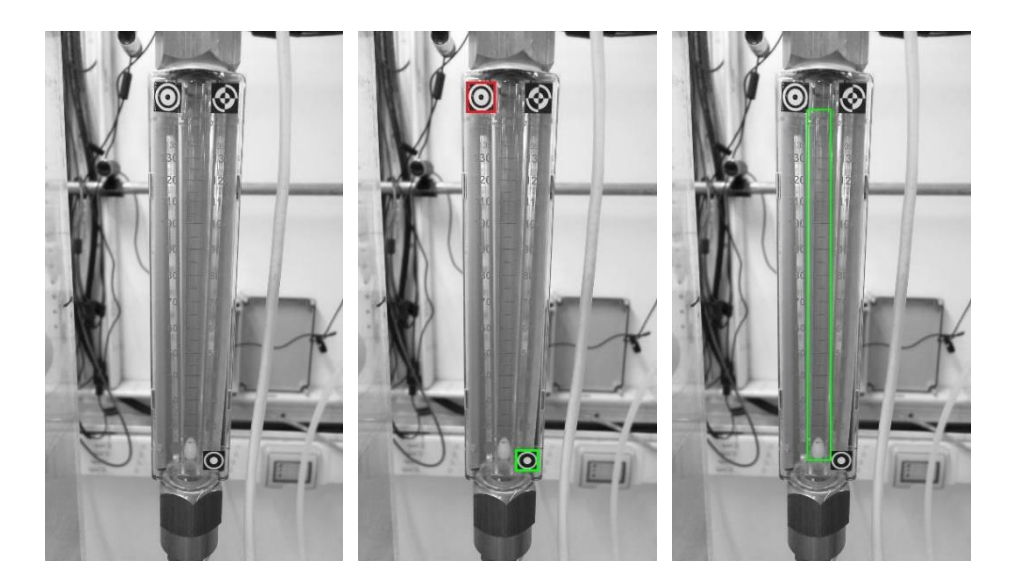

Figura 3.13. Rutina de detección de cuadro en sensor de flujo de aire.

<span id="page-48-1"></span>El cuadro de interés representa el espacio de búsqueda del elemento flotador en la rutina de detección de flotador. A su vez, dado que la posición y separación de los patrones esta predefinida, el cuadro de interés puede usarse como escala para extraer la medición final de cada sensor.

## 3.4.2. Rutina de detección del flotador

La rutina de detección de flotador consiste en buscar el objeto flotador dentro del cuadro de interés, obtenido de la rutina de detección de cuadro. La posición del objeto dentro del cuadro estará relacionada con la propiedad que se desea medir (profundidad de espuma o flujo de aire). Se utilizan dos algoritmos diferentes para realizar este procedimiento; el *Template matching* y otro algoritmo basado en las características de Haar.

## *Template matching*

Las etapas de este algoritmo se explican en el Punto 3.4.1. El algoritmo se utiliza para buscar el elemento flotador dentro del rotámetro de aire. Se aprovecha de la geometría del elemento en forma de elipsoide de color blanco y el contraste que presenta frente al fondo del rotámetro de color amarillo. El patrón extraído que se usará para buscar el objeto en imágenes futuras, se aprecia en la [Figura 3.14.](#page-49-0)

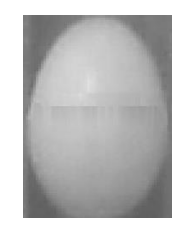

Figura 3.14. Patrón usado en rutina de detección del sensor de flujo.

<span id="page-49-0"></span>La posición del objeto encontrado en el cuadro, se interpreta mediante una curva de calibración y se extrae finalmente la medición de flujo de aire.

### **Características de Haar**

Se aprovecha de las características de Haar para detectar el flotador en el sensor de profundidad de espuma. Las características de Haar se utilizan para buscar zonas de alto contraste en direcciones definidas dentro de una imagen. Las características de Haar se obtienen al aplicar por toda la imagen un conjunto de filtros de Haar, los cuales son una combinación de rectángulos del mismo tamaño adyacentes horizontal o verticalmente. Los rectángulos en negro representan zonas con una contribución positiva al filtro, mientras que los rectángulos en blanco representan una contribución negativa al filtro.

Algunos ejemplos básicos de filtros de Haar se pueden apreciar en la [Figura 3.15.](#page-50-0)

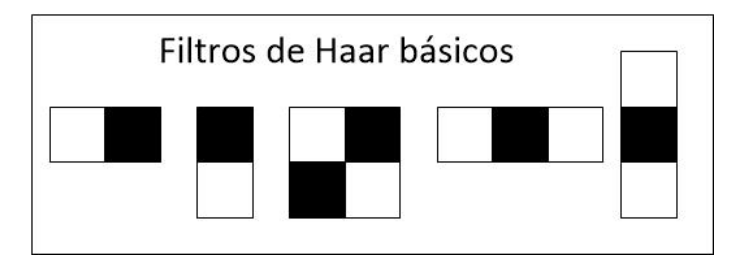

Figura 3.15. Ejemplos de filtros de Haar.

<span id="page-50-0"></span>El resultado del filtro es la diferencia en la suma de los valores de los pixeles de la imagen entre zonas en negro y zonas en blanco. Un ejemplo de cómo se aplica el filtro se observa en la [Figura 3.16.](#page-50-1)

|         |    | 100 100 200 200 100 100         |            |    |
|---------|----|---------------------------------|------------|----|
| 250 250 | 50 | 50                              | 250 250 50 | 50 |
|         |    | 255 255 255 255 100 100 100 100 |            |    |
|         |    | 255 255 255 255 100 100 100 100 |            |    |
|         |    | 200 200 100 100 200 200 100 100 |            |    |
| 250 250 |    | 50 50 250 250 50                |            | 50 |
|         |    | 255 255 255 255 100 100 200 200 |            |    |
|         |    | 255 255 255 255 100 100 250 250 |            |    |

Figura 3.16. Aplicación de filtro de Haar.

<span id="page-50-1"></span>El resultado de aplicar ese filtro en particular en esa zona de la imagen será de:

$$
\sum \text{Pixeles en negro} - \sum \text{Pixeles en blanco} = 900 - 300 = 600
$$

Las características de Haar son la concatenación de aplicar los distintos tipos de filtros de Haar a distintas escalas sobre toda la imagen. Su finalidad es buscar zonas de cambios de contraste dentro de la imagen. El método fue creado en 2004 por Michael J. Jones y es aplicado en algoritmos de detección de caras (Jones & Viola, 2004).

Si bien el procedimiento necesita del cálculo de la suma de varios elementos a medida que cada filtro recorre la imagen, existe un método, basado en la imagen o matriz integral, que aumenta la eficiencia en tiempo de cálculo del algoritmo. Razones como ésta, hacen al método ideal para la detección de objetos en tiempo real. Básicamente se aprovecha de la geometría simple de los filtros y la información contenida en la matriz

integral, para calcular cada rectángulo de un filtro de Haar como la suma de 4 elementos.

### **Imagen integral**

La imagen integral es una transformación de la imagen original, da como resultado una nueva imagen del mismo tamaño, en el que el valor de cada pixel corresponde a la suma de todos los pixeles de la imagen original que se encuentran a la izquierda y arriba (ver [Figura 3.17\)](#page-51-0).

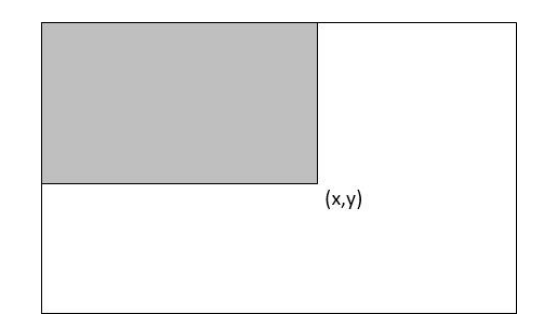

<span id="page-51-0"></span>Figura 3.17. Esquema de imagen integral, un pixel (x,y) contiene la suma de los elementos en el área gris de una imagen original (cuadro blanco).

Sea  $I(x, y)$ , la imagen original de  $m \times n$ , se define:

$$
II(x, y) = \sum_{i=1}^{x} \sum_{j=1}^{y} I(i, j) \qquad \text{para } x = 1, \dots, m; \ y = 1, \dots, n \tag{3.3}
$$

Donde  $II(x, y)$  es la imagen integral.

Por lo tanto, la suma de la intensidad de los pixeles de cualquier subventana de una imagen se resuelve con la suma de 4 elementos de su imagen integral. Como se aprecia en la [Figura 3.18.](#page-51-1)

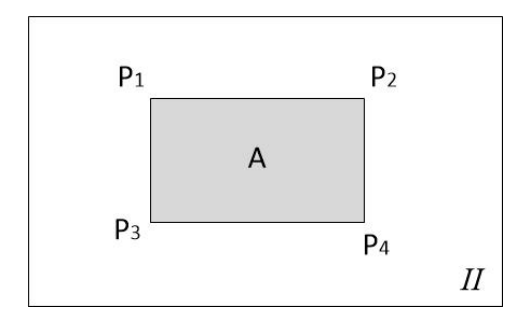

<span id="page-51-1"></span>Figura 3.18. Calculo de la suma de intensidades de una subventana A.

La suma de intensidad de A en la imagen original, se podrá calcular a partir de la imagen integral mediante la siguiente expresión:

$$
A = II(P_4) - II(P_3) - II(P_2) + II(P_1)
$$
\n(3.4)

La gran ventaja de usar una imagen integral, es que permite calcular en tiempo constante la suma de intensidades en cualquier rectángulo de la imagen, independientemente de su tamaño.

### **Características de Haar en sensor de profundidad de espuma**

Para aplicar las características de Haar en el algoritmo de detección de objetos, se busca un filtro de Haar no básico que represente el contraste entre la punta blanca del elemento flotador y el fondo de color negro. Se usa un filtro en sentido vertical, dado que el movimiento del elemento flotador es sobre dicho eje. La siguiente figura, muestra el filtro de Haar elegido. Dada la simplicidad y la constancia del tamaño del objeto, se elige un único filtro y en una única escala de tamaño. El filtro utilizado se observa en la [Figura 3.19.](#page-52-0)

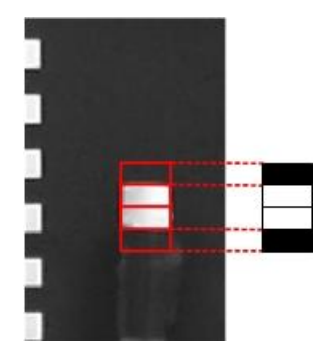

Figura 3.19. Filtro de Haar extraído, a partir de una imagen de prueba.

<span id="page-52-0"></span>La rutina de detección de flotador basada en las características de Haar, consiste en barrer la imagen de interés con el filtro de Haar seleccionado. Se usa la matriz integral para el cálculo de la sumatorias y se almacena el resultado de aplicar el filtro a lo largo y ancho de la imagen en una matriz de resultados. Cada elemento de dicha matriz contiene la información de haber aplicado el filtro en una posición determinada de la imagen. Luego, se realiza una etapa de extracción de mínimos, en donde el elemento mínimo de la matriz de resultados corresponde a la ventana donde se encontró el objeto.

Su posición se interpreta mediante una curva de calibración y se extrae finalmente la medición de profundidad de espuma.

#### 3.5. Otros algoritmos de detección de objetos

Si bien este trabajo hace énfasis en los algoritmos de *template matching* y filtros de Haar, existen otros algoritmos usados por sistemas de visión artificial. Algoritmos basados en la intensidad del color, sirven para clasificar objetos en base los valores y la saturación en los canales RGB. Este tipo de algoritmo se usa, por ejemplo, para detectar la carga de las burbujas sobre la capa de espuma en flotación (Aldrich et al., 2010). Por otra parte, algoritmos basados en *local binary pattern* (*LBP*), se usan para obtener descriptores para la detección de texturas (Wang & He, 1990). El histograma de la orientación del gradiente (*HOG*) es usado como descriptor en problemas de detección de objetos, útil para detectar contornos en múltiples direcciones. Algoritmos más complejos basados en redes neuronales convolucionales (*CNN*), intentan imitar el comportamiento en la corteza visual para clasificar imágenes. Se trata de una variación de un perceptron multicapa, efectivo para tareas de visión artificial.

Para efectos de este trabajo, los algoritmos basados en *template matching* y filtros de Haar son suficientes para sus respectivas funciones. *Template matching* es específico para la detección de objetos con formas particulares, como los patrones y el elipsoide. Este método puede ser sensible a cambios importantes en la posición de la cámara respecto al objeto. En caso de cambiarse la posición de cámara, se recomienda extraer nuevamente los patrones o implementar el método de pirámide con ventana deslizante, en donde cada patrón se escala a distintos tamaños para el cálculo de diferencias. También cabe destacar que este algoritmo es sensible a cambios importantes en la iluminación, sin embargo, como la iluminación en las instalaciones del laboratorio es controlada, cualquier falla importante será detectada, mientras que se espera que fallas menores no alteren el rendimiento del algoritmo. Por otra parte, el algoritmo basado en filtros de Haar es específico para la detección del flotador en el sensor de profundidad de espuma, dada la forma y el alto contraste del objeto con el fondo. El algoritmo será robusto, siempre y cuando, la rutina de detección de cuadro encuentre exitosamente la región de interés, y el elemento flotador se posicione dentro de dicha región. El desplazamiento de la cámara durante la rutina de detección de flotador, tendrá un efecto negativo importante en la detección del objeto y por lo tanto en la medición, debido a que se estará procesando otra región de la imagen. Es posible incorporar un detector de anomalías, que detecte el cambio y ejecute nuevamente la rutina de detección de cuadro. Finalmente, se destaca que los algoritmos utilizados no requieren de clasificadores complejos, pues las ventanas de detección se obtienen directamente de las matrices de resultados (Filtros de Haar) y de diferencias (*template matching*).

## 3.6.Arquitectura de integración

Se refiere con arquitectura de integración, a la técnica utilizada para llevar la medición basada en imagen al sistema de control. Los algoritmos de visión artificial, se programaron en *Matlab®*, usando funciones de la *Toolbox* de Adquisición de Imágenes. Una vez se obtienen las mediciones en *Matlab*®, se utiliza un método de comunicación entre aplicaciones conocido como Intercambio Dinámico de Datos o *DDE* por sus siglas en ingles. Este método permite abrir una comunicación entre 2 aplicaciones y que estas intercambien información. Existen dos opciones de uso de *DDE*, para exportar la medición al sistema de control.

El primer método de integración consiste en abrir la comunicación entre Matlab® y el *I/O Server GEHCS,* para esto se necesita definir un *topicname* dentro de la aplicación *GEHCS*, además de reservar registros en el *PLC,* que serán usados para almacenar la información. La medición calculada en unidades de ingeniería debe ser convertida a unidades de bits o cuentas antes de ser enviadas, por este método. La ventaja de este método es que no es necesario contar con la interfaz gráfica, lo que permite al sistema funcionar de manera más independiente. La desventaja consiste en que presenta problemas cuando funciona en conjunto con la interfaz gráfica. Dado que por defecto *InTouch* y *GECHS* se comunican mediante *DDE,* se observa un retraso en el envío y recepción de información desde una tercera aplicación como *Matlab®*.

La otra opción consiste en abrir la comunicación entre el programa de la interfaz gráfica *InTouch* y *Matlab®,* para esto no se necesita definir un *topicname*, dado que este viene predefinido. Si se necesita usar el *tagname* de las variables creadas dentro de la *HMI* y que estas tengan el acceso al *PLC,* si fuera necesario*.* La información se puede enviar directamente en unidades de ingeniería, pues el propio programa *InTouch* hará la conversión a unidades de bits o cuentas. La desventaja de este método es que requiere tener en ejecución la interfaz gráfica, lo cual es tedioso si se requiere de múltiples consolas procesando los algoritmos de visión artificial. La ventaja es que no genera problemas de comunicación, aun cuando la interfaz se comunica con el *I/O Server*.

La [Figura 3.20](#page-55-0) y [Figura 3.21](#page-55-1) muestran un esquema de los 2 métodos de integración propuestos.

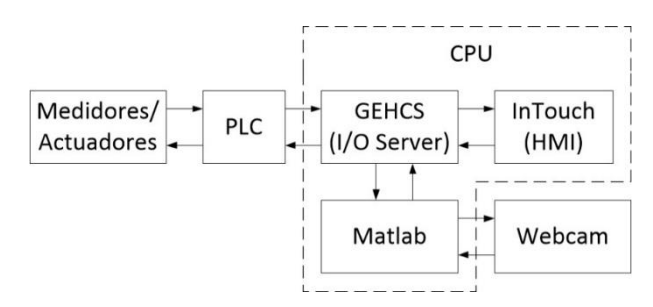

Figura 3.20. Método de comunicación con GEHCS y Matlab®, mediante DDE.

<span id="page-55-0"></span>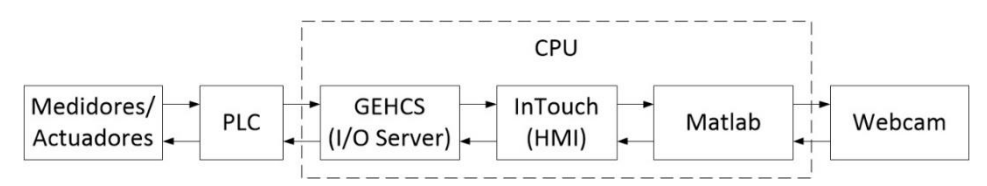

Figura 3.21. Método de comunicación con InTouch y Matlab®, mediante DDE.

<span id="page-55-1"></span>Finalmente se opta por preferir el método de comunicación con *InTouch,* pues no genera problemas de comunicación con otros programas. Si se observa la [Figura 3.20,](#page-55-0) se aprecia que el *I/O Server* funciona como cliente de otros 2 programas a la vez que envía y recibe información del *PLC*, convirtiéndose en un cuello de botella. En caso de usar múltiples equipos, se prefiere el mismo método en la computadora principal (donde se use la interfaz gráfica) y el método de comunicación con *GEHCS* en el resto de los equipos, para evitar trabajar con múltiples interfaces gráficas.

La [Figura 3.22](#page-56-0) y [Figura 3.23](#page-57-0) representan el algoritmo utilizado por el sistema de visión artificial, para el sensor de profundidad de espuma y flujo de aire, respectivamente. El código usado en *Matlab®* se encuentra en el anexo B.

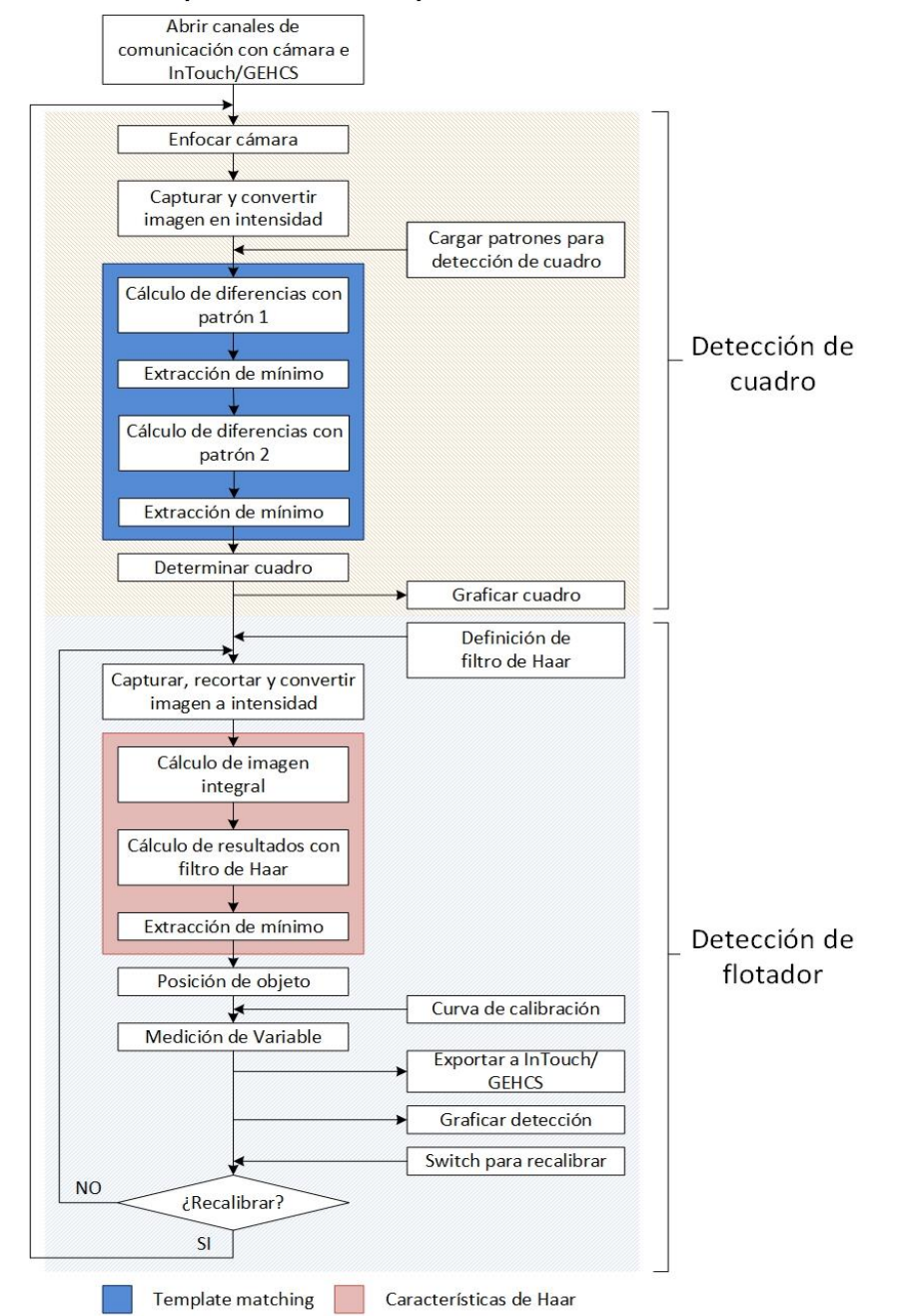

Sensor de profundidad de espuma

<span id="page-56-0"></span>Figura 3.22. Algoritmo utilizado por el sistema de visión artificial, sensor de profundidad de espuma.

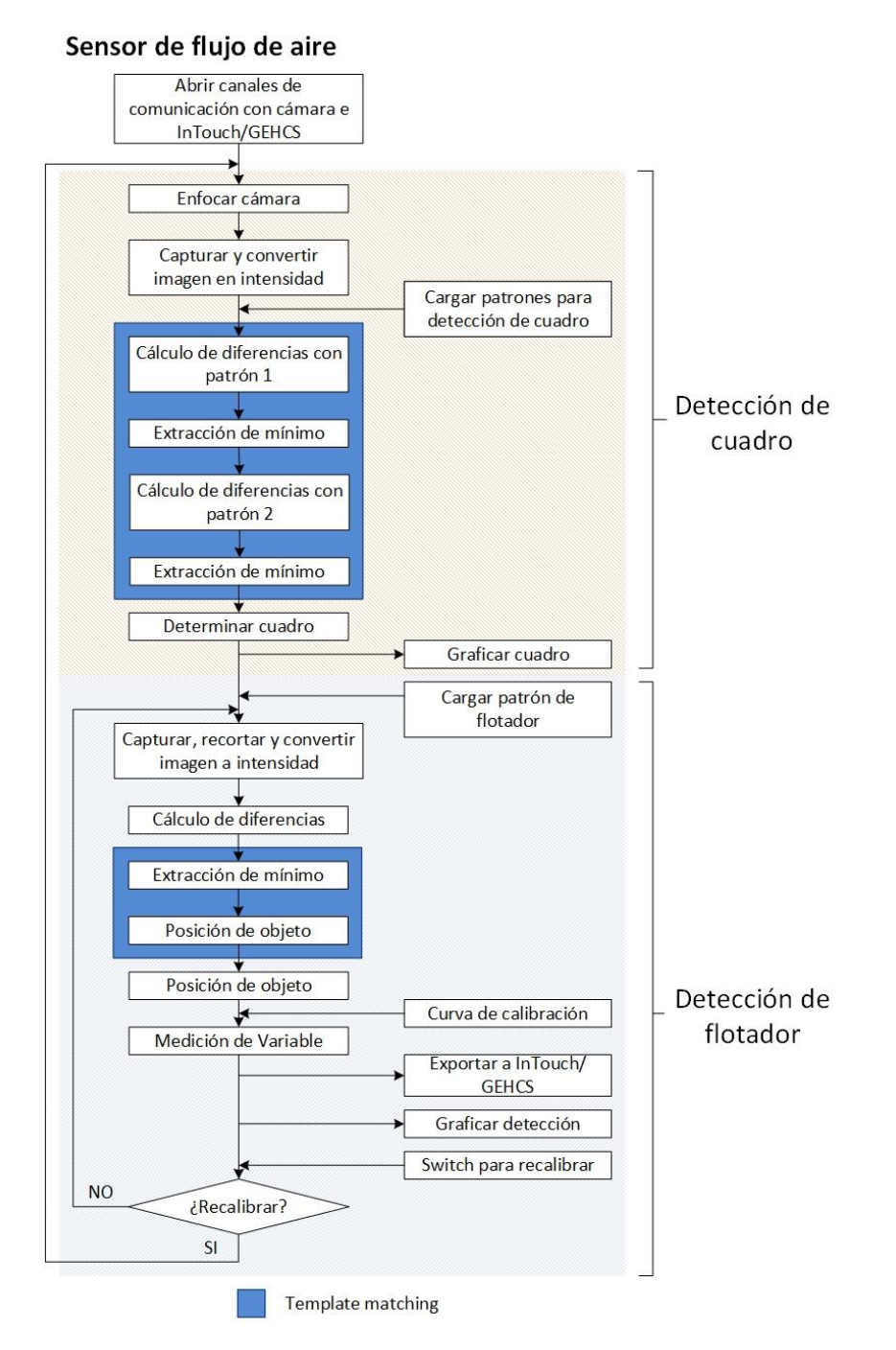

<span id="page-57-0"></span>Figura 3.23. Algoritmo utilizado por el sistema de visión artificial, sensor de flujo de aire.

# 4. RESULTADOS Y DISCUSIÓN

Este capítulo contiene la descripción de los resultados obtenidos al aplicar los algoritmos de visión artificial y su desempeño en el sistema de control, particularmente, los resultados luego de aplicar las rutinas de detección de cuadro y detección de flotador en los sensores de profundidad de espuma y flujo de aire. Luego, la implementación de dichos sensores en la medición en línea y control de profundidad de espuma con un lazo PI. Finalmente, se muestran los tiempos de procesamiento de imágenes en cada rutina.

## 4.1. Medición de profundidad de espuma

En este segmento se presentan los resultados al aplicar las rutinas de detección de cuadro y detección de flotador, en el sensor de profundidad de espuma en el circuito de flotación *rougher* de laboratorio.

4.1.1. Rutina de detección de cuadro, sensor de profundidad de espuma Se compara el patrón creado en computadora, con el patrón extraído de una imagen capturada en las instalaciones del laboratorio (ver [Figura 4.1\)](#page-58-0).

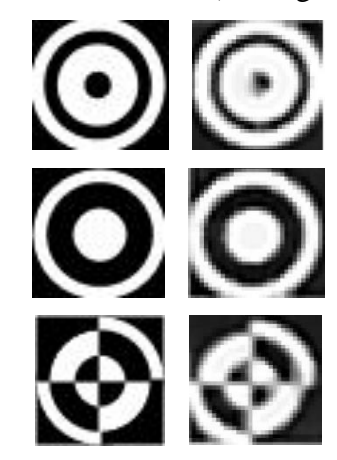

Figura 4.1. Comparación de patrones ideales con patrones extraídos del sistema.

<span id="page-58-0"></span>Se aprecian leves diferencias entre los patrones propuestos y los extraídos del sistema, dicha diferencia se explica por efecto de la iluminación en el laboratorio que crea reflejos en puntos de la imagen. La distancia del objeto, el enfoque de la cámara y la limitación en la resolución de la misma, implica que los círculos perfectos en blanco y negro se percibirán como la combinación de varios cuadrados (pixeles) en escalas de grises. Por este motivo se decide extraer los patrones de imágenes iniciales y usar esos elementos extraídos como patrones para la detección en futuras imágenes.

La imagen completa que captura la cámara situada a aproximadamente 50 cm del objetivo en la primera celda de flotación, se aprecia en la [Figura 4.2.](#page-59-0)

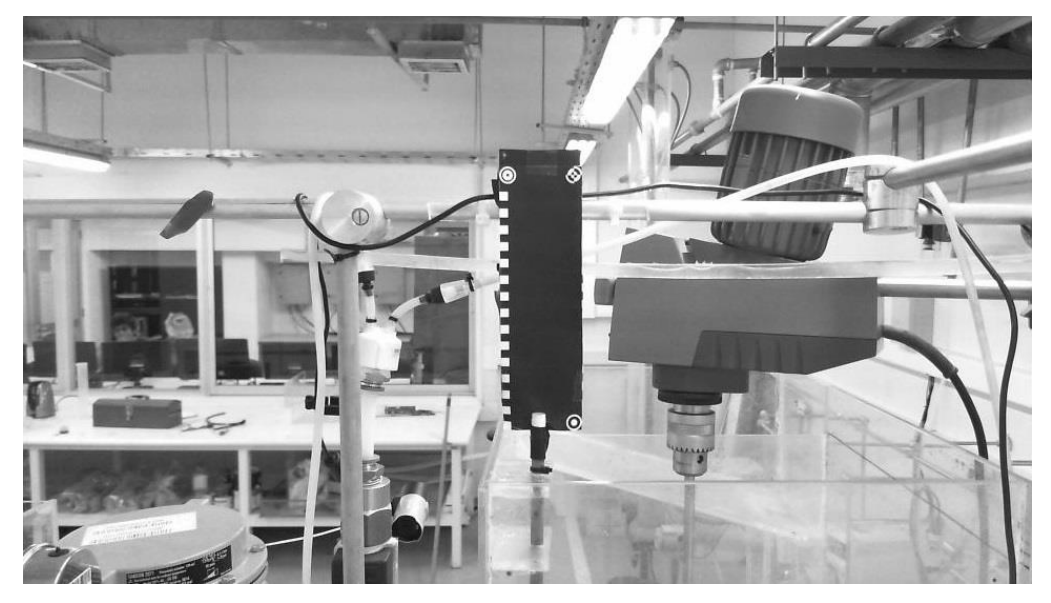

Figura 4.2. Captura enfocada en el medidor de profundidad de espuma en la celda 1.

<span id="page-59-0"></span>Al aplicar el método de *template matching*, se calcula la matriz de diferencia con cada uno de los patrones, los resultados se visualizan en la [Figura 4.3.](#page-59-1)

<span id="page-59-1"></span>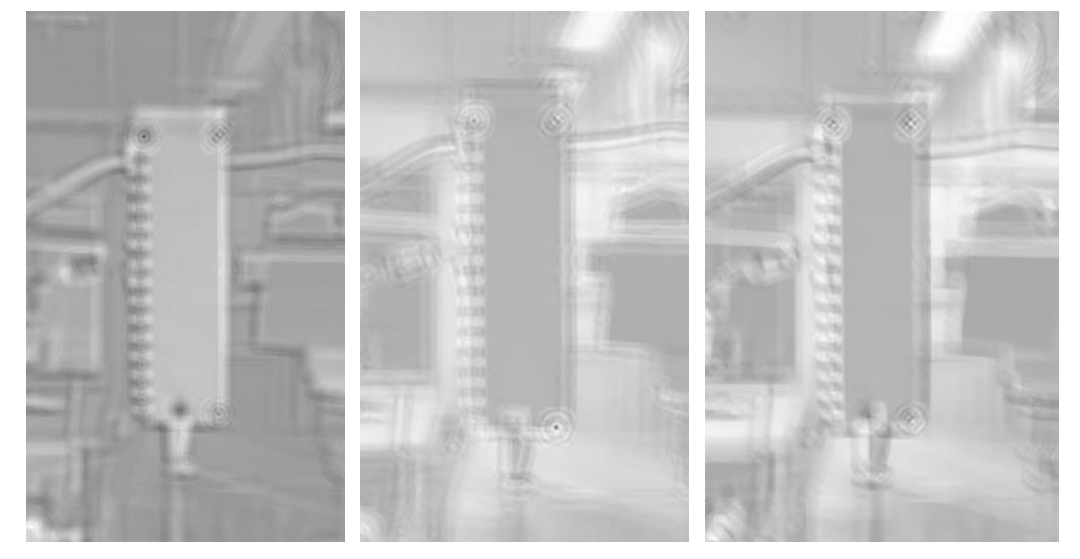

Figura 4.3. Acercamiento a la matriz de diferencias de izquierda a derecha: patrón 1, 2 y 3, respectivamente.

Se observa un punto mínimo, de color negro en el centro donde los patrones 1 y 2 deberían estar localizados. En el caso del patrón 3, se da una zona de altos y bajos en la vecindad de su posición y no se llega a apreciar un mínimo global evidente. Para comparar de mejor manera lo mencionado, se grafica los valores de la matriz de diferencia en un gráfico en tres dimensiones como se observa en las [Figura 4.4-](#page-60-0)4.6.

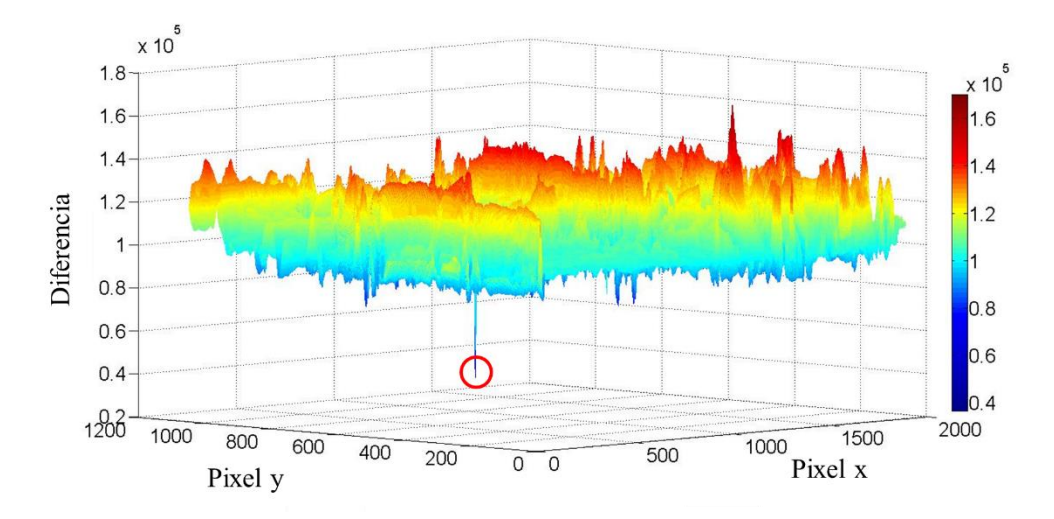

<span id="page-60-0"></span>Figura 4.4. Matriz de diferencia y mínimo global del patrón 1, sensor de profundidad de espuma.

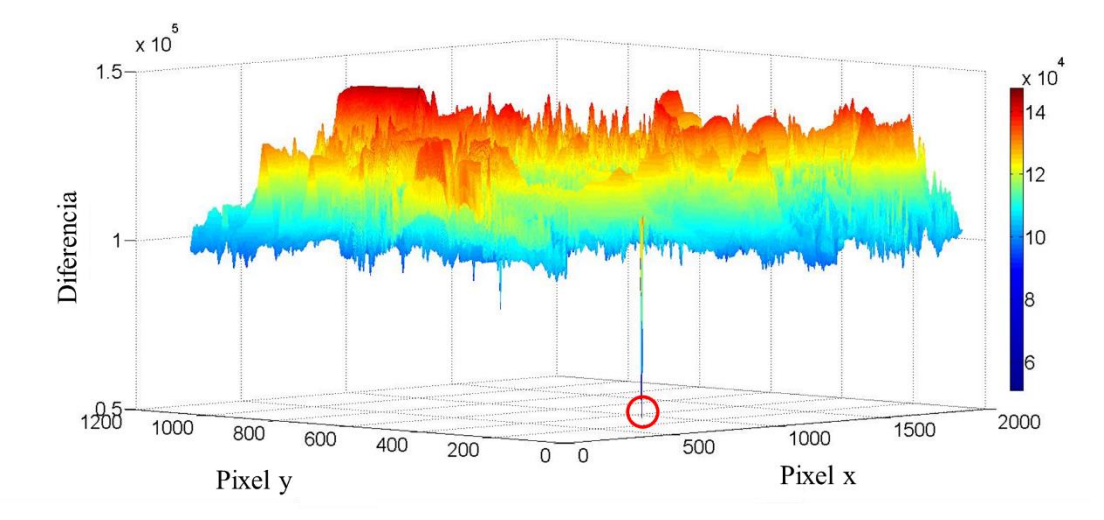

Figura 4.5. Matriz de diferencia y mínimo global del patrón 2, sensor de profundidad de espuma.

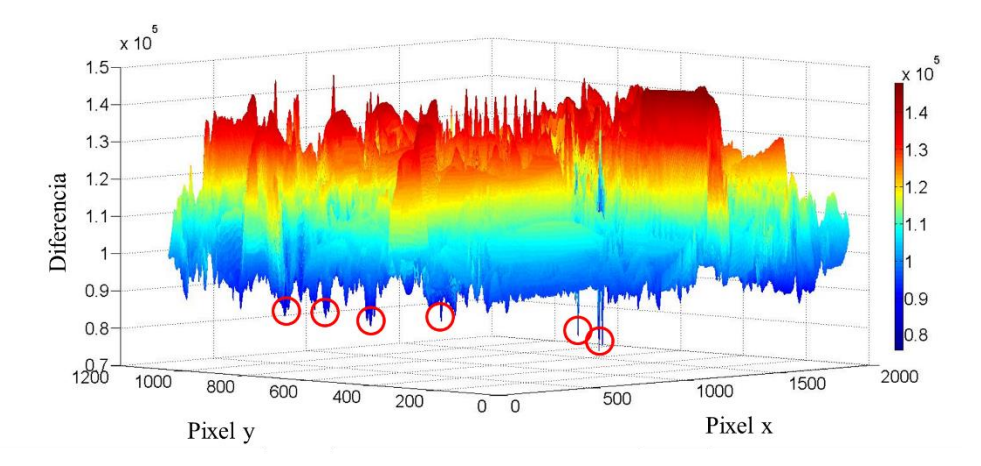

Figura 4.6. Matriz de diferencia y múltiples mínimos locales del patrón 3, sensor de profundidad de espuma.

Como se menciona anteriormente, la matriz de diferencia del patrón 1 y 2 presenta un mínimo global claramente demarcado, es decir que en ningún otro punto de la imagen existe un valor de diferencia tan bajo como el del mínimo global. Sin embargo, esto no sucede al examinar la matriz de diferencia del patrón 3. Esto sugiere que un patrón complejo, como lo es el patrón 3, no es recomendable para este tipo de aplicaciones. En base a esto se opta por definir el cuadro de interés usando únicamente 2 patrones. Finalmente, se genera el cuadro de interés, en base a los objetos encontrados y este se gráfica en pantalla (ver [Figura 4.7\)](#page-61-0).

<span id="page-61-0"></span>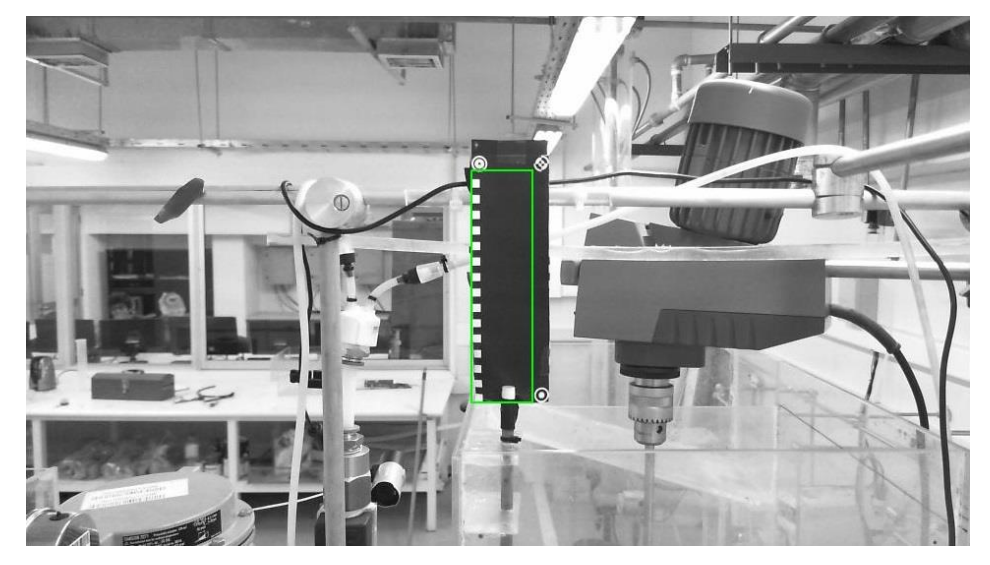

Figura 4.7. Cuadro de interés en la imagen, obtenido en base a la rutina de detección de cuadro.

Como se puede apreciar en la figura anterior, el resultado obtenido por la rutina de detección de cuadro usando 2 patrones es satisfactorio. El comportamiento en las celdas 2 y 3 es análogo al de la celda 1.

### 4.1.2. Rutina de detección de flotador, sensor de profundidad de espuma

Una vez se tiene el cuadro de interés, se busca detectar el objeto flotador dentro del mismo. La detección del flotador en el sensor de profundidad de espuma utiliza un método basado en las características de Haar, como se describe en el Capítulo 3. Se aprovechan la geometría simple del flotador y del alto contraste entre la punta blanca y fondo negro del cuadro de interés, para aplicar un método basado en las características de Haar. En una imagen capturada a una definición de 1080p (1920 × 1080 pixeles), el filtro de Haar utilizado tiene una dimensión de  $25 \times 52$  pixeles. Comparar este objeto usando el método de *template matching* requeriría calcular las diferencias de dicho patrón con 43.146 subventanas extraídas de la zona de interés, implicando finalmente en el cálculo de la sumatoria de 1.300 elementos por cada subventana. Si bien no es un problema para computadoras presentes en el laboratorio, si implica un tiempo considerable de procesamiento (superior a 1 segundo). Se prefiere usar la conversión a la imagen integral y calcular el resultado, al aplicar el filtro de Haar, como la sumatoria de 8 elementos, disminuyendo considerablemente el tiempo cálculo en la rutina de detección de flotador. La [Figura 4.8](#page-63-0) muestra el cuadro de interés, una representación de su conversión a imagen integral y el resultado al aplicar el filtro de Haar propuesto.

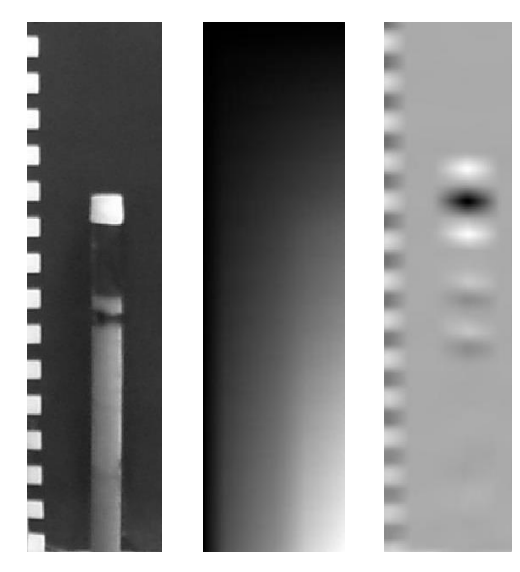

Figura 4.8. Imagen original, imagen integral y matriz de resultado al aplicar el filtro de Haar. El valor mínimo obtenido, al aplicar el filtro de Haar, corresponde a la subventana donde se encuentra el objeto de interés. Los valores de resultado al aplicar el filtro se observan con mayor detalle en la [Figura 4.9.](#page-63-1)

<span id="page-63-0"></span>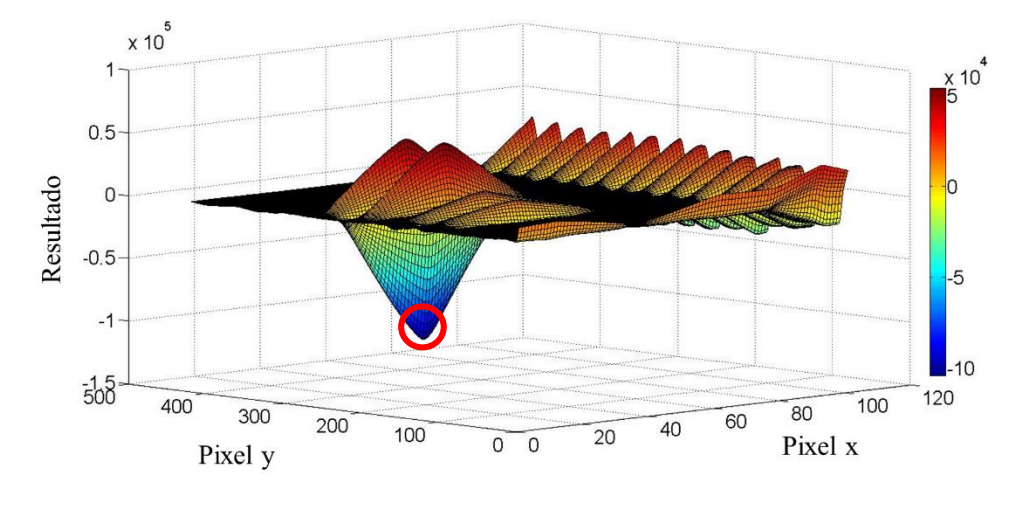

<span id="page-63-1"></span>Figura 4.9. Matriz de resultados y mínimo global al aplicar filtro de Haar en 3 dimensiones. El objeto se extrae al buscar el valor mínimo en la matriz de resultado. El mínimo global se distingue claramente del resto y en base a dicho punto se extrae la subventana dentro del cuadro que lleva a ese resultado, como se aprecia en la [Figura 4.10.](#page-64-0)

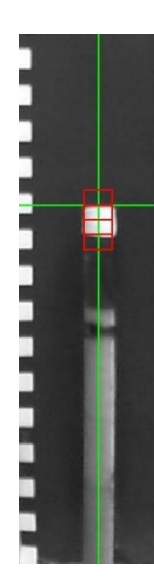

Figura 4.10. Posición de objeto en sensor de profundidad de espuma.

<span id="page-64-0"></span>Se gráfica el centro del objeto detectado para comparar con la posición del flotador, la línea vertical en la anterior figura es paralela al flotador y pasa por su centro. Se elige el pixel en el primer cambio entre rectángulo negro y rectángulo blanco, de arriba hacia abajo, para extraer posteriormente la medición de profundidad de espuma. Visualmente, dicha coordenada representa la punta del objeto flotador, que implica el cambio entre flotador y fondo.

4.1.3. Extracción de medición, sensor de profundidad de espuma

Para calibrar la medición de los sensores basados en visión artificial, se hacen curvas de valor medido manualmente vs el valor detectado (pixel de detección en la imagen). Como se mencionó anteriormente, se usa un determinado pixel del eje de la ordenada "Pixel (y)", para extraer la medición. Las curvas se ajustan a un set de datos de ajuste y se validan con un set de datos de validación.

La profundidad de espuma se considera como la diferencia entre la altura de rebalse y el nivel de la interfaz entre la zona de espuma y la zona de colección. Para calibrar con mayor exactitud el sensor, se hacen experimentos sin aire, para disminuir el movimiento vertical del flotador por las burbujas. Se realiza el ajuste y posteriormente se hace una corrección, debido a que en el sistema aire-agua la posición del flotador en la interfaz es más baja debido a la menor densidad del sistema.

Las curvas de calibración de profundidad de espuma obtenidas y su ajuste en cada celda se muestran en las [Figura 4.11-](#page-65-0)4.13.

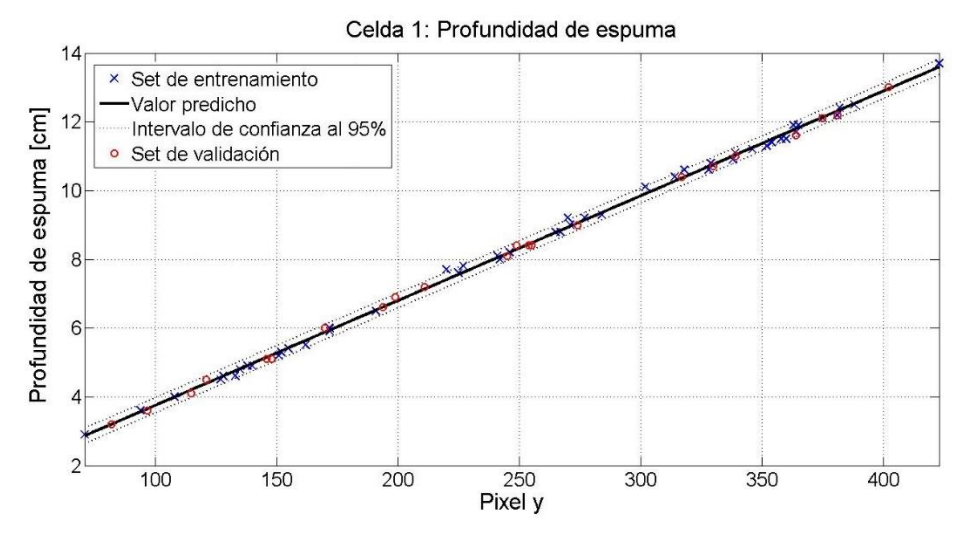

Figura 4.11. Curva de calibración de profundidad de espuma en celda 1.

<span id="page-65-0"></span>Se muestra el ajuste lineal, los parámetros obtenidos y su intervalo de confianza al 95% en la celda 1, en la siguiente ecuación.

$$
Hf_1 = a_1 \cdot y + b_1
$$
  
\n
$$
a_1 = 0.03048 [0.03018 \quad 0.03078]
$$
  
\n
$$
b_1 = 0.7008 [0.6041 \quad 0.7975]
$$
\n(4.1)

Donde  $Hf_1$ , es la profundidad de espuma en cm en la celda 1 e y, el pixel de detección.

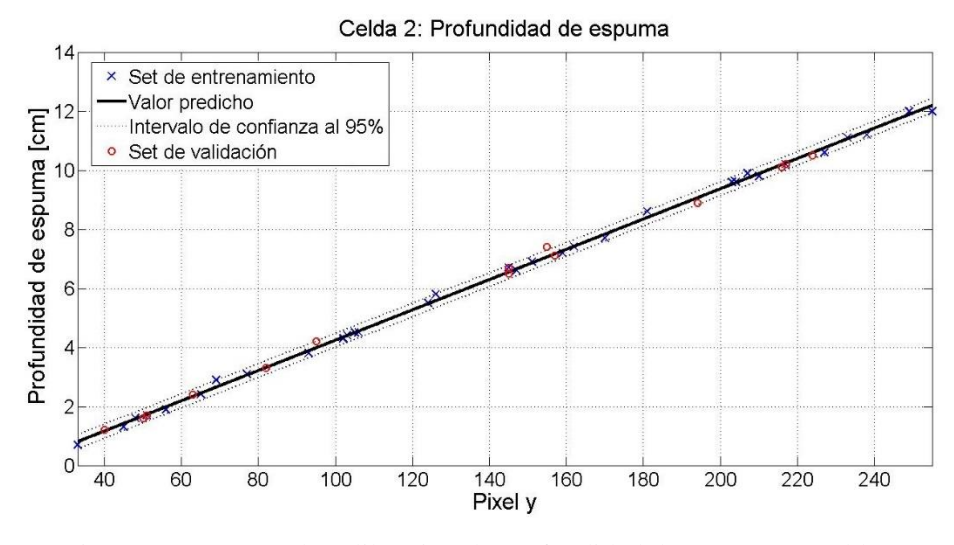

Figura 4.12. Curva de calibración de profundidad de espuma en celda 2.

Análogamente, la siguiente ecuación muestra el ajuste, los parámetros obtenidos y su intervalo de confianza al 95% en la celda 2.

$$
Hf_2 = a_2 \cdot y + b_2
$$
  
\n
$$
a_2 = 0,05129 [0,05069 \quad 0,05188]
$$
  
\n
$$
b_2 = -0,8872 [-0,9817 \quad -0,7928]
$$
\n(4.2)

Donde  $Hf_2$ , es la profundidad de espuma en cm en la celda 2.

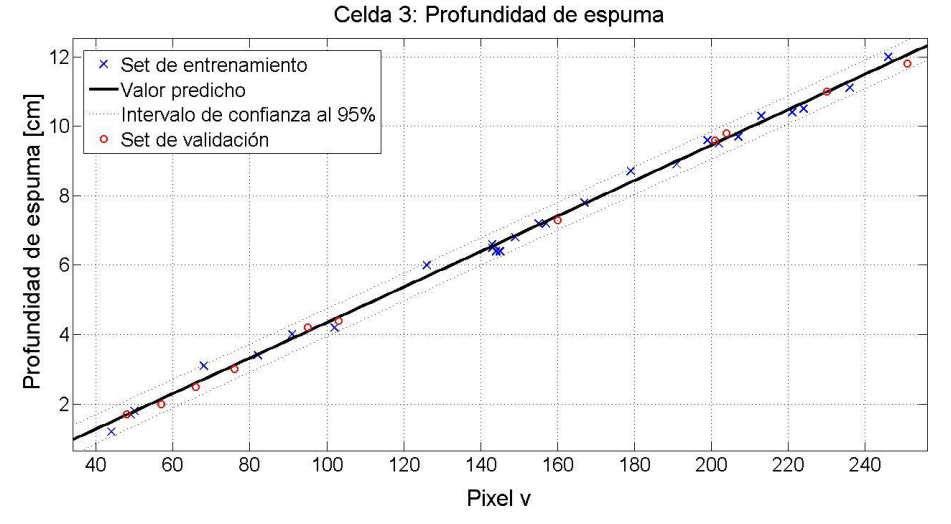

Figura 4.13. Curva de calibración de profundidad de espuma en celda 3.

Finalmente, la Ecuación (*[4](#page-66-0)*.*3* presenta el ajuste lineal, los parámetros obtenidos y su intervalo de confianza al 95% en la celda 3.

<span id="page-66-0"></span>
$$
Hf_3 = a_3 \cdot y + b_3
$$
  
\n
$$
a_3 = 0,05109 [0,04981 \quad 0,05237]
$$
  
\n
$$
b_3 = -0,7668 [-0,9751 \quad -0,5584]
$$
\n(4.3)

Donde  $Hf_3$ , es la profundidad de espuma en cm en la celda 3.

<span id="page-66-1"></span>Los parámetros de bondad del ajuste obtenidos en las 3 ecuaciones se muestran resumidos en la [Tabla 4.1.](#page-66-1)

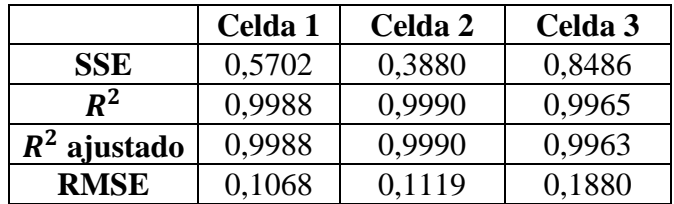

Tabla 4.1. Bondad de ajuste, sensor de profundidad de espuma.

El mayor error obtenido en la celda 3, así como el menor coeficiente de correlación en comparación al de las celdas 1 y 2, puede deberse a que el elemento flotador en dicha celda presenta movimientos en el plano horizontal. Se recomienda mejorar la infraestructura en los anillos fijos a la pared de la celda 3, para restringir el movimiento al eje vertical.

Del conjunto de datos tomados en el laboratorio, se usó el 70% para realizar el ajuste y un 30% para la validación del modelo. La selección del set de datos de ajuste y set de datos de validación fue totalmente aleatoria. La [Tabla 4.2](#page-67-0) muestra la comparación de la raíz del error cuadrático medio (*RMSE*) entre los datos de ajuste y los datos de validación en cada celda.

|         | <b>RMSE Datos</b> | <b>RMSE Datos</b> |
|---------|-------------------|-------------------|
|         | de ajuste         | de validación     |
| Celda 1 | 0,1068            | 0,0867            |
| Celda 2 | 0,1119            | 0,1330            |
| Celda 3 | 0.1880            | 0.1265            |

<span id="page-67-0"></span>Tabla 4.2. Validación de modelos de profundidad de espuma.

Los coeficientes de determinación elevados, junto con el bajo error cuadrático medio y su baja diferencia entre los datos de ajuste y datos de validación, validan los modelos obtenidos.

La corrección en la medición de flujo de aire, se realiza restando la distancia que se hunde el flotador al trabajar con flujo de aire. El flujo de aire se regula a 60 L/min, en rango de operación normal y se identifica la posición del flotador en la interfaz entre la zona de espuma y zona de colección. Se mide la diferencia de dicha posición con y sin aire, resultando en una distancia de 1,5 cm. Finalmente se corrigen las ecuaciones calibradas obteniéndose las siguientes ecuaciones.

<span id="page-67-1"></span>
$$
Hf_1 = 0.03048 \, y - 0.7992 \tag{4.4}
$$

$$
Hf_2 = 0.05129 \, y - 2.3872 \tag{4.5}
$$

$$
Hf_3 = 0.05109 \, y - 2.2668 \tag{4.6}
$$

La diferencia en la pendiente entre las Ecuaciones (*4*.*4*[\),](#page-67-1) 4.5 y 4.6, se debe a la mayor resolución que se usa en la cámara en la celda 1 (1920 × 1080) en comparación a las otras dos (1280  $\times$  720). Esto significa que, a una distancia similar de 50 cm entre la cámara y el marco, la cámara de la celda 1 detecta 33 pixeles por cada centímetro, mientras que las otras dos detectarán 20 pixeles. Respecto al intercepto negativo en las tres ecuaciones, esto se debe a que constructivamente el tope de los flotadores se encuentra ubicado sobre la altura de rebalse de las celdas. Asimismo, la diferencia entre las tres ecuaciones se debe a diferentes adaptaciones en el tope del flotador en cada celda, es decir la posición del marco respecto a la altura de rebalse de cada celda.

En cuanto a la posición de la cámara respecto al objetivo, se decide trabajar a una distancia de 50 cm, debido a la infraestructura disponible en el laboratorio. Para futuros trabajos, se recomienda una distancia mínima, que permita la detección de ambos patrones usados en la rutina de detección de cuadro. La distancia máxima recomendada, es aquella que permite distinguir cambios de 0,2 cm en la profundidad de espuma a una determinada resolución de cámara, esto considerando la importancia de la medición para fines de simulación. Finalmente, se recomienda posicionar la cámara de frente al objeto, a modo de evitar distorsiones producto de la perspectiva, siempre y cuando no se presenten situaciones de reflejo de luz que incidan en la cámara.

## 4.1.4. Rutina de calibración, basada en visión artificial

Las curvas de calibración, mostradas en el Punto 4.1.3, fueron realizadas manualmente, sin embargo, existe la posibilidad de implementar una rutina de calibración automática basada en visión artificial, aprovechando la graduación en el marco incorporado. Usando características de Haar al igual que en la rutina de detección de flotador, es posible detectar los cambios en contraste entre los cuadrados blancos y el fondo negro del marco. Sabiendo que existe una distancia de 1 cm entre cada cuadrado, es posible crear una curva de calibración. El usuario deberá entregar el valor *zero* de la medición para ajustar el intercepto de la curva de calibración. Este método promete ser robusto frente a desplazamientos de la cámara respecto al cuadro de detección y evita la necesidad calibrar manualmente el sistema, cada vez que haya un desplazamiento

mayor de la cámara respecto al marco de detección. El resultado de aplicar el algoritmo de calibración sobre el marco de detección se aprecia en la [Figura 4.14](#page-69-0).

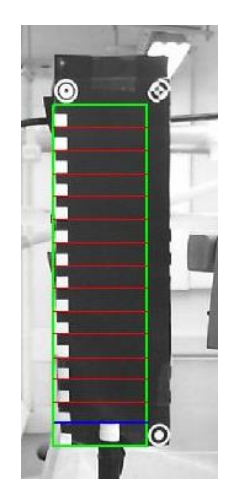

Figura 4.14. Detección de marcas de graduación, rutina de calibración.

<span id="page-69-0"></span>En base a las características de Haar, el sistema de visión por computador es capaz de detectar los cuadrados de graduación, representados por líneas rojas horizontales en la [Figura 4.14.](#page-69-0) Dada la posición de la detección de las marcas de graduación y el valor *zero* es posible hacer el ajuste de una curva de calibración.

La [Figura 4.15](#page-69-1) presenta la comparación entre la curva de calibración ajustada mediante el algoritmo de visión artificial, contra la curva de calibración obtenida manualmente, para la celda 1.

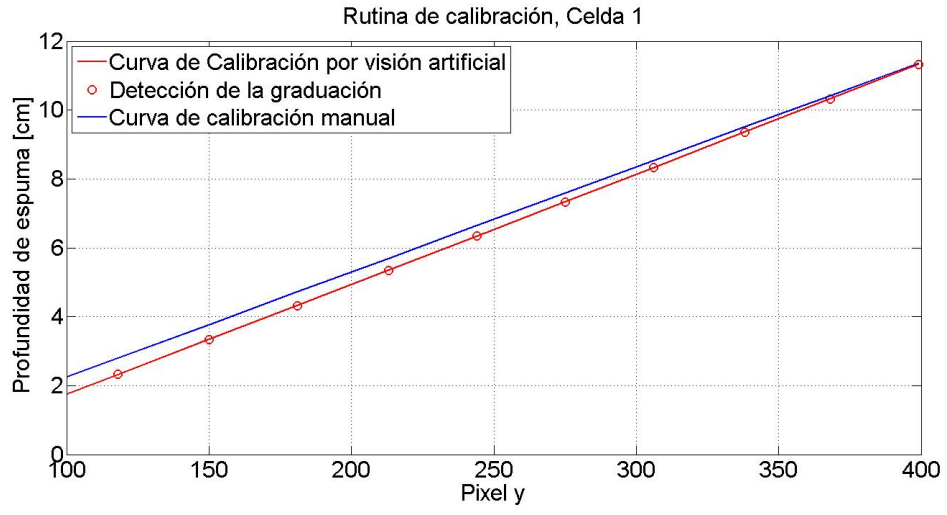

<span id="page-69-1"></span>Figura 4.15. Curvas de calibración, rutina de calibración.

Como se observa en la [Figura 4.15,](#page-69-1) la curva de calibración por visión artificial presenta un buen ajuste a los puntos detección de los cuadrados de graduación. La ecuación de ajuste polinómica de segundo orden, los parámetros obtenidos y su intervalo de confianza al 95%, se aprecian a continuación.

$$
Hf_1^* = a_1^* \cdot y^2 + b_1^* \cdot y + c_1^*
$$
\n
$$
a_1^* = 1,385 \cdot 10^{-6} [6,823 \cdot 10^{-7} 2,088 \cdot 10^{-6}]
$$
\n
$$
b_1^* = 0,03134 [0,03101 0,03167]
$$
\n
$$
c_1^* = 0,2718 [0,2390 0,3046]
$$
\n(4.7)

Donde  $Hf_1^*$ , es la profundidad de espuma en cm en la celda 1, en base a la curva de calibración obtenida por visión artificial.

Se obtiene un ajuste con un  $R^2$  de 1 y un RMSE de 0,01109, validando el modelo ajustado.

Se elige una curva polinómica de segundo orden, debido a que se ajusta mejor a los puntos, considerando que existe una leve distorsión producto de la perspectiva. Para la posición de la cámara, relativa al cuadro de detección, utilizada en este trabajo, un ajuste lineal es suficiente, como se muestra en el Punto 4.1.3. Sin embargo, un ajuste de tipo polinómico de segundo orden será mejor alternativa como solución general y robusta a efectos de la perspectiva, por ejemplo, cuando la cámara se posicione sobre el objeto y no frente al mismo.

Comparando las curvas de calibración obtenidas, mediante visión artificial y manualmente en la [Figura 4.15,](#page-69-1) se observa una diferencia considerable en valores bajos de profundidad de espuma. Dicha diferencia se debe al efecto de la perspectiva, dado que el elemento flotador y el marco de detección se encuentran espacialmente en planos diferentes y no se toma en cuenta la proyección del elemento flotador sobre el marco de detección, desde la perspectiva de la cámara. La calibración manual obvia este problema, pues hace un ajuste directo de posición de flotador detectada versus profundidad de espuma medida. Por este motivo, se opta por trabajar con las curvas de calibración manuales. La calibración automática, queda como una posible alternativa para problemas futuros, en los que se sopese el efecto de la perspectiva, cambiando la forma del elemento flotador y acercándolo más al marco de detección, por ejemplo.

## 4.2. Medición de flujo de aire

Análogamente al sensor de profundidad de espuma, se presenta a continuación los resultados al aplicar las rutinas de detección de cuadro y detección de flotador en el sensor de flujo de aire, ambas rutinas de detección basadas en *template matching.* Además, se presenta las curvas de calibración para la extracción de la medición de flujo de aire.

## 4.2.1. Rutina de detección de cuadro sensor de flujo de aire

En el caso del sensor de flujo de aire basado en visión artificial, existen leves diferencias respecto a lo visto en el sensor de profundidad de espuma. Si bien los patrones son iguales, la cámara se encuentra más cerca del rotámetro (a aproximadamente 20 cm), por lo que los patrones son mayores en tamaño, ver [Figura](#page-71-0)  [4.16.](#page-71-0)

<span id="page-71-0"></span>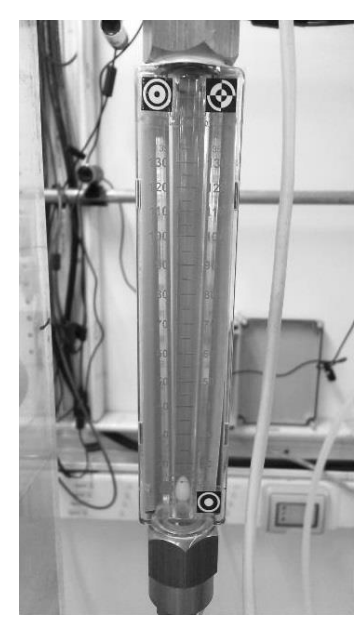

Figura 4.16. Captura enfocada en el rotámetro en la celda 1.
Al igual que en el sensor de profundidad de espuma, se realiza la calibración mediante el algoritmo del *template matching,* los resultados al calcular la matriz de diferencia con los patrones 1 y 2, se visualizan en la [Figura 4.17.](#page-72-0)

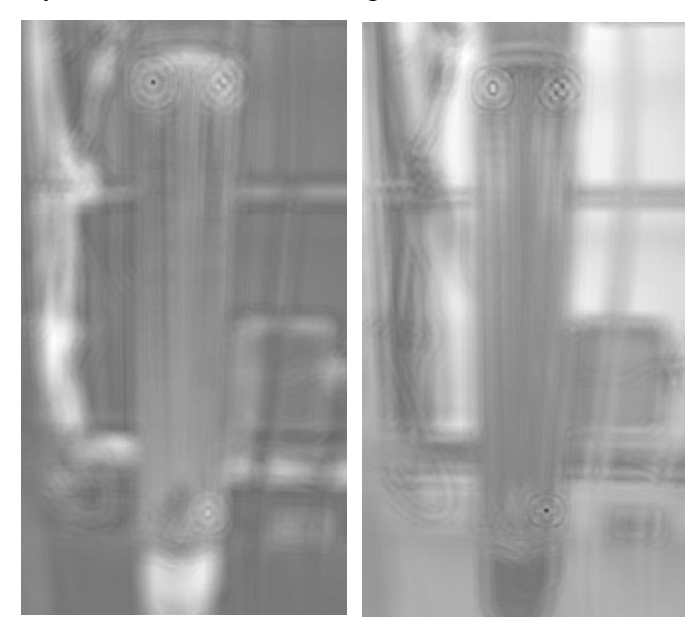

Figura 4.17. Matriz de diferencia al aplicar el patrón 1 (izquierda) y el patrón 2 (derecha).

<span id="page-72-0"></span>Se observa en ambos casos un punto mínimo (punto negro) bien marcado donde se esperaría encontrar el patrón correspondiente. Para una mejor comparación, se grafica las diferencias en un gráfico en tres dimensiones y se muestra una vista lateral (ver [Figura 4.18](#page-72-1) y [Figura 4.19\)](#page-73-0), para comparar las diferencias en el eje vertical.

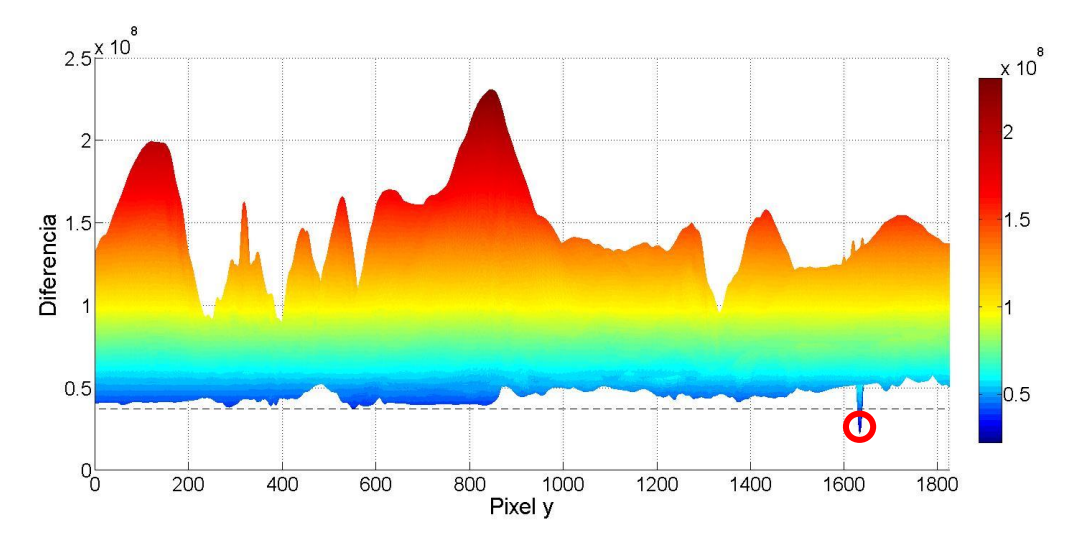

<span id="page-72-1"></span>Figura 4.18. Matriz de diferencia y mínimo global del patrón 1, sensor de flujo de aire.

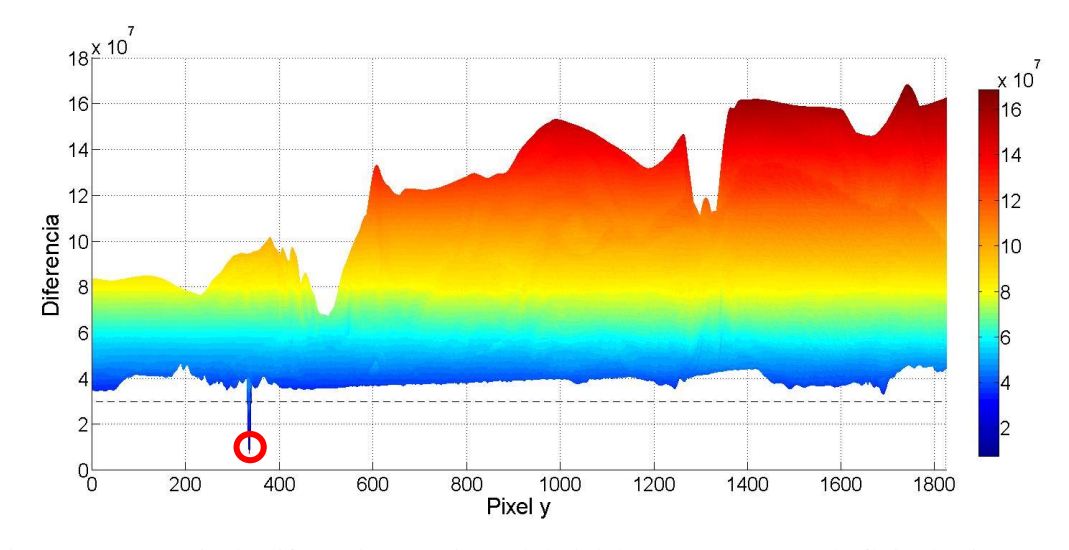

<span id="page-73-0"></span>Figura 4.19. Matriz de diferencia y mínimo global del patrón 2, sensor de flujo de aire. El resultado obtenido es el esperado para el patrón 2, un mínimo global claramente demarcado en la zona que corresponde. En cuanto al patrón 1, éste presenta un mínimo global evidente, sin embargo, el valor de error obtenido no es mucho más bajo que el del resto de los puntos, lo que podría significar eventualmente un problema. Si se observa en detalle la captura del patrón (ver [Figura 4.20\)](#page-73-1), se observa que se ve afectado fuertemente por el reflejo de la luz, esto debido a que la cámara se posicionó a una altura menor que la del patrón, por lo que los haces de luz inciden sobre el patrón y se reflejan directo a la cámara. Adicionalmente se aprecia que gran parte del área del patrón es blanca, al igual que el fondo de la [Figura 4.16,](#page-71-0) donde se encuentra la pared. Esto crea un error bajo y uniforme como se aprecia en la [Figura 4.18.](#page-72-1) Por estas razones, aun cuando la diferencia entre el patrón detectado y el fondo es baja, sigue siendo lo suficiente para diferenciarlo.

<span id="page-73-1"></span>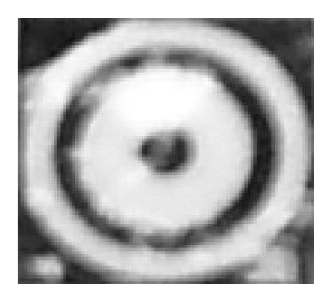

Figura 4.20. Patrón 1 usado en el sensor de flujo de aire.

En base a la detección de ambos patrones, es posible definir el cuadro de interés, como se aprecia en la [Figura 4.21.](#page-74-0)

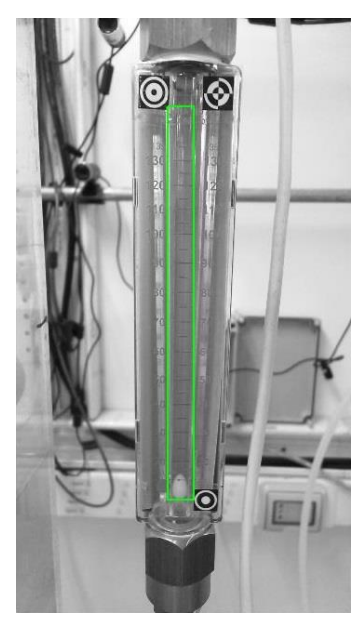

Figura 4.21. Cuadro de interés en sensor de flujo de aire.

<span id="page-74-0"></span>El resultado obtenido es satisfactorio, el cuadro entregado por la rutina de detección de cuadro define correctamente el área por donde se puede encontrar el flotador. El comportamiento en los rotámetros de las celdas 2 y 3 es análogo al de la celda 1.

# 4.2.2. Rutina de detección de flotador, sensor de flujo de aire

Para detectar el elemento flotador en forma de elipsoide se utiliza el método de *template matching.* Se prefiere dicho método, pues no existe una geometría rectangular que facilite algún algoritmo basado en filtros de Haar. Esto implica un tiempo de cálculo mayor para la extracción de la medición. Considerando que el patrón original usado es de dimensiones 58 × 79 pixeles, el cuadro de interés es de 86 × 1268, obtenido por la rutina de detección de cuadro. Bajo este escenario, el método de *Template matching*  requeriría comparar  $29 \times 1190$  ventanas con el patrón, es decir, se deben calcular 34.510 veces la diferencia entre un cuadro y el patrón. Esto demanda un tiempo de cálculo considerable. Para reducir el costo computacional, se baja la resolución de la imagen y el patrón un 50%, reduciendo el cuadro a 43 × 634 y el patrón a 29× 40. Así se requiere la comparación de 8.925 ventanas de un cuarto del tamaño anterior y se

obtiene una medición con un costo computacional menor, a costa de una menor resolución.

El resultado de aplicar el algoritmo de *template matching,* luego de hacer el cálculo de diferencias en todas las posibles subventanas se llega a una matriz de diferencias. Se gráfica dicha matriz de diferencia en tres dimensiones (ver [Figura 4.22\)](#page-75-0), y se apreciar la magnitud de la diferencia entre el objeto detectado y el entorno. El punto mínimo corresponde a una subventana en la imagen original donde el objeto más similar al patrón se encuentra.

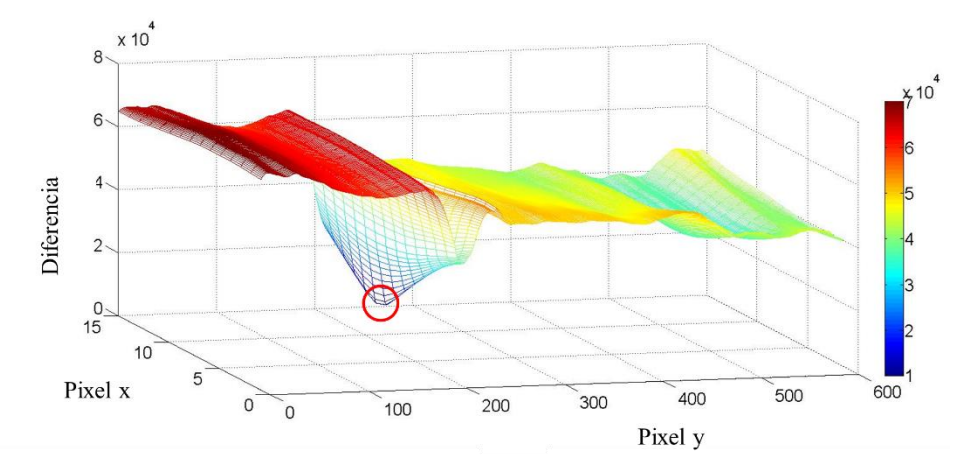

<span id="page-75-0"></span>Figura 4.22. Matriz de diferencia en 3 dimensiones y mínimo global, detección de flotador.

Se observa que el objeto se puede detectar sin problemas, pues presenta una diferencia clara con respecto al entorno. Sin embargo, hay que destacar que el valor de la diferencia no es constante en toda el área, como se esperaría que fuera. Existe una tendencia a reducir la diferencia en la zona alta de la imagen, (valores altos de y). Como se puede apreciar en la anterior figura, el sector de arriba de la imagen se ve más claro que el fondo, por efecto del reflejo de la luz. Esto último crea una menor diferencia con respecto a un patrón que es en gran medida blanco, pudiendo crear problemas para distinguir el patrón en esa región. Sin embargo, aún existe una diferencia considerable entre el patrón y dicha región clara de la imagen. Además, por condiciones de operación, se espera que el flotador se encuentre en el centro del rotámetro y nunca en la zona de alto flujo.

La rutina de extracción de mínimos entrega el pixel en la matriz de diferencia donde se encuentra el mínimo valor. Dicho pixel corresponde a una subventana en la imagen original.

De esta forma se puede graficar el cuadro encontrado y localizar el punto alto y el centro del objeto, con lo que finalmente se realiza la medición de flujo, ver [Figura 4.23.](#page-76-0)

Figura 4.23. Detección de objeto (rotado 90°) en sensor de flujo de aire.

<span id="page-76-0"></span>El objeto se detecta en el centro del cuadro de detección, por lo que la rutina de detección de cuadro es suficientemente buena para reducir el espacio de búsqueda al área donde el flotador se puede encontrar. Se usa la coordenada del borde superior del cuadro de detección (línea vertical azul en la [Figura 4.23\)](#page-76-0) para extraer la medición final de flujo, análogamente al procedimiento de medición visual recomendado por el fabricante.

4.2.3. Extracción de medición, sensor de flujo de aire

El método de extracción de la medición de flujo de aire es más director, la posición del flotador detectada está relacionada con el flujo de aire y no se requiere hacer una corrección como en el sensor de profundidad de espuma. Por disponibilidad de materiales, solo se pudo instalar el sistema en las celdas 1 y 2. Una vez se instale la cámara faltante, el proceso de calibración deberá ser análogo al observado a continuación.

Las curvas de calibración obtenidas en los rotámetros de las celdas 1 y 2 se observan en las [Figura 4.24](#page-77-0) y 4.25, respectivamente.

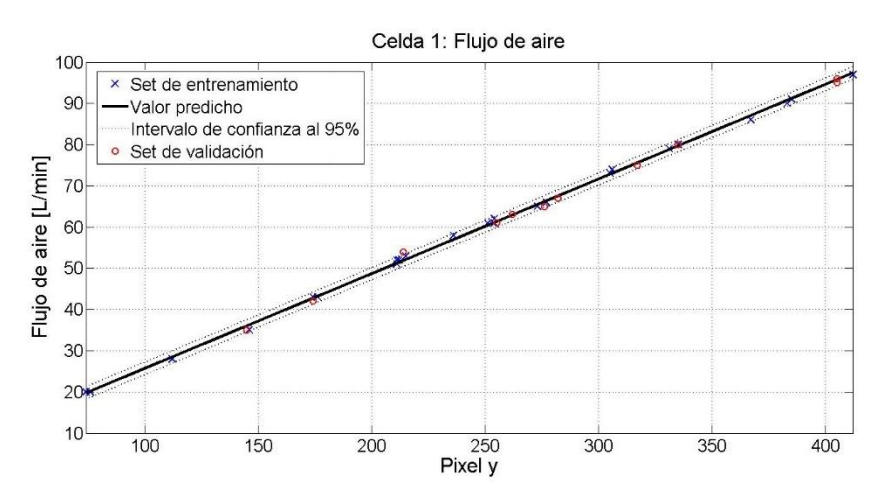

Figura 4.24. Curva de calibración de flujo de aire en rotámetro de celda 1.

<span id="page-77-0"></span>Se hace un ajuste lineal a los datos de ajuste, la ecuación y el intervalo de confianza al 95% de los parámetros se observan en siguiente ecuación.

$$
F_{a1} = c_1 \cdot y + d_1
$$
\n
$$
c_1 = 0,2298 [0,2267 \quad 0,2328]
$$
\n
$$
d_1 = 2,736 [1,930 \quad -3,543]
$$
\n(4.8)

Donde  $F_{a1}$ , es el flujo de aire en L/min que marca el rotámetro en la celda 1.

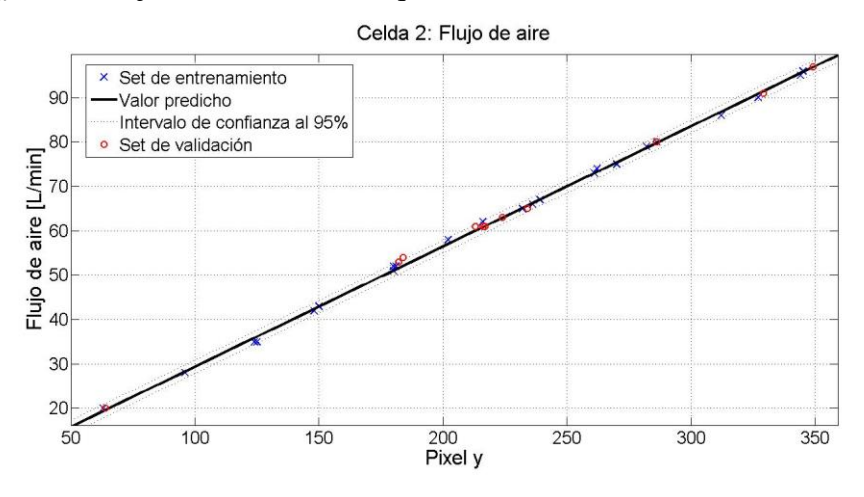

Figura 4.25. Curva de calibración de flujo de aire en rotámetro de celda 2.

Análogamente, la Ecuación (*[4](#page-77-1)*.*9*, presenta los parámetros de ajuste obtenidos y su intervalo de confianza al 95% en el rotámetro de la celda 2.

<span id="page-77-1"></span>
$$
F_{a2} = c_2 \cdot y + d_2
$$
\n
$$
c_2 = 0,2710 [0,2674 \quad 0,2745]
$$
\n
$$
d_2 = 2,247 [1,433 \quad -3,061]
$$
\n(4.9)

Donde  $F_{a2}$ , es el flujo de aire en L/min que marca el rotámetro en la celda 2.

<span id="page-78-0"></span>La [Tabla 4.3](#page-78-0) resume los parámetros de bondad de ajuste realizado al sensor de flujo de aire en las celdas 1 y 2.

|                | Celda 1 | Celda 2 |
|----------------|---------|---------|
| <b>SSE</b>     | 10,9978 | 10,4997 |
| $\mathbb{R}^2$ | 0,9990  | 0,9991  |
| $R^2$ ajustado | 0,9990  | 0,9990  |
| <b>RMSE</b>    | 0,6915  | 0,6757  |

Tabla 4.3. Bondad de ajuste, sensor de flujo.

<span id="page-78-1"></span>Al igual que en el sensor de profundidad de espuma, 70% de los datos se usaron para ajustar los modelos y el 30% restante para validarlo. La selección del set de datos de ajuste y set de datos de validación fue totalmente aleatoria. La [Tabla 4.4](#page-78-1) muestra la comparación de parámetros de bondad entre ambos sets de datos.

Tabla 4.4. Validación de modelos de flujo de aire.

|         | <b>RMSE Datos</b><br>de ajuste | <b>RMSE Datos de  </b><br>validación |
|---------|--------------------------------|--------------------------------------|
| Celda 1 | 0,6915                         | 0,8970                               |
| Celda 2 | 0,6757                         | 0,8306                               |

Nuevamente, los parámetros de bondad obtenidos son satisfactorios.

Las siguientes ecuaciones, muestran finalmente los modelos obtenidos en cada rotámetro.

<span id="page-78-2"></span>
$$
F_{a1} = 0.2298 y + 2.736 \tag{4.10}
$$

<span id="page-78-3"></span>
$$
F_{a2} = 0.2710 y + 2.247 \tag{4.11}
$$

Se observan que el intercepto de ambas ecuaciones son similares, lo cual tiene sentido, pues el espacio de búsqueda del objeto es similar en ambos rotámetros. Se debe resaltar que el valor *zero* de ambos sensores no tiene sentido físico, pues el rotámetro esta graduado de 20 a 135 L/min, por lo que mediciones bajo los 20 L/min no representan el caudal real de aire. Esto no debería ser un problema, pues en condiciones normales de operación se esperan flujos de aire sobre los 40 L/min. Respecto a la diferencia entre la pendiente de las Ecuaciones (*4*.*[10](#page-78-2)*) y (*4*.*[11](#page-78-3)*), ésta se debe a la distancia que existe entre la cámara y el rotámetro en ambas celdas. La estructura improvisada para montar

las cámaras que apuntan a los rotámetros es distinta en cada celda, lo cual conlleva a resoluciones de medición diferentes entre ambos sensores, aun cuando la resolución de las cámaras sea igual (1920  $\times$  1080). Por la infraestructura disponible en el laboratorio se trabaja a una distancia de aproximada de 20 cm entre la cámara y el rotámetro. Para futuros trabajos se recomienda una distancia mínima que permita detectar los patrones de la rutina de detección de cuadro, y una distancia máxima que permita detectar cambios de 1 a 2 L/min a una resolución de cámara dada, para fines de simulación. La posición de la cámara respecto al rotámetro es relevante, se recomienda posicionar la cámara frente al rotámetro, pero desplazada hacia arriba, con el fin de evitar el reflejo de luz excesivo, el cual puede perjudicar la detección del elipsoide mediante el método de *template matching.* 

El método de medición de propuesto requiere de la obtención de curvas de calibración de forma manual. Se recomienda para futuros proyecto incorporar una rutina de calibración automática basada en visión por computador, como lo visto en el Punto 4.1.4.

# 4.3. Medición y control en línea de profundidad de espuma

Una vez validados los sensores de profundidad de espuma y flujo de aire, se incorporan al sistema de control. Se implementa un control PI de profundidad de espuma en cada celda usando los sensores de profundidad de espuma basados en visión artificial. Inicialmente se trabaja con el sistema sin flujo de aire, donde las celdas de flotación se comportan como estanques de nivel en serie. En este caso, la medición de profundidad de espuma, representa realmente la distancia entre el nivel de líquido en el estanque y la altura de rebalse, dado que no existe generación de espuma. La primera celda se somete a cambios en escalón de *set point* de profundidad de espuma y se observa el comportamiento del sistema completo. Los resultados al aplicar los cambios de *set point* se aprecia en la [Figura 4.26.](#page-80-0)

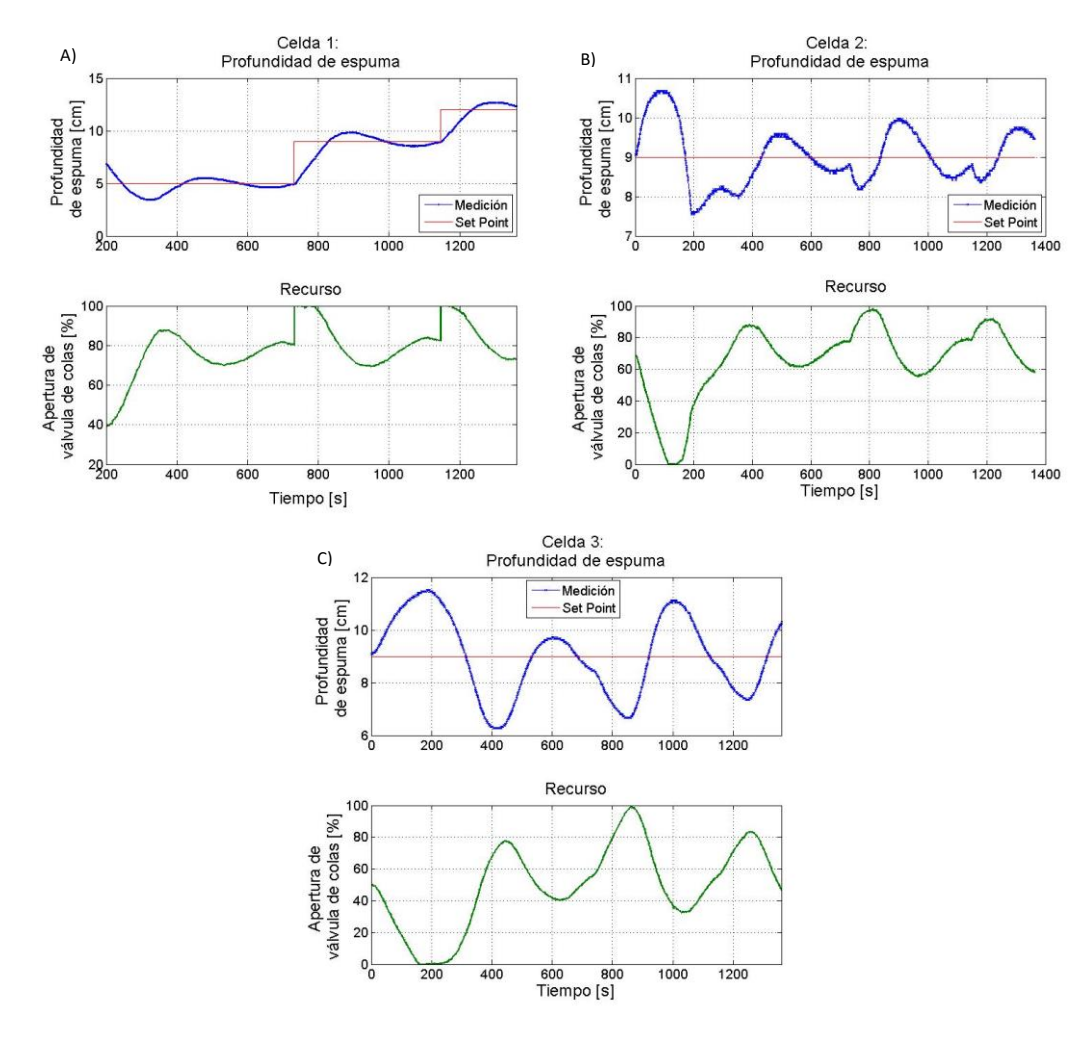

<span id="page-80-0"></span>Figura 4.26. Medición y control en línea de profundidad de espuma en A) celda 1, B) celda 2 y C) celda 3, sin inyección de aire.

Se aprecia el sistema de medición en línea funcionando sin anomalías, en un sistema calmo (sin inyección de aire), también se destaca la posibilidad de trabajar con más de una medición por segundo, aun cuando de acuerdo al tiempo característico del proceso se requiere una frecuencia de medición menor. Respecto al control, se trabaja con control PI, suficiente para los alcances de este proyecto. Se descarta el uso del parámetro derivativo debido al error de medición que se verá en la medición con inyección aire. Se aprecia un control satisfactorio en la celda 1, sin embargo, las celdas 2 y 3 no llegan al valor de consiga en ninguna ocasión y la amplitud de acción del recurso en la celda 3 es amplio. Esto se explica, pues se hicieron múltiples cambios de

valor de consigna en la primera celda, sin siquiera llegar al estado estacionario, lo cual repercute en la segunda y tercera celda. Esto puede sugerir que un control PI/PID en cada celda no será suficiente para un control adecuado, por lo que se recomienda implementar controles prealimentados en trabajos futuros, algunos ejemplos aplicaciones propuestas se aprecian en Stenlund & Medvedev (2002). Sin embargo, se destaca la capacidad del sistema de visión para incorporar la medición de profundidad de espuma al sistema de control.

Para apreciar el funcionamiento del algoritmo se extraen 6 puntos, uno cada 30 segundos y se gráfica la detección del objeto para cada punto (ver [Figura 4.27\)](#page-81-0). Los puntos extraídos se muestran con un marcador en forma de círculo rojo.

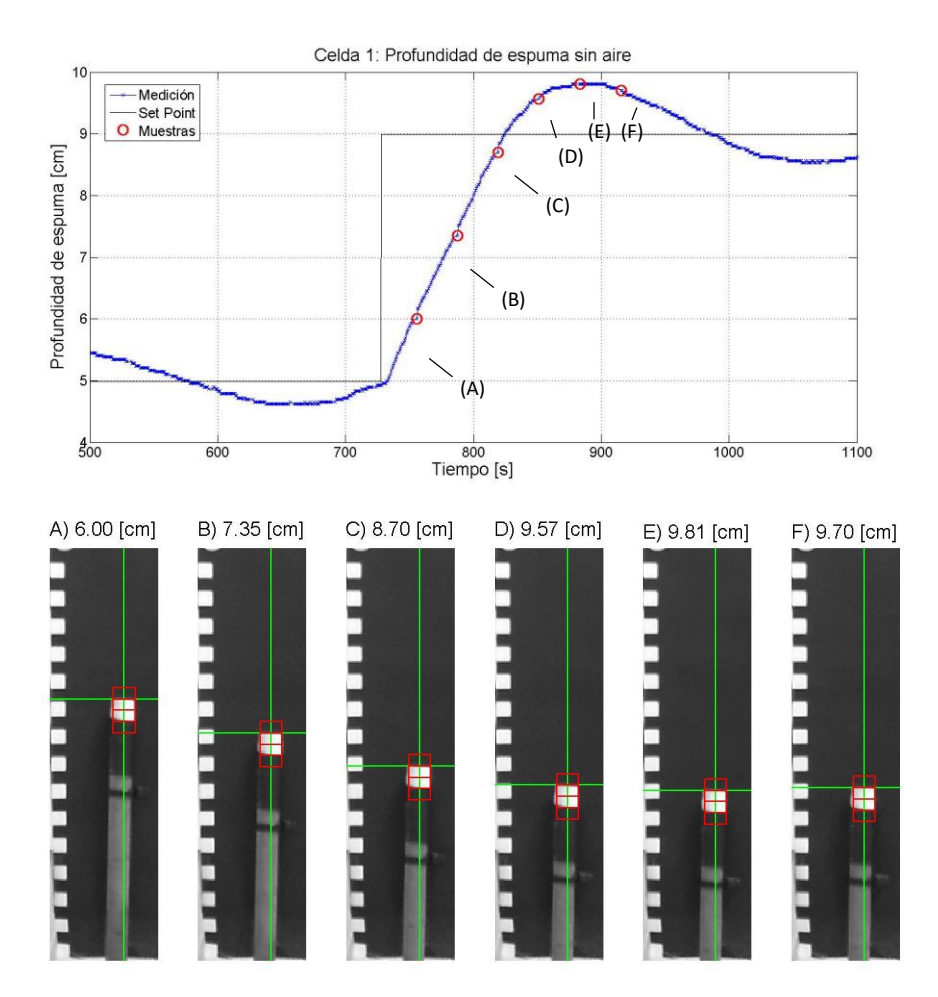

<span id="page-81-0"></span>Figura 4.27. Ejemplo de rutina de detección en línea de profundidad de espuma, sin inyección de aire.

La anterior figura muestra el buen desempeño de la rutina de detección en línea.

Luego, se prueba los sensores de profundidad de espuma basados en visión artificial, esta vez con inyección de aire en las celdas. El flujo de aire se mantiene constante manualmente, en un valor arbitrario entre 60 y 65 L/min en cada celda. La [Figura 4.28](#page-82-0) muestran la medición y el control en línea de los sensores de profundidad de espuma cuando hay inyección de aire.

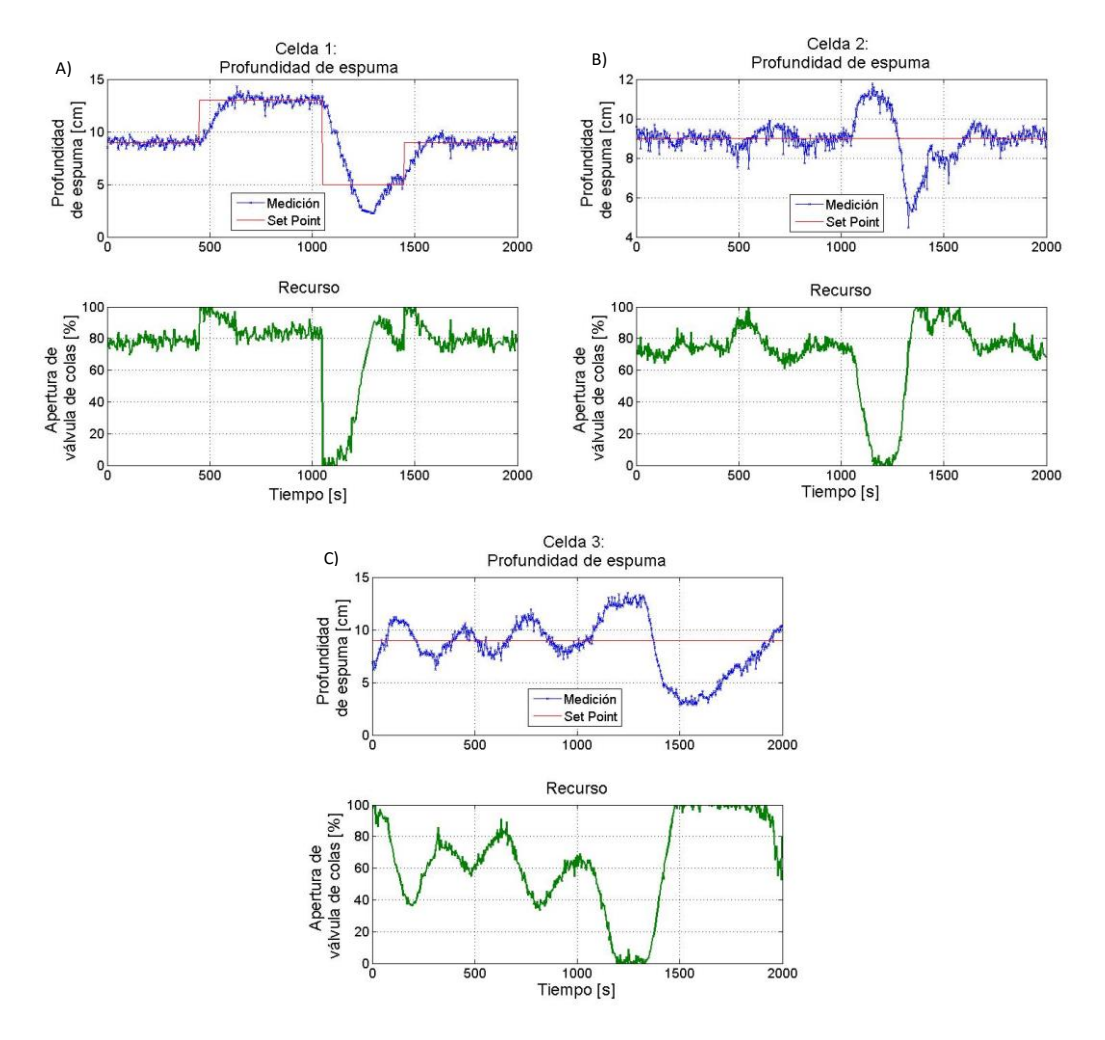

<span id="page-82-0"></span>Figura 4.28. Medición y control en línea de profundidad de espuma en A) celda 1, B) celda 2 y C) celda 3, con inyección de aire.

Nuevamente se observa la factibilidad de trabajar en línea con los sensores de profundidad de espuma, sin embargo, se debe destacar que, al momento de operar el circuito con inyección de aire, aumenta la turbulencia en la zona de colección. Esto

crea una interfaz no plana entre la zona de espuma y de concentrado, por lo que la medición de profundidad de espuma en un punto local oscila, creando una especie de "ruido" en la medición de profundidad de espuma. Esto afecta directamente la actuación de los actuadores, los cuales presentan sobreactuaciones al "ruido". Por este motivo se decide trabajar con controladores tipo PI, omitiendo el parámetro derivativo. Otra alternativa recomendad para futuros trabajos, es el uso de banda muerta o filtrar la señal, por ejemplo, con un filtro de pasa-baja.

Para apreciar el funcionamiento del algoritmo se extraen 6 puntos consecutivos y se gráfica la detección del objeto para cada punto. Los puntos extraídos se muestran con un marcador en forma de círculo rojo en la [Figura 4.29.](#page-83-0)

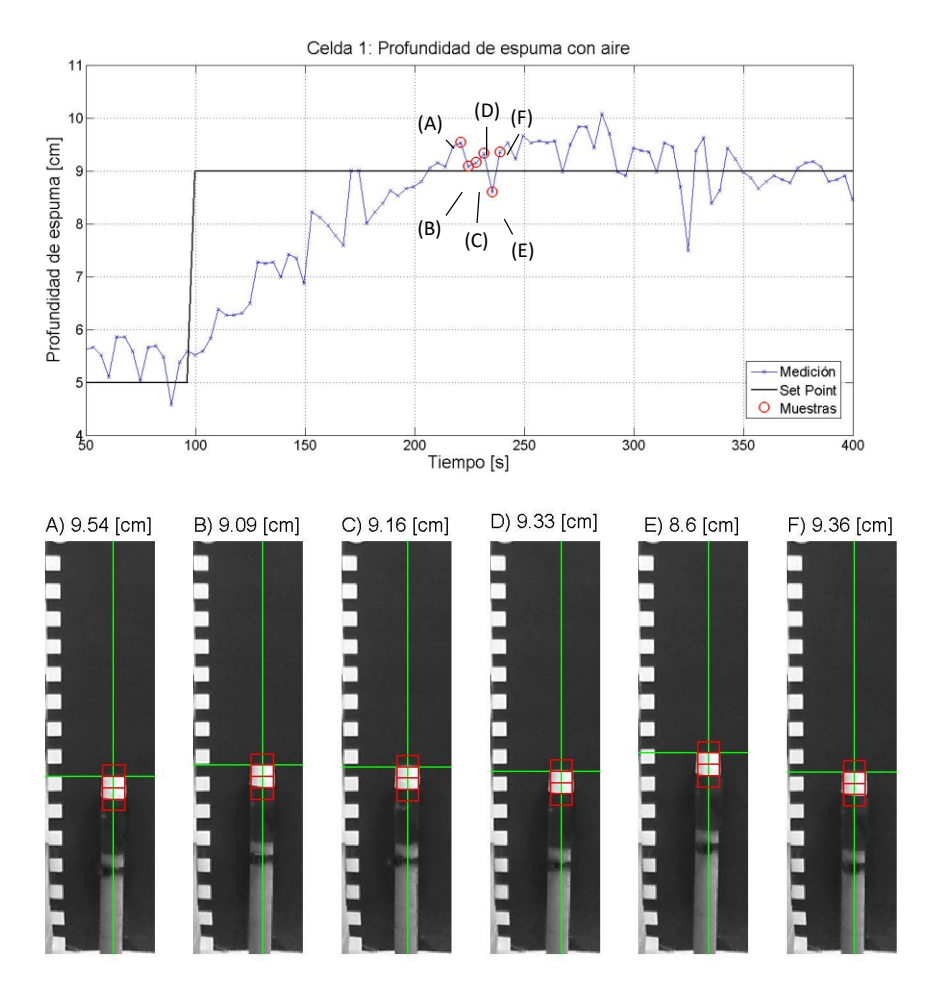

<span id="page-83-0"></span>Figura 4.29. Rutina de detección profundidad de espuma en 6 mediciones consecutivas, con inyección de aire.

Se válida la capacidad del algoritmo de detección en línea, aun cuando la inyección de aire hace que el flotador se mueva constantemente. Se detecta un ruido en la medición, inherente al sistema, debido a que la medición es local.

# 4.4. Medición en línea de flujo de aire

En primera instancia se prueba el sistema de medición de flujo de aire en paralelo con la medición de profundidad de espuma en línea. Se quiere ver cuánto afecta la profundidad de espuma en el flujo de aire inyectado. Para esto, se toma registro de la medición de ambos sensores en la primera celda. El resultado que se obtiene se muestra gráficamente en la [Figura 4.30,](#page-84-0) donde se observa un cambio cíclico en la medición de flujo de aire.

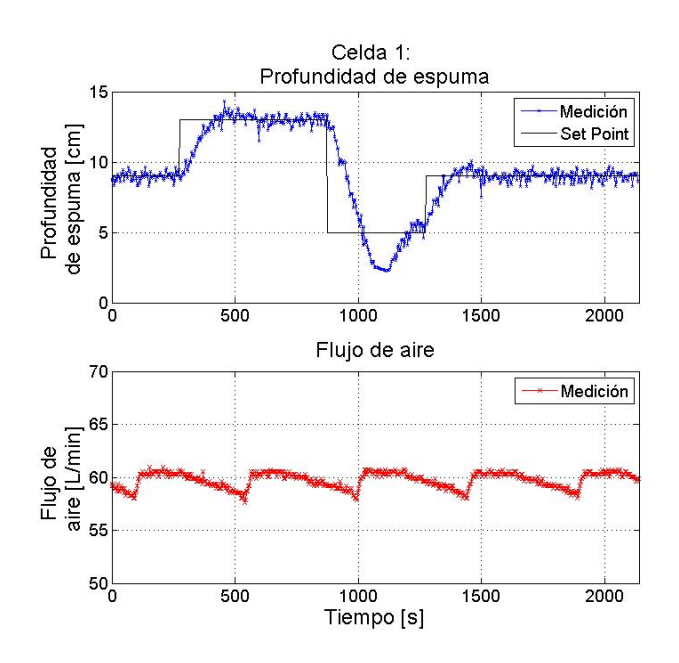

Figura 4.30. Medición en línea de flujo de aire y profundidad de espuma.

<span id="page-84-0"></span>A partir de la anterior figura, se detectó un problema operacional relacionado con la presión de suministro de aire comprimido. El compresor está programado para trabajar cuando la matriz esté bajo los 4 bares de presión y detenerse cuando la presión del sistema haya alcanzado los 8 bares. El regulador de aire que alimenta las celdas se fijó en 5 bar, cuando el consumo de la matriz de aire es elevado la presión baja hasta 4 bar y ahí empieza a trabajar el compresor. El ciclo descrito se aprecia en la [Figura 4.30,](#page-84-0) donde el flujo de aire empieza a bajar, debido a la baja en la presión de suministro, una vez se enciende el compresor, la presión se recupera rápidamente y el flujo vuelve a un valor casi constante, independiente de la profundidad de espuma en la celda.

Se decide cambiar la presión seteada en el regulador a 4 bares para evitar el efecto visto anteriormente. El resultado sobre el medidor de flujo en line se aprecia en la [Figura](#page-85-0)  [4.31.](#page-85-0)

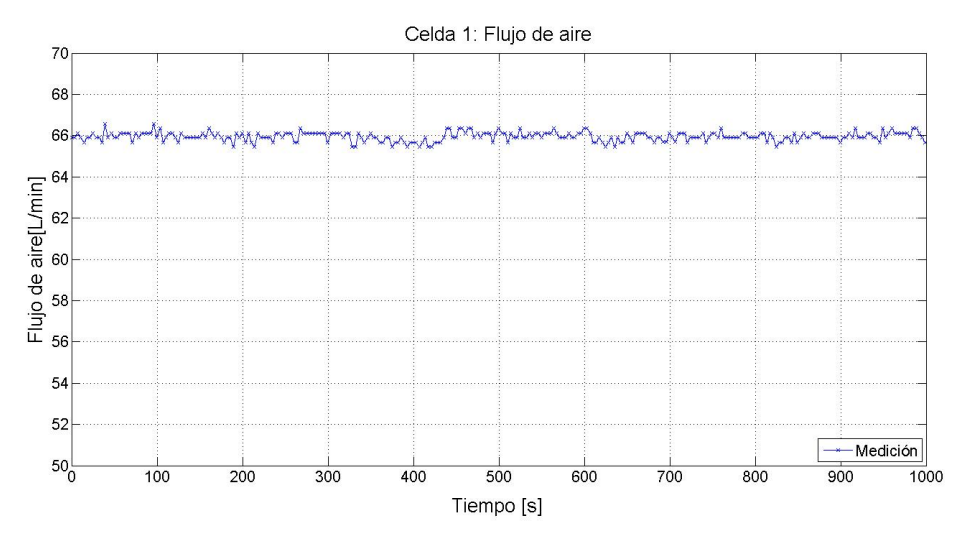

Figura 4.31. Medición en línea de sensor del flujo de aire basado en imágenes.

<span id="page-85-0"></span>La medición de flujo de aire en la celda 2 es equivalente a lo visto en la anterior figura. Como se verá en la siguiente sección, trabajar con el sensor de flujo de aire en paralelo con el sensor de profundidad de espuma, significa un costo en tiempo de procesamiento, lo que afecta el tiempo de muestreo. Dado que la medición de flujo de aire no se usa para el control automático y esta se mantiene en un rango semi-constante, aun ante cambios en la profundidad de espuma, se optará por hacer mediciones a pedido del usuario. Cada vez que se haga un cambio importante en el sistema, como la apertura de la válvula manual de aire, el usuario puede presionar un botón en la interfaz gráfica, que permite tomar una medición de flujo de aire. Una segunda opción es reducir la frecuencia de medición de flujo de aire, a 1 medición por minuto, por ejemplo.

Para observar el desempeño de la rutina de detección del medidor de flujo de aire funcionando en línea, se toman muestras en algunos puntos de medición, los puntos tomados y los objetos detectados en cada punto se muestran en la [Figura 4.32.](#page-86-0)

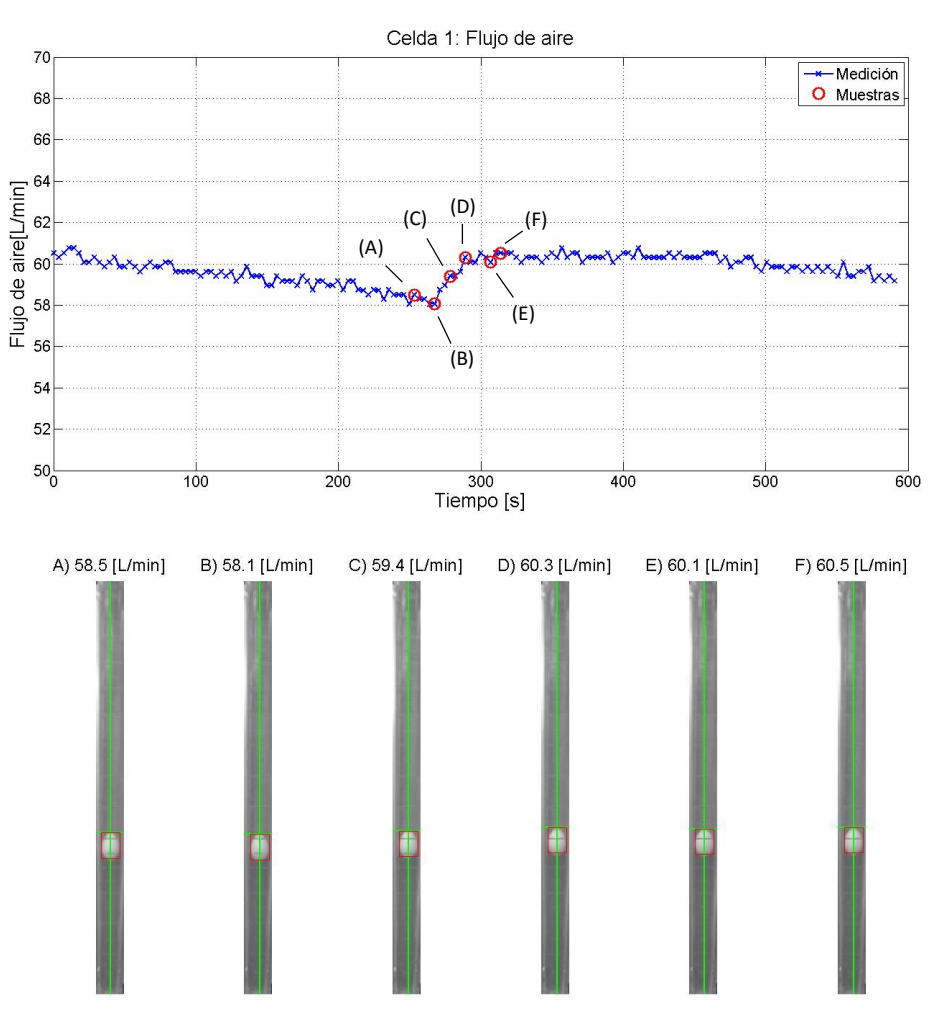

Figura 4.32. Rutina de detección de flujo de aire en 6 mediciones no consecutivas.

<span id="page-86-0"></span>Se hace un acercamiento para visualizar la leve diferencia entre las 6 mediciones y se coloca una línea transversal que representa la medición de 60,1 L/min, según la detección del sensor basado en visión artificial, ver [Figura 4.33.](#page-87-0)

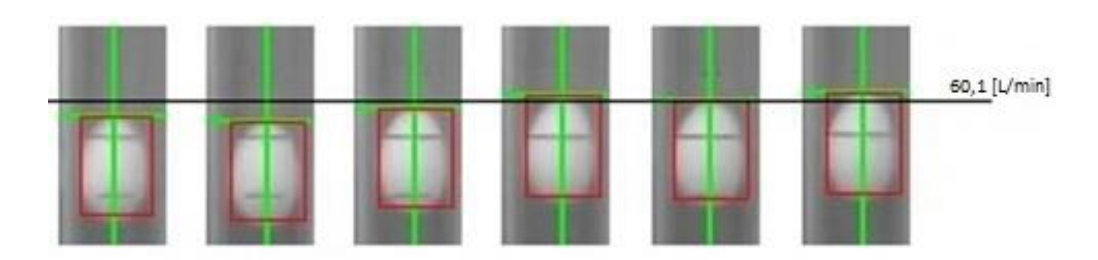

Figura 4.33. Detalle de detención en línea de flujo de aire.

<span id="page-87-0"></span>El algoritmo demuestra ser capaz de detectar cambios en la posición de flotador, que serían difíciles de percibir a simple vista. La medición de flujo de aire se integra al sistema de control y queda disponible para realizar simulación.

4.5. Tiempo de procesamiento de imágenes

Es importante saber cada cuanto tiempo demora el algoritmo en procesar una imagen, desde que se captura, hasta que se exporta al sistema de control. Tanto el tiempo de procesamiento de la rutina de detección de cuadro como la rutina de detección de flotador son relevantes y definirán el algoritmo final que se utilice.

4.5.1. Tiempo de procesamiento rutina de detección de cuadro

Como se vio anteriormente, la rutina de detección de cuadro consta de encontrar 2 patrones definidos en toda la imagen capturada. Para esto se requiere la comparación de múltiples ventanas de la imagen con cada patrón, esto presume un costo computacional, en tiempo de procesamiento elevado.

Para el sensor de profundidad de espuma se usaron cámaras con resoluciones de  $1920 \times 1080$  y  $1280 \times 720$  pixeles, mientras que para el sensor de flujo de aire se usaron cámara de 1920 × 1080 pixeles de resolución. Debido a la cercanía entre la cámara y el objeto, los patrones en los sensores de flujo de aire son mayores respecto a los del sensor de profundidad de espuma. Los tiempos medios de la rutina de detección de cuadro y su desviación estándar, se aprecian en la [Tabla 4.5.](#page-88-0)

<span id="page-88-0"></span>

| <b>Sensor</b>                              | Profundidad<br>de espuma                | Profundidad de<br>espuma | Flujo de aire      |  |
|--------------------------------------------|-----------------------------------------|--------------------------|--------------------|--|
| Resolución de cámara                       | $1920 \times 1080$<br>$1280 \times 720$ |                          | $1920 \times 1080$ |  |
| Tamaño de patrón                           | $34 \times 33$                          | $21 \times 21$           |                    |  |
| Tiempo de procesamiento<br>promedio en [s] | 36,25                                   | 18,39                    | 91,12              |  |
| Desviación estándar [s]                    | 0,94                                    | 0,10                     | 0,35               |  |
| Rango máximo al 95%                        | 38,13                                   | 18,59                    | 91,82              |  |
| Rango mínimo al 95%                        | 34,37                                   | 18,19                    | 90,43              |  |

Tabla 4.5. Tiempos de procesamiento, rutina de detección de cuadro.

El tiempo de procesamiento incluye: el enfoque de la cámara por 10 segundos, la captura de imagen, la detección de ambos patrones y el graficar el resultado. Se aprecia largos tiempos de demora en la rutina de detección de cuadro, por este motivo se opta por ejecutarla automáticamente únicamente al inicio del algoritmo y poner a disposición del usuario un botón que permita ejecutar dicha rutina cuando el medidor parezca estar midiendo mal o cuando las cámaras o el marco de detección se hayan movido, accidentalmente o a propósito. Se recomienda previamente apagar el control automático, pues no se dispondrán de mediciones por el tiempo de duración de la rutina.

# 4.5.2. Tiempo de procesamiento rutina de detección de flotador

Se prueba dos configuraciones de rutinas posibles, la primera, considera la medición de profundidad de espuma (cámara 1) y flujo de aire (cámara 2) en cada iteración. La segunda, considera solo la medición de profundidad de espuma. La ventaja de la segunda opción, consiste en que se puede trabajar con entrada de video, con lo cual se reduce considerablemente el tiempo de adquisidor de imagen, dado que cada captura equivale a un cuadro del video, y este tiene una frecuencia de 30 cuadros por segundo (*fps*)*.* En cambio, al trabajar con dos cámaras, el PC o *Matlab* no permiten trabajar con múltiples entradas de video de alta resolución. En este caso la opción es usar una cámara a la vez, incrementando tiempo de adquisición de imágenes. También se compara el tiempo de procesamiento al trabajar con una resolución de 1920 × 1080 (1080p) o 1280 × 720 (720p) en la cámara de los sensores de profundidad de espuma. Los tiempos de procesamiento (en segundos) de una imagen para las 4 configuraciones mencionadas se resumen en la [Tabla 4.6.](#page-89-0)

| Configuración              | Capturar<br>imagen 1 | Procesamiento<br>imagen 1 | Capturar<br>imagen 2     | Procesamiento<br>imagen 2 | <b>Total</b> |
|----------------------------|----------------------|---------------------------|--------------------------|---------------------------|--------------|
| 2 cámaras a<br>1080p       | 1,5                  | 0,6                       | 1,5                      | 0,2                       | 3,7          |
| 2 cámara a<br>720p y 1080p | 1,4                  | 0,3                       | 1,5                      | 0,2                       | 3,4          |
| 1 cámara a<br>1080p        | 0,1                  | 0,6                       |                          |                           | 0,7          |
| 1 cámara a<br>720p         | 0,1                  | 0,3                       | $\overline{\phantom{0}}$ |                           | 0,4          |

<span id="page-89-0"></span>Tabla 4.6. Tiempo de procesamiento promedio en segundos de las rutinas de detección de flotador, en distintas configuraciones.

Destaca el incremento del tiempo de captura de imágenes, al trabajar con 2 cámaras en serie en un mismo computador, además del procesamiento extra que implica la segunda cámara. Al trabajar con múltiples cámaras, se deberá considerar un tiempo de procesamiento de por lo menos 1,5 s extras por cámara. A partir de este resultado se opta trabajar con múltiples computadores (uno por cada celda), cada uno encargado de un par de cámaras, una para medir profundidad de espuma y otra para el flujo de aire. Adicionalmente, se recomienda el trabajar únicamente con la medición en línea de profundidad de espuma y hacer la medición de flujo de aire a demanda del operador o con una menor frecuencia. Finalmente se recomienda trabajar procesando ventanas de video, en lugar de fotografías, por el tiempo de adquisición de imágenes.

Al comparar las rutinas de detención de profundidad de espuma con la de flujo de aire, se observa un tiempo de procesamiento 3 veces mayor en la detención de profundidad de espuma, a una misma resolución de cámara. Esto debido a que los cuadros que se analizan son de diferente tamaño, al igual que los objetos que se buscan. También es necesario mencionar que se reduce el tamaño de la imagen al 50% para extraer la medición de flujo de aire, comprometiendo la resolución de la medición. El error de medición de  $\pm$  1,5 L/min en la medición de flujo de aire, muestra un buen desempeño aun a una baja en la resolución. Esto implica que el cuadro que se analiza en el sensor de flujo de aire es de menor tamaño que el del sensor de profundidad de espuma.

Luego, se aprecia la disminución a la mitad, en tiempo de procesamiento de la imagen al trabajar con una menor resolución. Esto significará un compromiso entre la resolución de la medición y tiempo de procesamiento de la imagen, que se deberá tener en cuenta en futuras aplicaciones.

Respecto a la tasa de muestreo, se espera que el sensor de profundidad, sea capaz de detectar cambios menores a 1 cm entre 2 mediciones continuas, esto debido a las posibles repercusiones que pueden existir a nivel operacional en una celda de flotación, en términos de ley y recuperación del mineral valioso. En el peor escenario posible, una celda sufrirá un cambio de 1 cm en un lapso de 15 s, cuando la alimentación es máxima y la descarga es nula. Cualquier de las configuraciones de cámaras propuestas cumple este requisito. Sin embargo, se debe considerar que los métodos de medición basados en imágenes agregan un retardo en la medición, pues existe una demora entre la captura y el procesamiento de una imagen, hasta que la medición llega al sistema de control. Por este motivo, se prefiere trabajar con la configuración de una cámara por computador. Dado que la medición de flujo de aire no es usada para fines de control automático, no será necesario contar con una alta tasa de muestreo de dicha medición. Para fines de simulación, bastará con una medición cada vez que el sistema llega a un estado estacionario, considerando que el simulador metalúrgico es estacionario y la medición de flujo no presenta variaciones importantes en condiciones normales de operación. Finalmente, se recomienda utilizar la medición de flujo de aire para detectar tapado en los difusores de aire. Suponiendo que no hay variaciones en la presión de alimentación de aire y que el efecto del nivel en la celda es despreciable, únicamente un aumento en la caída de presión en los difusores provocará un cambio importante en la medición de flujo de aire.

## 5. CONCLUSIONES Y RECOMENDACIONES

Se logró implementar exitosamente un sistema de medición en línea de profundidad de espuma y flujo de aire basado en visión artificial en el circuito de flotación *rougher* de laboratorio. Se comprobó la utilidad del sistema para integrar dichas mediciones con fines de operación, simulación, optimización y otras aplicaciones de control.

Se determinó una metodología de integración de la medición basada en imágenes en el sistema de control, usando cámaras web de escritorio y *Matlab®* como capa de adquisición y procesamiento de datos. Haciendo uso de algoritmos de detección de objetos y la *toolbox* de adquisición de imágenes en *Matlab*®, es posible capturar y procesar una imagen para detectar los objetos de interés, para luego extraer la medición y exportarla al sistema de control.

Se evaluó comunicar la medición a la interfaz humano-maquina, *Intouch,* o al servidor de comunicaciones, *GEHCS*, usando el protocolo de intercambio dinámico de datos. Ambas metodologías mostraron resultados favorables, prefiriéndose la comunicación con la interfaz humano-máquina cuando esté disponible. La comunicación de la medición con *GEHCS* no es recomendada, cuando se utiliza en paralelo con la interfaz humano-máquina en una misma computadora.

En cuanto a los algoritmos de visión artificial, se determinó que *Template matching* es apropiado para detectar patrones predefinidos en la imagen, como lo es el flotador elipsoide dentro del rotámetro o los patrones utilizados para definir la zona de interés en la rutina de detección de cuadro. Por otro lado, el algoritmo basado en filtros de Haar, resulta conveniente para detectar objetos con geometrías simples con alto contraste a un bajo costo computacional, ideal para la detección del elemento flotador en la medición de profundidad de espuma. Consecuentemente, a partir de la posición relativa del elemento flotador encontrado en el cuadro de interés, es posible extraer la medición en sí, con una precisión aceptable.

Se consideró la posibilidad de implementar una rutina de calibración automática basada en visión por computador. Se determinó que existe potencial para implementar dicha rutina en trabajos futuros, siempre y cuando se hagan mejoras en la forma y posición del elemento flotador. Para efectos de este trabajo, la calibración manual resultó ser suficientemente robusta para la extracción de la medición de flujo de aire y profundidad de espuma en base a la detección de los flotadores.

Se evaluó la confiabilidad y exactitud de los medidores, obteniendo resultados satisfactorios. El medidor de profundidad de espuma presentó un error de medición de  $\pm$  0,10 cm, resultado que se puede mejorar a un  $\pm$  0,05 cm, si se mejora estructura de los flotadores, de manera de reducir su movimiento en dirección horizontal. En el caso de medición de flujo de aire, ésta presentó un error de medición de  $\pm$  1,5 L/min. Se hicieron pruebas de funcionamiento por un tiempo de 2 horas, sin detectarse fallas.

Se demostró que es posible tener una medición de profundidad de espuma cada 0,69 s a resolución de 1080p o 0,35 s a 720p, cuando el computador utilizado procesa la señal de video de una sola cámara. Cuando se necesita procesar la información desde 2 cámaras en un computador en cambio, cada medición demoró hasta 3,75 s, debido a que no fue posible trabajar con video en alta resolución con dos cámaras en paralelo. Se recomienda que cada computador procese la señal de video de una sola cámara y de requerirse la señal de una segunda, se procese a un intervalo mayor que la primera. Por ejemplo, se recomienda medir continuamente la profundidad de espuma con la cámara 1 hasta que el sistema llegue a estado estacionario. En ese punto, se puede interrumpir brevemente dicha medición, para medir el flujo de aire con la cámara 2. Una vez se procesa la información, se reinicia la medición continua de profundidad de espuma, hasta que el sistema sea perturbado y llegue a un nuevo estado estacionario. Se debe tener en cuenta que *Matlab®* es un lenguaje interpretado, por lo tanto, pasar a un ejecutable compilado podría mejorar la velocidad de procesamiento.

En base a los tiempos de procesamiento obtenidos, se recomienda trabajar procesando video, en lugar de capturar imágenes, debido a la demora observada en la captura de la imagen de cerca de 1,5 s. Bajo un esquema de procesamiento de video, la señal es entregada continuamente con una frecuencia de 30 *fps*, un cuadro es extraído en cada iteración de medición. La ventaja es un ahorro en el tiempo de espera producto del

autoenfoque de la cámara cuando captura imágenes, y como desventaja, se tiene un mayor uso de la unidad central de procesamiento (*CPU*). Adicionalmente, se observó que existe un compromiso entre la resolución de la medición y el tiempo de procesamiento de la imagen, al utilizar distintas resoluciones. Esto se deberá tomar en cuenta para posibles futuras aplicaciones. La resolución de 720p demostró un buen compromiso de resolución de la medición y tiempo de procesamiento. Si se desea detectar cambios menores a 1 cm en la profundidad de espuma entre 2 mediciones continuas, se deberá medir mínimamente una vez cada 15 s. Teniendo esto en consideración, no se justifica el aumento en la tasa de muestreo a costa de una reducción en la resolución de la imagen. Sí se deberá considerar el retardo en la señal producto del procesamiento de la imagen. Debido a los tiempos de procesamiento y al poder de computación requerido, un sistema de medición basado en visión artificial se recomienda solo para casos justificados.

Respecto a la medición de profundidad de espuma, debido a que ésta es puntual, se encuentra un problema al trabajar con altos flujos de aire, donde el elemento flotador oscila constantemente producto de la turbulencia en la celda. Esto incluyendo un ruido  $de \pm 0.5$  cm en cada medición de profundidad de espuma, y es inherente al sistema. Pesé a lo anterior, que afecta a cualquier medidor de interfaz, fue posible que el algoritmo detectara el flotador, transmitiera la señal y que un control PI convencional mantuviera el valor de consigna en cada celda. Si se observó un efecto importante aguas abajo al hacer cambios de consigna en la primera celda, afectado el seguimiento de consigna en la segunda y tercera celda. Un control PI convencional por celda demostró no ser suficiente para manejar el problema de manera adecuada, se recomienda a futuro implementar controles prealimentados para el manejo correcto del nivel del banco de celdas.

#### REFERENCIAS

Aldrich, C., Marais, C., Shean, B.J., Cilliers, J.J., 2010. *Online monitoring and control of froth flotation systems with machine vision: A review.* International Journal of Mineral Processing, Volume 96, pp. 1-13.

Bergh, L.G., Yianatos, J.B., 2011. *The long way toward multivariate predictive control of flotation processes*. Journal of Process Control 21, 226–234.

Finch, J. A., & Dobby, G. S. (1990). Column flotation. Oxford: Pergamon Press.

Johansson, E., Pahlberg, T., Hagman Olle., 2015. *Fast visual recognition of Scots pine boards using template matching*. Computers and Electronics in Agriculture, Volume 118, pp. 85-91.

Laurila, H., Karesvuori, J., Tiili, O., 2002. *Strategies for instrumentation and control of flotation circuits*. Mineral Processing Plant Design, Practise and Control, Volume 1, pp. 2174–2195. ISBN-10: 0873352238.

McKee, D.J., 1991. *Automatic flotation control — a review of 20 years of effort*. Minerals Engineering  $4(7-11)$ , 653–666.

Jones, M. J., Viola, P., 2004, *Robust Real-Time Face Detection*. International Journal of Computer Vision, 57(2), 137–154.

Mular, A., Baratt, D. & Halbe, D., 2002. *Mineral Processing Plant, Design, Practice and Control Volume 1 - 2.* 1° ed. Littleton: SME.

Osorio, D., Pérez-correa, J.R., Cipriano, A., 1999. *Assessment of expert fuzzy controllers for conventional flotation plants*. Minerals Engineering 12 (11), 1327– 1338.

Pino, C., 2012. *Modelación del circuito de limpieza de una planta RCS para la evaluación de estrategias operacionales*. Valparaíso: UTFSM.

Shean, B.J., Cilliers, J.J., 2011. *A review of froth flotation control*. International Journal of Mineral Processing, Volume 100, pp. 57-71.

Stenlund, B., Medvedev A., 2002. *Level control of cascade coupled flotation tanks*. Control Engineering Practice, Volume 10, pp. 443-448.

Yianatos, J. (2008). *Flotación de Minerales*. Apuntes de clase. Valparaíso: Universidad Técnica Federico Santa María.

Yianatos, J., 2007. *Fluid flow and kinetic modelling in flotation related processes Columns and Mechanically Agited Cells - A Review*. Trans. ICheme, Chemical Engineering Research and Design, Volume 85(A12), pp. 1591-1603.

Yianatos, J., Contreras, F. & Díaz, F., 2010. *Gas holdup and RTD measurement in an industrial flotation cell*. Minerals Engineering, Volumen 23, pp. 125-130.

Wang, L, He, D.C., 1990. *Texture Classification Using Texture Spectrum*, Pattern Recognition, Vol. 23, No. 8, pp. 905 - 910.

# ANEXOS

# A. Lógica de control

La lógica del PLC fue programada en el software Proficy Machine Edition, se aprecia en la Figura A.1.

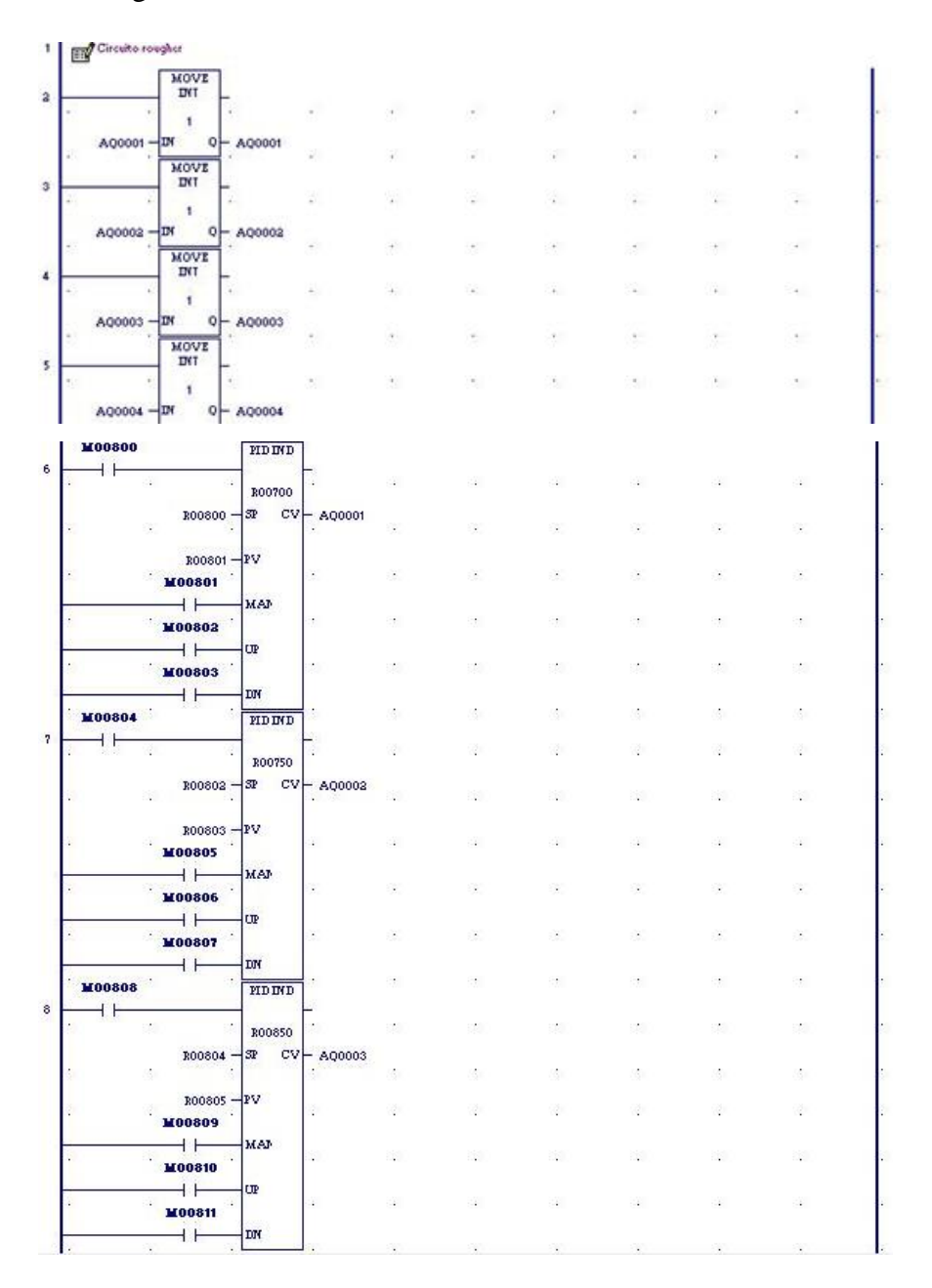

Figura A.1. Lógica de control programada en *Proficy Machine Edition*.

B. Código en Matlab® para sistema de visión artificial

El código programado en Matlab consta del *script* principal (*Main*) y la función de calibración usada en la rutina de detección de cuadro.

```
Main
```

```
% -- Main -- % 
% Sensores basados en visión artificial
clc; close all;clearvars -except canal camara1 camara2;
%% Abrir canal con Camara 1 
if ~exist('camara1','var')
    camara1=videoinput('winvideo',1,'YUY2 1920x1080');
end
% Calibración de camara 1
cuadro1=Calibracion(camara1,1,1); %Ver función Calibracion
%% Abrir canal con Camara 2 
if ~exist('camara2','var')
    camara2=videoinput('winvideo', 2, 'YUY2_1920x1080');
end
% Calibración de camara 2
cuadro2=Calibracion(camara2,2,2); %Ver función Calibracion
%% Abrir canal con Intouch
if ~exist('canal','var')
    canal=ddeinit('view','tagname');
end
%% Cargar patrón para Sensor de Flujo de aire basado en 
% imágenes (Inglés: IBFS)
% Cargar Patrón IBFS
load('Pat2.mat') %Carga la variable: P
% Factor de reducción de tamaño
factor=.5;
% Reducción de patrón
P=imresize(P,factor);
```
preview(camara1) %video de cámara 1

#### while 1

```
%% Sensor de profundidad de espuma basado en imágenes
% Captura imagen (I1), recortar
I1=getsnapshot(camara1);
I1=ycbcr2rgb(I1); %convertir a formato rgb
I1=I1 (cuadro1(2,1): cuadro1(2,2), ...
     cuadro1(1,1): cuadro1(1,2), : ); \frac{1}{2} recortar imagen
I1=double(I1);
II = (I1(:,:,1)+II(:,:,2)+II(:,:,3))/3;[f, c]=size(I1);
% Imgen Integral (II1)
II1=zeros(f,c);
for i=1:f
vector=zeros(1, c);
for j=1:c
if j \sim = 1vector(j)=I1(i,j)+vector(j-1);
else
vector(j)=11(i,j);end
end
if i \sim = 1II1(i,:)=II1(i-1,:)+vector;
else
II1(i,:)=vector;
end
end
III=[zeros(1, c+1); zeros(f,1),III];% Filtro de Haar
Haar L=round(13*f/475); % x4Haar A=round(25*c/126); % x1%cálculo de filtro (diff)
diff=zeros(f-4*Haar L+1,c-Haar A+1);
for i=2: (f-4*Haar L+2)for j=2: (c-Haar A+2)
diff(i-1,j-1)=II1(i+Haar L-1,j+Haar A-1)+II1(i-1,j-1)-...
     II1(i-1,j+Haar A-1)-II1(i+Haar L-1,j-1)-...
      (II1(i+2*Haar L-1,j+Haar A-1)+II1(i+Haar L-1,j-1)-...
     II1(i+Haar L-1,j+Haar A-1)-II1(i+2*Haar L-1,j-1))+...
     -(III(1+3*Haar L-1, j+Haar A-1)+III(1+2*Haar L-1, j-1)-...II1(i+2*Haar L-1,j+Haar A-1)-II1(i+3*Haar L-1,j-1))+...
     II1(i+4*Haar<sup>L-1</sup>,j+Haar<sup>A-1</sup>)+II1(i+3*HaarL-1,j-1)-...
     II1(i+3*Haar L-1,j+Haar A-1)-II1(i+4*Haar L-1,j-1);
end
end
% Buscando mínimo (x, y) \rightarrow (yc, xc)[mini, aux]=min(diff);
```

```
[\sim, x]=min(mini);
y=aux(x);
yc=y+3*Haar_L;
xc=x+Haar A/2;
```

```
%% Cálculo de profundidad de espuma y transferencia
nivel1=0.03048*(f-yc)-0.7992;
out=ddepoke(canal,'hf1',nivel1);
```

```
%% Despliegue en pantalla de imagen con la detección
```

```
% Botón de despliegue de imagen
mL1=ddereq(canal,'img1');
m all=ddereq(canal, 'imgs');
if or(mL1,m_all) 
figure(3)
subplot(1, 2, 1)imshow(imrotate(II/max(II(:)),180))title(['Nivel 1 - ', datestr(now, 19), ' ', datestr(now, 13)])
hold on
plot([1, c], [f-yc, f-yc], 'b-', ...[c-xc, c-xc], [1, f], 'b-'', 'LineWidth', 1.5)plot([c-x, c-x-Haar A],[f-y, f-y],'r-',[c-x, c-x-Haar A],...
     [f-y-Haar L, f-y-Haar L], 'r-', [c-x, c-x-Haar A], ...[f-y-2*Haar L, f-y-2*Haar L], 'r-', [c-x, c-x-Haar A],...[f-y-3*Haar L, f-y-3*Haar L], 'r-', [c-x, c-x-Haar A], \ldots[f-y-4*Haar L, f-y-4*Haar L], 'r-',[c-x, c-x], \ldots[f-y, f-y-4*Haar L], 'r-', [c-x-Haar A, c-x-Haar A], \ldots[f-y, f-y-4*Haar L], 'r-')hold off
out=ddepoke(canal,'img1',0);
end
```

```
%% Sensor de flujo de aire basado en imágenes
```

```
% Bóton a pedido del operador
mf1=ddereq(canal,'mf1');
if mf1
closepreview % Cerrar video cámara 1
% Capturar imagen (I2) cámara 2 y recortar
I2=getsnapshot(camara2);
I2 = ycbcr2rqb(I2);I2=I2 (cuadro2(2,1):cuadro2(2,2),cuadro2(1,1):cuadro2(1,2),:);
I2=double(I2);
I2=(I2(:,:,1)+I2(:,:,2)+I2(:,:,3))/3;% reducción de imagen según factor
I2=imresize(I2,factor);
[f, c]=size(I2);
```

```
[fp, cp] = size(P);% Calculo de diferencias (diff) - template matching
diff=zeros(f-fp+1,c-cp+1);
for i=1:f-fp+1for j=1:c-cp+1diff(i,j)=sum(sum(abs(I2(i:i+fp-1,j:j+cp-1)-P)));
end
end
% Busqueda de mínimo (x,y) 
[mini,aux] = min(diff);\lceil \sim, x \rceil =min(mini);
y = aux(x);loc=[y+fp/2, x+cp/2, x+cp-1];
```
## **%% Cálculo de flujo de aire y transferencia**

```
flujo=0.2298*loc(3)+2.736;
out=ddepoke(canal, 'faire1', flujo);
```
### **%% Despliegue en pantalla de imagen con la detección**

```
if or(mL1,m_all) 
figure(3)
subplot(1, 2, 2)imshow(imrotate(uint8(I2),90))
title([Flujo 1 - ',datestr(now, 19), ' ',datestr(now, 13)])
hold on
plot([loc(1),loc(1)],[1, c], 'b-', ...[1, f], [c-loc(3), c-loc(3)], 'b-', 'LineWidth', 1.5)plot([y, y],[c-x, c-x-cp+1],'r^{-1}, ...
      [y, y + fp], [c-x, c-x], 'r-', [y + fp, y + fp], ...
      [c-x, c-x-cp+1], 'r-', [y, y+fp], [c-x-cp+1, c-x-cp+1], 'r-')
hold off 
end
out=ddepoke(canal,'mf1',0);
preview(camara1) % Abrir video cámara 1
end
```
### **%% rutina de recalibración**

```
%Botón de recalibración 
cal1=ddereq(canal,'cal1');
if cal1
closepreview % Cerrar video cámara 1
cuadro1=Calibracion(camara1,1,1); %Ver funcion Calibracion
cuadro2=Calibracion(camara2,2,2); %Ver funcion Calibracion
out=ddepoke(canal,'cal1',0);
preview(camara1) % Abrir video cámara 1
end
```
## **Función Calibración**

```
function obj=Calibracion(camara,tipo,num)
% La función Calibracion se encarga de la rutina de 
% detección de cuadro
% La función toma 3 variables de entrada: 
% - camara: el objeto cámara (el canal de comunicación)
% - tipo: 1, si la cámara esta rotada en 180° respecto al 
objeto 
% 2, si la cámara esta rotada en 90° respecto al 
objeto
% 3, si la cámara no está rotada
% - num: el número de cámara: 
% 1, cámara para medir profundidad de espuma en celda 1
% 2, cámara para medir flujo de aire en celda 1
% 3, cámara para medir profundidad de espuma en celda 2
% 4, cámara para medir flujo de aire en celda 2
% 5, cámara para medir profundidad de espuma en celda 3
% 6, cámara para medir flujo de aire en celda 3
% Y entrega obj, una matriz de 2x2 con las coordenadas
% del cuadro de interés que permite reducir el espacio 
% de búsqueda en la rutina de detección de flotador
```
#### **%% Enfoque de cámara**

```
preview(camara) %Abre video 
for i=1:10
disp(\lceil'Enfocando la camara. Espere ',num2str(11-i), ...
     ' segundos'])
pause(1)
clc
end
```
#### **%% Rutina de detección de cuadro**

```
% Despliegue de avance
disp(['Calibrando cámara numero: ',num2str(num)])
disp('0%')
% Cargar patrones 3x cámara
load('Patrones_C.mat') %Carga la variable: Patrones
pat1=Patrones{3*num-2};
pat2=Patrones{3*num-1};
pat3=Patrones{3*num};
% Capturar imagen (img)
img=getsnapshot(camara);
img=double(ycbcr2rgb(img));
img = (img(:,:,1)+img(:,:,2)+img(:,:,3))/3;% tamaño de imagenes y patrones
[f, c] = size(imq;[fp1, cp1]=size(pat1);
```

```
[fp2, cp2]=size(pat2);
%[fp3,cp3]=size(pat3); %Patron 3 no se usa
```

```
%% Búsqueda de Patrón 1 - template matching
```

```
% Cálculo de diferencias
fp=fp1;
cp=cp1;
diff1=zeros(f-fp,c-cp+1);
old=0; %variable para estimar el avance
for i=1:f-fp+1
for j=1:c-cp+1
diff1(i,j)=sum(sum((img(i:i+fp-1,j:j+cp-1)-pat1).^2));
end
% display avance
if round((i/(f-fp+1))*50) ~=old
clc
disp(['Calibrando camara numero: ',num2str(num)])
disp([num2str(round((i/(f-fp+1))*50)),";
old=round((i/(f-fp+1))*50);end
end
% Busqueda de mínimo (x,y)
[mini,aux] = min(diff1);[\sim, x]=min(mini);
y = aux(x);% coordenadas del objeto (x,y) -> (xc1,yc1)
if tipo==1
x=c-x;y=f-y;xc1=x-cp;
ycl=y;elseif tipo==2
temp=x;
x=y;y=c-temp;
xc1=x+fp;
ycl=y;else
xcl=x;yc1=y+fp;
end
```
#### **%% Búsqueda de Patrón 2 - template matching**

```
% Cálculo de diferencias
fp = fp2;cp=cp2;
diff2=zeros(f-fp,c-cp+1);
```

```
for i=1:f-fp+1
for j=1:c-cp+1
diff2(i,j)=sum(sum((img(i:i+fp-1,j:j+cp-1)-pat2).^2));
end
%display avance
if round((i/(f-fp+1))*50+50) ~=old
clc
disp(['Calibrando camara numero: ',num2str(num)])
disp([num2str(round((i/(f-fp+1))*50+50)),";
old=round((i/(f-fp+1))*50+50);end
end
% Búsqueda de mínimo (x,y)
[min, aux] = min(diff2);[\sim, x]=min(mini);
y = aux(x);% Coordenadas del objeto (x,y) \rightarrow (xc2,yc2)if tipo==1
x=c-x;y=f-y;xc2=x-cp;yc2=y;elseif tipo==2
temp=x;
x=y;y=c-temp;
ym2=y-cp/2;xc2=x;yc2=ym2;else
xc2=x;yc2=y+fp;end
%% Definir cuadro de interés (obj)
if tipo==1
obj=[c-xc2,c-xc1;f-yc2,f-yc1];
elseif tipo==2
obj=[c-yc2, c-yc1; xc1, xc2];else
obj=[xc1,xc2;yc1,yc2];end
obj=round(obj);
```
**%% Desplegar imagen con objeto encontrado**

```
if tipo==1
img=imrotate(img,180);
figure()
imshow(uint8(img))
hold on
plot([xc1,xc2],[yc1,yc1],'g-',[xc2,xc2],[yc1,yc2],'g-',...
     [xc1, xc2], [yc2, yc2], 'g-', [xc1, xc1], [yc2, yc1], ...
      'g-','LineWidth',2)
hold off
elseif tipo==2
img=imrotate(img,90);
figure()
imshow(uint8(img))
hold on
plot([xc1,xc2],[yc1,yc1],'g-',[xc2,xc2],[yc1,yc2],'g-',...
      [xc1, xc2], [yc2, yc2], 'g-', [xc1, xc1], [yc2, yc1], ...'g-','LineWidth',2)
hold off
else
figure()
imshow(uint8(img))
hold on
plot([xc1,xc2],[yc1,yc1],'g-',[xc2,xc2],[yc1,yc2],'g-',...
     [xc1, xc2], [yc2, yc2], 'g-', [xc1, xc1], [yc2, yc1], ...'g-','LineWidth',2)
hold off
end
closepreview %Cerrar video
clc
end
```